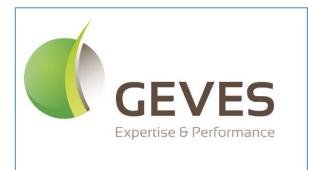

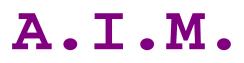

User Guide

Image Analysis

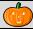

AIM facilitates the processing of images, using third-party software (ImageJ).

**AIM enables** you to: establish a framework for your studies (date, client, species, device); carry out processing operations and obtain results (in one click); archive the following in a database:

your series of images; your processing operations (ImageJ macros); your results files; your individual measurements; your clustered measurements (grouped by variety, image, etc.). calculate new measurements (for example: convert pixels to millimeters); cluster results (by variety, image, series) and to present them (filtered, in table format, in the form of a graph, for export into Excel,...).

- *AIM* simplifies processing operations for users by encapsulating them (automatic execution, one click) through the integration of history functions (traceability), rights management (user or super user), color management (UPOV, RHS, .....) and by displaying results in the form of a graph (curve, histogram).
- **AIM facilitates** multi-user, multi-workstation usage of the same project (study), as well as the sharing of processing operations (ImageJ macros) or results between partners (bodies, companies,).

The field of imaging is becoming an increasingly integral part of our studies and professional projects on a daily basis. The tools available on the market are frequently expensive and too specialized.

AIM will facilitate the processing of images, performed using ImageJ software, while offering significant flexibility with regard to the subjects studied (plant, medical, spatial, industrial,...).

Some examples of image processing performed using series of GEVES images:

| - Surface measurements, height and width of gr    | rains.                                   |
|---------------------------------------------------|------------------------------------------|
|                                                   | (back-lit table, corn, 2009)             |
| - Surface spread of fungus on leaves.             |                                          |
|                                                   | (scanner, wheat, 2010)                   |
| - Surface measurements, height and width of lea   | aves.                                    |
|                                                   | (scanner, rape seed cotyledons, 2010)    |
| - Surface measurements, height and width of flo   | ower petals.                             |
|                                                   | (scanner, flax, 2010)                    |
| - Ground coverage of plants.                      |                                          |
|                                                   | (camera in field, peas, 2011)            |
| - Kinetics of seed imbibition and germination.    |                                          |
|                                                   | (Jacobsen table, multiple species, 2011) |
| - Surface and perimeter measurements to define    | e the thickness of leaves.               |
|                                                   | (scanner, carrot tops, 2011)             |
| - Quantification, labeling of colors on leaves ar | nd flowers.                              |
|                                                   | (back-lit table, peas and orchids, 2012) |
| Authors : B. Moutault & C. Chevalier              | Page 2                                   |
| Date : 20/08/2012                                 | Version 1                                |

# CONTENTS

| Preface                                                                  | 2  |
|--------------------------------------------------------------------------|----|
| CONTENTS                                                                 |    |
| 1 – Software installation (GEVES)                                        | 6  |
| 1.1 – Initial installation                                               | 6  |
| 1.2 – Automatic updates (GEVES)                                          |    |
| 2 – Connection to AIM (GEVES)                                            |    |
| 3 – General overview                                                     |    |
| 3.1 – Main menu                                                          | 9  |
| 3.1.1 – Title bar                                                        | 9  |
| 3.1.2 – Toolbar<br>3.1.3 – Status bar                                    |    |
| 3.1.4 – Menu bar                                                         |    |
| 3.2 – Functions available in different windows                           | 10 |
| 3.2.1 – Exporting a table                                                | 10 |
| 3.2.2 – Sorting and searching                                            | 11 |
| 3.2.3 – Layout of columns in a table                                     | 12 |
| 3.2.5 – List of values                                                   | 12 |
| 4 – "File" Menu                                                          | 14 |
| 4.1 – Send a message                                                     | 14 |
| 4.2 – Application (GEVES)                                                | 15 |
| 4.3 – Switch database (GEVES)                                            | 16 |
| 4.4 – Change password (GEVES)                                            | 16 |
| 4.5 – Screen shots                                                       | 16 |
| 4.6 – Quit                                                               | 16 |
| 5 – "Referential" Menu                                                   | 17 |
| 5.1 – List of values                                                     | 17 |
| 5.1.1 – Condition                                                        |    |
| 5.1.2 – Result variables<br>5.1.3 – Type - Image, Object, Study and File |    |
| 5.1.4 – Statistical parameters                                           |    |
| 5.2 – Experimental condition                                             | 21 |
| 5.2.1 – Consult                                                          | 22 |
| 5.2.2 – Create / Modify<br>5.2.3 – Delete                                | 22 |
|                                                                          |    |
| 5.3 – Medium and Source                                                  |    |
| 5.3.1 – Consult                                                          |    |
| 5.3.3 – Delete                                                           | 26 |
| 5.4 – Zone layout                                                        | 27 |
| 5.4.1 – Consultation                                                     | 27 |
| 5.4.2 – The concept of ZONES                                             |    |
| 5.4.3 – Create / Modify<br>5.4.4 – Delete                                |    |
| 5.4.5 – Example                                                          |    |
| 5.5 – List of Colors                                                     | 31 |
| 5.5.1 – Consultation                                                     |    |

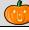

|                                              | 31            |
|----------------------------------------------|---------------|
| 5.5.3 – Coloring the rows (RGB, HSL)         | 32            |
| 5.5.4 – Color Group Labels                   | 33            |
| 5.6 – Species – Individual - Company (1      | Non GEVES) 34 |
|                                              | 34            |
| 5.6.2 – Create / Modify                      | 34            |
|                                              | 34            |
| 6 "Drogossing Software" Monu                 | 35            |
| 0 – Processing Software Menu                 | 35            |
| 6.1 – Open                                   | 35            |
|                                              |               |
| 6.2 – Application path                       | 35            |
| 6.3 – Define                                 | 35            |
|                                              |               |
| 6.4 – Default                                | 35            |
| 6.5 – Download                               | 35            |
|                                              |               |
| 6.6 – Online support                         | 35            |
| 6.7 – Close automatically                    | 36            |
| -                                            |               |
| 7 – "Quick processing" Menu                  | 37            |
| 71 - Ouick processing                        | 37            |
| 7.1.1 – How to use this feature              | 37            |
|                                              | 38            |
|                                              | 38            |
|                                              | 39            |
|                                              | 40            |
|                                              |               |
| 8 – "Macro" Menu                             | 41            |
| 8.1 – Management of "Macros"                 |               |
|                                              | 42            |
|                                              | 42            |
|                                              | 45            |
| 8.1.4 – Import / Export                      | 45            |
| 0 "Study" Marry                              | 47            |
| 9 Siudy Menu                                 |               |
| 9.1 – Study declaration                      | 47            |
| 9.1.1 – Consultation                         | 48            |
| 9.1.2 – Create/ Modify                       | 48            |
|                                              | 49            |
|                                              | 50            |
|                                              | 51            |
| 9.1.6 – Macro                                | 53            |
| 9.2 – Analysis                               | 54            |
|                                              |               |
| 9.2.2 – Macros                               | 55            |
| 9.2.3 – Images                               |               |
|                                              | 56            |
|                                              | 57            |
|                                              | 58            |
| 9.2.5 – Analyses                             | 59            |
| 9.3 – Integration                            | 60            |
| 9.3.1 – Processing history and results files |               |
| 9.3.2 – Display                              | 61            |
|                                              | 62            |
| 9.3.4 – Integrate                            |               |
| 9.4 – Calculations                           | 65            |
|                                              | 65            |
|                                              |               |
|                                              | 68            |
|                                              | 68            |
| 9.5.2 – Type of result                       | 69            |

| 9.5.3 – Clustering              | 69 |
|---------------------------------|----|
| 9.5.4 – Deletion                | 73 |
| 9.5.5 – Graph                   | 73 |
| 10 – "Windows" Menu             | 76 |
| 10.1 – How to use this feature  | 76 |
| 11 – "Help" Menu                | 77 |
| 11.1 – How to use this feature  | 77 |
| 12 – Frequently-asked questions | 79 |

# 1 – Software installation (GEVES)

## 1.1 – Initial installation

Depending on the site you are using (for example, the Magneraud site), double click on the file INSTALL.EXE file in the directory  $\underline{Z:WindevAIM}$ , then follow the installation assistant's prompts, clicking on *Next* at each stage.

| Nessan | Welcome to setup wizard                                                                                                    |    |
|--------|----------------------------------------------------------------------------------------------------|----|
| PP     | This program will install software on your workstation.<br>Tip: end all current Windows applications before launching setup. |    |
| R      | Application will be installed in following directory:                                                                        |    |
|        | C:\Program Files\Gaia                                                                                                    |    |
| 1-0    |                                                                                                    |    |
|        |                                                                                                    |    |
|        |                                                                                                    |    |
|        |                                                                                                    |    |
|        | Advanc                                                                                                    | ed |

1. Click *Yes.* The installation assistant will then display a summary of the installation process:

Non

Do you want to create it?

<u>D</u>ui

1

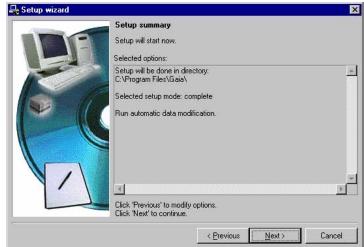

2. A message will indicate the end of the installation process, as well as prompting you to create icons and launch the program:

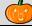

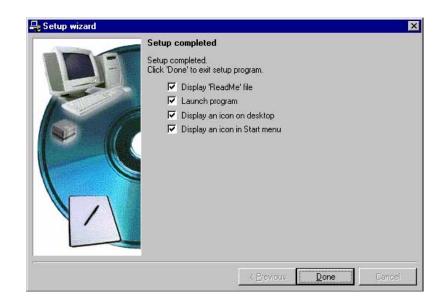

3. Click on *Finish*.

## 1.2 – Automatic updates (GEVES)

Once the AIM application has been networked, updates will be installed automatically. As soon as a new version is available, an automatic update prompt will appear when the application is launched.

| Mise à jour automat | ique de SOS                                                                                                    |
|---------------------|----------------------------------------------------------------------------------------------------|
|                     | Une mise à jour de cette application est disponible.<br>Pour utiliser cette application, cette mise à jour est obligatoire. |
|                     | Que souhaitez-vous faire ?                                                                                                  |
|                     | Mettre à jour l'application (57 s) Utiliser la version installée Quitter l'application                                      |
|                     | Informations sur la mise à jour :                                                                                           |
|                     | Version actuelle de l'application : 1.01Z                                                                                   |
|                     | Version de la mise à jour : 1.02A                                                                                           |
|                     | Détails 💿                                                                                                    |

# 2 – Connection to AIM (GEVES)

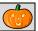

The password used to connect to the database is the same as that used for all Oracle databases:

| Identification | on 💽      |                            |
|----------------|-----------|----------------------------|
| Login:         | moutaultb | Surname + Initial of first |
| Password:      | ••••      | name                       |
| Server         | Ange_Adre | Database                   |
|                | OK Cancel |                            |

<u>Note</u>: if you do not have an Oracle account, contact our database administrator (DBA) <u>christophe.chevalier@geves.fr</u>

When you first connect to the database, an information window will pop up and ask you to find your name in the address database:

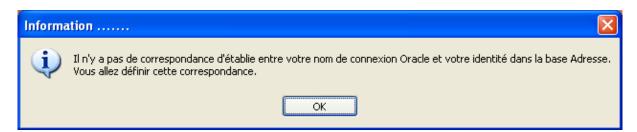

| touni@gev |
|-----------|
|           |
|           |
|           |
|           |
|           |
|           |
|           |
|           |
|           |

If your name appears in the window, select it and click on OK.

Should your name not appear, search for it by clicking on "Full list individuals".

If your name does not exist in the address database, create a profile by going to Start\Programs\Adr\Adr

## 3 – General overview

## 3.1 – Main menu

## 3.1.1 – Title bar

AIM - Managing image processing and analysis The title bar indicates the name of the software package and the active menu in square brackets.

## 3.1.2 – Toolbar

The toolbar which appears in the start window remains available in all the main windows of the software package, although certain buttons may sometimes be inactive, in which case no action is possible, and they may be greyed out. The following functions are available:

|             | Quit, Close                               | F2       |
|-------------|-------------------------------------------|----------|
| <b>P</b>    | Go to first entry                         | F3       |
| ¢           | Go to previous entry                      | F4       |
| 4           | Go to next entry                          | F5       |
|             | Go to last entry                          | F6       |
| 2           | Search for entry using selection criteria | F7       |
| 0           | Delete selection criteria                 | Ctrl + R |
| 6           | Manage selection criteria                 | Ctrl + G |
| 3           | Refresh                                   | F8       |
| ÷           | Add entry                                 | F10      |
| 1           | Modify entry                              | F11      |
| -           | Delete entry                              | F12      |
| <b>B</b>    | Print current                             | Ctrl + P |
|             | Import                                    | Ctrl + I |
| 15          | Export                                    | Ctrl + E |
| <u>s</u>    | Copy entry                                | Ctrl + D |
| $\bigcirc$  | Select / Unselect All                     | Ctrl + M |
|             | List of data values                       | F9       |
| <b>9</b> ** | Help                                      | F1       |
|             |                                           |          |

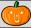

#### 3.1.3 – Status bar

The status bar indicates the path of the database, in line with the application, the current (connected) user and the current field. The date and time also appear on the right.

| Current DataBase = Ange_Adre (User = moutaultb) Current field = Img_Image1 | 03/12/2013 | 11:48:23 |  |
|----------------------------------------------------------------------------|------------|----------|--|
|----------------------------------------------------------------------------|------------|----------|--|

#### 3.1.4 – Menu bar

The menu bar and sub-menus enable you to access the various windows of the software package by left-clicking. However, you can use the keyboard by holding down the Alt key and pressing on the appropriate (underlined) letter at the same time.

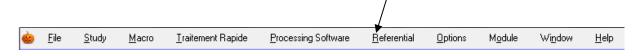

Comment: Additional information on this menu bar is available further on in this Guide.

## 3.2 – Functions available in different windows

## 3.2.1 – Exporting a table

The icon can be found in the top right-hand corner of all tables. This icon provides you with the following options:

- You can export the information contained in the window into various formats: Excel, Word,

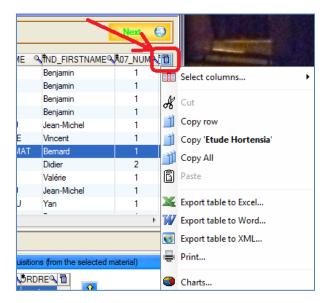

- You can select columns to display or hide (or this can be done directly by rightclicking on a column heading)

| List of studi |                     |     |                  |                |                      |
|---------------|---------------------|-----|------------------|----------------|----------------------|
| T_C_ETU       | × <sup>‡</sup>      | A01 |                  | A205_A_LIBELLE |                      |
| 17            | Comparaison Could   |     | A01_C_ETUDE_SERV |                | NAKTUINBOUW          |
| 12            | Couleur des Feuille | ~   | A01_C_ETUDE      |                | Groupe d'Etude et de |
| 2             | Couleur des Fleurs  |     |                  |                | Groupe d'Etude et de |
| 54            | Decoupe de petale   | ~   | A01_A_NOM        |                |                      |
| 40            | Dénombrer des pla   | ~   | A205_A_LIBELLE   | t              | Groupe d'Etude et de |
| 41            | Distinction de Grai | ~   | ETS LIB          |                | Groupe d'Etude et de |
| 60            | Etude Hortensia     |     | 15_10            |                | Groupe d'Etude et du |

## 3.2.2 - Sorting and searching

\_

It is possible to sort columns by clicking on the column heading.

| A205_A_NBELLE                                                                                |     | 6                            | 6                |                             |                   |  |  |
|----------------------------------------------------------------------------------------------|-----|------------------------------|------------------|-----------------------------|-------------------|--|--|
| The symbol ≢ indicates t                                                                     | hat | the column is so             | ortable.         |                             |                   |  |  |
| The symbol indicates that the column is sortable and currently sorted (in Ascending order).  |     |                              |                  |                             |                   |  |  |
| The symbol indicates that the column is sortable and currently sorted (in Descending order). |     |                              |                  |                             |                   |  |  |
| The symbol 🔦 indicates t                                                                     | hat | a value search c             | an be performed  | in the colum                | n.                |  |  |
| Left click on the magnifying glass value.                                                    | and | d fill in the                |                  |                             |                   |  |  |
| value.                                                                                       |     |                              | Prénom Demandeur | 07/=/_*                     | Date<br>Souhaitée |  |  |
| Or right-click to open the menu;                                                             |     |                              | hristophe        | 07/07/06                    | 07/07/06          |  |  |
| Search and Filter.                                                                           |     |                              | hristelle        | 07/07/06                    | 08/07/06          |  |  |
|                                                                                              |     |                              | hristelle        | 07/07/06                    | 07/07/06          |  |  |
|                                                                                              |     |                              | u                | 07.07.000                   | 17107100          |  |  |
| A01_A_NOM                                                                                    |     |                              |                  | IND_NAME NTND_F             | IRS               |  |  |
| 2012 - Projet SCLEROVAR - feuilles de colza                                                  | ~   | Find                         | 10               | UTAULT Benjar               | min               |  |  |
| 2013 - Projet EURALIS - feuilles de colza                                                    | 7   | Filter                       | •                | Is equal to                 |                   |  |  |
| 2013 - SCLEROVAR - Cotylédons & Feuilles<br>Comparaison Couleur Appareil Photo               |     | Delete the filter            |                  |                             |                   |  |  |
| Couleur des Feuilles                                                                         |     |                              |                  | St <u>a</u> rts with        |                   |  |  |
| Couleur des Fleurs (Orchidées)                                                               |     | Is equal to '2012 - Projet S | CLEROVAR'        | <u>C</u> ontains            |                   |  |  |
| Decoupe de petales / fond                                                                    |     | Is equal to '2013 - Projet E | URALIS - f       | End <u>s</u> with           |                   |  |  |
| Dénombrer des plantes (jeunes)                                                               |     |                              |                  |                             | n                 |  |  |
| Distinction de Grains ( Maïs )                                                               |     | Is equal to '2013 - SCLERO   | -                | Is <u>d</u> ifferent from   |                   |  |  |
| Etude Hortensia<br>Etude Syngenta Maïs 2009                                                  | 1   | Is equal to 'Comparaison C   | ouleur Appar'    | Does not start <u>w</u> ith |                   |  |  |
|                                                                                              | -   | Is equal to 'Couleur des Fe  | uilles'          | Does not con <u>t</u> ain   |                   |  |  |
|                                                                                              |     | Is equal to 'Couleur des Fle | eurs ( Orch'     | Does <u>n</u> ot end with   |                   |  |  |

## 3.2.3 – Layout of columns in a table

If the column layout is not suitable, it is possible to move the columns simply by using drag-and-drop.

All column widths can be adjusted to suit the user. In order to do this, position the mouse cursor on the column dividers and move them to the right or the left, while holding the left mouse button down.

When browsing the left-hand part of the title of a column, a padlock will appear. You can set the columns to the left of the padlock by clicking. This means that, when you move the horizontal bar, the left-hand columns will not move anymore.

#### 3.2.4 - Managing windows and tables

The windows have "splits" (horizontal or vertical split bars) which allow you to modify the size of tables and other items.

| Liste des cara |
|----------------|

Place the cursor over the split (the cursor changes to a double arrow), hold down (left click) and move the cursor.

In certain windows in AIM, you will find search criteria in the upper left-hand corner of the tables. Select fields to filter the list.

| Search | Criteria (You ca | in use t | ne % ) |     |
|--------|------------------|----------|--------|-----|
| Code   |                  | ×        | Туре   | • × |
| L      |                  |          |        |     |

You can use % as a search criterion and the **X** button allows you to delete these criteria.

## 3.2.5 – List of values

Certain entry fields allow you to call up a list of values. Simply place the cursor over the entry field and press the [F9] key. A window will open and you must select a value and validate. The information will be added to the entry fields.

Filter the request: Enter a letter, for example "m" Press [F9]

Select "Mint" and click on [Ok]

|     | Type | م <sup>‡</sup> | Code | a) <sup>‡</sup> | Nom | Q |
|-----|------|----------------|------|-----------------|-----|---|
| DHS |      | 40551          |      | Betterave       |     |   |
| DHS |      | 40801          |      | Blé             |     |   |
| DHS |      | 40757          |      | Colza           |     |   |
| DHS |      | 40810          |      | Laitue          |     |   |
| DHS |      | 40500          |      | Mais            |     |   |
| DHS |      | 42068          |      | Nectarinier     |     |   |
| DHS |      | 40703          |      | Orge            |     |   |
| DHS |      | 41030          |      | Pêcher          |     |   |
| DHS |      | 40839          |      | Tomate          |     |   |
| DHS |      | 40770          |      | Tournesol       |     |   |
|     |      |                |      |                 |     |   |
|     |      |                |      |                 |     |   |

| ste de val | eurs                                        |                                                                                                    |
|------------|---------------------------------------------|----------------------------------------------------------------------------------------------------|
|            |                                             |                                                                                                    |
| 🕈 Type 🔍   | <sup>€</sup> Code                           | a,†                                                                                                    |
| DHS        | 40 850                                      | Mâche                                                                                                    |
| DHS        | 43 150                                      | Magnolia à grandes fleurs                                                                                  |
| DHS        | 43 013                                      | Menthe                                                                                                    |
| DHS        | 43 524                                      | Millet des oiseaux                                                                                         |
|            |                                             |                                                                                                    |
|            |                                             |                                                                                                    |
|            |                                             | <u> </u>                                                                                                   |
|            | Liste des e<br>Type of<br>DHS<br>DHS<br>DHS | Type Q         Code           DHS         40 850           DHS         43 150           DHS         43 013 |

The information and the relevant code are added to the species field.

- *Note*: The symbol "%" can also be used and is compatible with previous versions of GEVES applications (GAD, DHS, VAT, GED, GEV,...).
- *Caution*: If the criteria you enter are too narrow, the list of values will remain empty, for example if the code begins with "9"

| Species | 9 | m |
|---------|---|---|
|---------|---|---|

| 4 – "File" Menu |                                                                                                    |
|-----------------|----------------------------------------------------------------------------------------------------|
|                 | File         Send message         Application         Change base         Change password         Screen capture         Exit |

## 4.1 – Send a message

In order to render the application more interactive, AIM provides you with the possibility of managing a messaging system. To access this system, click on *Send a message* in the *File* menu.

| When you first launch the application, click on the $\square$ | Account | button. |
|---------------------------------------------------------------|---------|---------|
|---------------------------------------------------------------|---------|---------|

| The accounts                                         | Toppet                     |                                           |              |                     |
|------------------------------------------------------|----------------------------|-------------------------------------------|--------------|---------------------|
| Name of the account:                                 | benjamin moutault          |                                           |              |                     |
| Email address:                                       | benjamin.moutault@geves.fr |                                           |              |                     |
| Main account                                         |                            |                                           |              |                     |
| SMTP server address:                                 | Smtp.Geves.Fr              |                                           |              |                     |
| New                                                  | Delete Modify              | Add Cancel                                |              |                     |
| Click on the tabs to show a messages or Sent message |                            | List of accounts: the selected by default | main account | is                  |
|                                                      |                            |                                           |              |                     |
| My messages                                          |                            | List of accounts: benjamin moutauit       |              |                     |
| New messages                                         | [                          |                                           |              |                     |
| P Addressee                                          | Subject                    | ⊲,¢ Date ⊲,¢ Hour⊲,¢                      | Addresser    |                     |
|                                                      |                            |                                           |              |                     |
|                                                      |                            |                                           |              |                     |
| •                                                    | m                          |                                           | •            |                     |
|                                                      | abe 🖉 ▾ A ▾ 툴 툴 툴 툴        |                                           |              | Click here to       |
|                                                      |                            |                                           |              | ndicate the path of |
|                                                      |                            |                                           | 1            | he file attached to |
| Attached files:                                      |                            |                                           |              | he message          |
| Account Refresh Send                                 | New message New            | r message Delete Print                    | Quit         |                     |
|                                                      |                            |                                           | .:i          |                     |

#### **Functions of the different buttons**:

- > Account Enables you to delete, modify or create a new account (see point 3.1)
- Refresh Enables you to update data following any modifications or additions.
- Enables you to send a message.
- ► **New message** Enables you to create a new message.
- ► Modifier message Enables you to edit an existing message.
  - Delete Enables you to delete a message.
- > Print Enables you to print a message.
- Enables you to exit the messaging system.

## 4.2 – Application (GEVES)

GEVES applications can be accessed directly through AIM without users having to re-enter their identification details, thanks to the option "Use the same log-in". If the required application is not on your computer, it will be installed automatically.

|             | ADR Gestion des Adresses                                                                 |
|-------------|------------------------------------------------------------------------------------------|
| Application | AIM Gestion des traitements et d'analyses d'images                                       |
|             | COM Gestion du système d'information du service Communication                            |
|             | DEM Demeter                                                                              |
|             | DHS Gestion des étude DHS                                                                |
|             | DVP Gestion des tables de développement                                                  |
|             | FAC Facturation Sev                                                                      |
|             | FID Gesion des Fiches Descriptive                                                        |
|             | FIJ Logiciel d'analyse d'image Fiji                                                      |
|             | FLY Outil de requêtage graphique Fly Speed Sgl Query                                     |
|             | GAD Gestion Administrative des Dossiers                                                  |
|             | GAIA Logiciel de distinction variétale                                                   |
|             | GDN Gestion des dénominations                                                            |
|             | GED Gestion des Essais Dhs                                                               |
|             | GEV Gestion des Essais Vat                                                               |
|             | GRT Gestion du Référentiel Thalie                                                        |
|             | GTD Gestion technique des dossiers                                                       |
|             | GVA Gestion des variétés                                                                 |
|             | HYD Gestion des Ressources Humaines (Hydromel)                                           |
|             | IMJ Logiciel d'analyse d'image ImageJ                                                    |
|             | LIM Outil de gestion de formulaires en ligne LimeSurvey                                  |
|             | NEP Gestion des Informations Biogeves (Neper)                                            |
|             | OLA Outil de dépot de formulaire d'inscritption variétale en ligne (On Line Application) |
|             | PAS Pathologie des Semences                                                              |
|             | PHY Analyse Physique                                                                     |
|             | RRR Logiciel de statistique R                                                            |
|             | SEM Gestion des Semences                                                                 |
|             | SIL SilverPeas Outil Collaboratif                                                        |
|             | SIR Gestion de la saisie portable                                                        |
|             | SOS Gestion centralisés des demandes d'un service                                        |
|             | SYN Logiciel de synchronisation de répertoire et/ou d'épuration de répertoire            |
|             | VAT Gestion des études VAT                                                               |
|             |                                                                                          |
|             | Utiliser les mêmes identifiants                                                          |

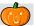

## 4.3 – Switch database (GEVES)

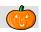

This submenu enables you to connect directly to another database, without closing the application.

The prompt window displays a list of all available servers. Those ending in "Adre" concern data from production sites and those ending in "Copi" allow you to work on a copy of the database of one of the sites. The copies are loaded from production data

from a site following a simple request.

| 🎃 Change database |        |
|-------------------|--------|
| Server Ange_Adre  | Cancel |

## 4.4 – Change password (GEVES)

It is possibly to change passwords directly in AIM.

Enter the new password and click on the "Ok" button in order for the password to apply to all GEVES applications on all sites.

| 💐 Mot de passe                                     |                |                |  |  |  |  |
|----------------------------------------------------|----------------|----------------|--|--|--|--|
| Base Oracle (Adr, Hydromel, Th                     | alie,Pas,Phy,) |                |  |  |  |  |
| <u>N</u> ouveau mot de passe                       |                |                |  |  |  |  |
| <u>C</u> onfirmation                               |                |                |  |  |  |  |
| LDap Inra                                          |                |                |  |  |  |  |
| https://www7.inra.fr/internet/Produits/baomdpldap/ |                |                |  |  |  |  |
| Qk                                                 |                | <u>F</u> ermer |  |  |  |  |

## 4.5 – Screen shots

As the name suggests, when you click on "screen shot", an image (.jpg) is saved on your computer.

This image corresponds to what is displayed within the software package on the screen.

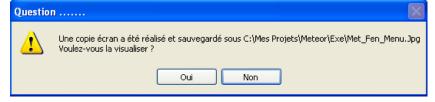

Then a window opens,

informing you of the location of the file image which has been generated and asking you if you wish to view the image.

This keeps your various settings for a future session and closes the AIM software package.

| 5 – "Referential" Menu |          |                                |   |                        |  |  |  |
|------------------------|----------|--------------------------------|---|------------------------|--|--|--|
|                        | <u>B</u> | eferential                     | _ |                        |  |  |  |
|                        | Am       | Experimental condition         |   |                        |  |  |  |
|                        | া        | Medium and Source              |   |                        |  |  |  |
|                        | ?        | Zone Device                    |   |                        |  |  |  |
|                        | ٩        | Colors                         | ۲ | List of Colors         |  |  |  |
|                        | Ŧ        | List of Values                 | - | <u>Color Functions</u> |  |  |  |
|                        | 8        | Species - Individual - Company |   |                        |  |  |  |

## 5.1 – List of values

This window allows you to manage information in the secondary tables, contained in the main windows. There are three tabs available that enable you manage the different values for TYPES and VARIABLES for the AIM application.

| Image: Solution       Image: Open Links       Image: Open Links       Imag | 这 <u>F</u> ile | <u>S</u> tudy <u>M</u> acro | East Processing | Processing Software    | <u>R</u> eferential | <u>O</u> ptic | ns M <u>o</u> du | le Wi <u>n</u> dow <u>H</u> elp | )        |                  | _ 8 × |
|----------------------------------------------------------------------------------------------------|----------------|-----------------------------|-----------------|------------------------|---------------------|---------------|------------------|---------------------------------|----------|------------------|-------|
| MM201 PVPE INVEE       A201_ALBELLE       IR_UOUR_REE         NOT COOPN       A201_ALBELLE       IR_UOUR_REE         IR_UNDER-Scher       183         IR_UNDER-Scher       183         IR_UNDER-Scher       183         IR_UNDER-Scher       183         IR_UNDER-Scher       183         IR_UNDER-Scher       183         IR_UNDER-Scher       183         IR_UNDER-Scher       183         IR_UNDER-Scher       183         IR_UNDER-Scher       183         IR_UNDER-Scher       183         IR_UNDER-Scher       183         IR_UNDER-Scher       183         IR_UNDER-Scher       184         IR_UNDER-Scher       184         IR_UNDER-Scher       184         IR_UNDER-Scher       184         IR_UNDER-Scher       184         IR_UNDER-Scher       184         IR_UNDER-Scher       184         IR_UNDER-Scher       184         IR_UNDER-Scher       184         IR_UNDER-Scher       184         IR_UNDER-Scher       184         IR_UNDER-Scher       184         IR_UNDER-Scher       184         IR_UNDER-Scher       184                                                                                                    | 🚺 🛥 I          | <b>&gt; &gt; =</b> ?        | 0 0 🔕 f         | · 🔺 🗕 🕭 🖻              | 📧 🖭 🧯               | 2 🗖           | <b>2</b>         |                                 | A205_A_L | IBELLE           |       |
| BOLCCORN     AOD_ALUBELLE     PL_CORN_RET     AOD_ALUBELLE     PL_CORN_RET       EC     Extende     133       III     Intele - Nonder     133       III     Intele - Nonder     133       III     Intele - Nonder     133       III     Intele - Nonder     133       IIII     Intele - Nonder     133       IIII     Intele - Nonder     133       IIIIIIIIIIIIIIIIIIIIIIIIIIIIIIIIIIII                                                                                                    | Variable       | Result and Condition        | Image, Obje     | t, Etude and Stat Type |                     | File T        | /pe              |                                 |          |                  |       |
| EC       Echele       0       •         II       vibile - Coder       133         III       vibile - Coder       133         IIII       vibile - Coder       134         Vibile - Coder       0       0         Science - Coder       0       0         Science - Coder       0       0         Science - Coder       0       0         Science - Coder       0       0         Science - Coder       0       0         Science - Coder                                                                                                    |                |                             |                 |                        |                     |               |                  |                                 |          |                  |       |
| It       India-Coular       183         II       India-Coular       183         III       India-Coular       183         III       India-Coular       183         III       India-Coular       183         III       India-Coular       183         IIII       India-Coular       183         IIII       India-Coular       183         IIII       India-Coular       183         IIII       India-Coular       183         IIIII       India-Coular       183         IIIIIIIIIIIIIIIIIIIIIIIIIIIIIIIIIIII                                                                                                    |                |                             | A201_A_LIBEL    | LE                     |                     | 88 🔂          |                  |                                 | A204_A_L | IBELLE           | 1     |
| II       Instate-inverte       133         III       Instate-inverte       133         III       Modifier-Coder       133         III       Modifier-Coder       133         III       Modifier-Coder       133         III       Modifier-Coder       133         III       Modifier-Coder       133         III       Modifier-Coder       133         III       Modifier-Coder       133         III       Modifier-Coder       133         III       Modifier-Coder       133         III       Modifier-Coder       133         IIII       Modifier-Coder       134         IIII       Modifier-Coder       134         IIII       Modifier-Coder       134         IIII       Modifier-Coder       135         IIII       Modifier-Coder       134         IIII       Modifier-Coder       135         IIII       Modifier-Coder       135         IIII       Modifier-Coder       136         IIII       Modifier-Coder       136         IIII       Modifier-Coder       136         IIIII       Modifier-Coder       137         I                                                                                                    |                |                             |                 |                        |                     | ^             |                  |                                 |          |                  | ^     |
| IN       Made - Codeur - Relate       183         MC       Modifie - Codeur       183         NB       Modifie - Codeur       183         NB       Modifie - Codeur       183         NB       Modifie - Codeur       183         NB       Modifie - Codeur       183         NDEF       Modifie - Codeur       20         MC       Modifie - Codeur       20         MC       Modifie - Codeur       20         MC       Supposé - Codeur       20         AM05       TYPE ETUDE       20         Soc CORN       A205_ALIBELLE       10         ODDO       Constation       20         DEV       Modifie - Codeur       20         MM05       TYPE ETUDE       20         ODDO       Constation       20         DEV       Modifie - Codeur       20         ME       Modifie - Codeur       20         MDDE       Note F       COUN       Control         DEV       Modifie - Codeur       20         MDDE       Note F       Note F       Not defin         PAH       SNES - Pathodyne       MNN       Modifie - Modifie - Modifie - Modifie - Modifie - Modifie - Modifie - Modifi                                                                                                    |                |                             |                 |                        |                     |               |                  |                                 |          |                  |       |
| MC       Modifier-Coulour       183         NB       Norma de Gin       720         NC       Nearous de Gin       366         NDEF       Non Defini       0         SC       Suegrossier-Couleur       20         AIM205_TYPE_ETUDE       A005_A_LIBELLE       0         COLO       Colored       Colored         OCLO       Colored       Colored         DBMO Demonstration       Exercise       Stopenole         DK       Exercise       Colored         DK       Colored       Colored         DBMO Demonstration       Exercise       Stopenole         DK       Exercise       Stopenole         DK       Exercise       Colored         DK       Exercise       Stopenole         DK       Exercise       Stopenole         DK       Exercise       Stopenole         DK       Exercise       Stopenole         DK       Exercise       Stopenole         PATH       Stopenole       Attraction         Stopenole       Exercise       Attraction         VDEF       Norderin       Attraction         Stopenole       Exercise       Attraction <td></td> <td></td> <td>faire</td> <td></td> <td></td> <td></td> <td></td> <td></td> <td></td> <td></td> <td></td>                                                                                                    |                |                             | faire           |                        |                     |               |                  |                                 |          |                  |       |
| NB       Nor et Bino;       720         NC       Nexu de Gio       96         SC       Speptode - Coulear       0         SC       Speptode - Coulear       20         AM205_TYPE_ETUDE       20         205_C_COOPA       A205_A_LIBELLE       1         205_C_COOPA       A205_A_LIBELLE       1         206_C_COOPA       A205_A_LIBELLE       1         206_C_COOPA       A205_A_LIBELLE       0         206_C_COOPA       A205_A_LIBELLE       0         206_C_COOPA       A205_A_LIBELLE       0         206_C_COOPA       A205_A_LIBELLE       0         206_C_COOPA       A206_A_LIBELLE       0         206_C_COOPA       A206_A_LIBELLE       0         206_C_COOPA       A206_A_LIBELLE       0         206_C_COOPA       A206_A_LIBELLE       0         206_C_COOPA       A206_A_LIBELLE       0         206_C_COOPA       A206_A_LIBELLE       0         206_C_COOPA       A206_A_LIBELLE       0         206_C_COOPA       A206_A_LIBELLE       0         206_C_COOPA       A206_A_LIBELLE       0         206_C_COOPA       A206_A_LIBELE       0         206_C_CO_COMPTER                                                                                                    |                |                             |                 |                        |                     |               |                  |                                 |          |                  |       |
| NDEF       Non Defini       0         SC       Superpose - Couleur       20         AM205_TYPE_ETUDE                                                                                                    |                |                             |                 |                        |                     |               |                  |                                 |          |                  |       |
| SC       Superpose - Codeur       20         AM205_TYPE_ETUDE       A026_A_LIBELLE       A026_A_LIBELLE         205_C_COORA       A026_A_LIBELLE       A026_A_TEXTE_SQL         DEMO       Coloration       BC_C_CORA       A026_A_TEXTE_SQL         DEMO       Coloration       BC_C_CORA       A026_A_TEXTE_SQL       Image: Coloration         DEMO       Coloration       BC_C_CORA       A026_A_TEXTE_SQL       Image: Coloration         DEMO       Coloration       BCAT       Extender       MAX         NDEF       Non definit       MAX       Meanum       MAX         PHEN       SNES-Phonogice       MIN       More Mathematice       AVG         PHEN       SNES-Phonogice       MIN       More Mathematice       AVG         NDEF       Non definit       AVG       More Mathematice       AVG         NDEF       Non definit       AVG       More Mathematice       AVG         NDEF       Non definit       AVG       More Mathematice       AVG         NDEF       Non definit       AVG       More Mathematice       AVG         NDEF       Non definit       AVG       AVG       More Mathematice       AVG         NOU on constructin       Coloration                                                                                                    | NC             | Niveau de Gris              |                 |                        | 366                 |               |                  |                                 |          |                  |       |
| AM205_TYPE_ETUDE         205_C_CODPA         205_C_CODPA         206_C_COPA         206_C_COPA <td>NDEF</td> <td>Non Défini</td> <td></td> <td></td> <td>0</td> <td></td> <td></td> <td></td> <td></td> <td></td> <td></td>                                                                                                    | NDEF           | Non Défini                  |                 |                        | 0                   |               |                  |                                 |          |                  |       |
| 205 C_COPA       A205_A_LIBELLE       1       1       4206_A_TEXTE_SQL       1         00L0       Coloration       COUN       Compte       COUNT       1         DEMO       Demonstration       EXT       Externer       Stoppe       Stoppe       Stoppe       Stoppe       Stoppe       Stoppe       Stoppe       MAX       Maximum       MAX       Maximum       Maximum       Maximum       Maximum       Maximum       Maximum       Maximum       Maximum       Maximum       Maximum       Maximum       Maximum       Maximum       Maximum       Maximum       Maximum <td>SC</td> <td>Superposée - Coule</td> <td>ur 🛛</td> <td></td> <td>20</td> <td></td> <td></td> <td></td> <td></td> <td></td> <td></td>                                                                                                    | SC             | Superposée - Coule          | ur 🛛            |                        | 20                  |               |                  |                                 |          |                  |       |
| 205 C_COPA       A205_A_LIBELLE       1       1       4206_A_TEXTE_SQL       1         00L0       Coloration       COUN       Compte       COUNT       1         DEMO       Demonstration       EXT       Externer       Stoppe       Stoppe       Stoppe       Stoppe       Stoppe       Stoppe       Stoppe       MAX       Maximum       MAX       Maximum       Maximum       Maximum       Maximum       Maximum       Maximum       Maximum       Maximum       Maximum       Maximum       Maximum       Maximum       Maximum       Maximum       Maximum       Maximum <td></td> <td></td> <td></td> <td></td> <td></td> <td></td> <td></td> <td></td> <td></td> <td></td> <td></td>                                                                                                    |                |                             |                 |                        |                     |               |                  |                                 |          |                  |       |
| 205 C_COPA       A205_A_LIBELLE       1       1       4206_A_TEXTE_SQL       1         00L0       Coloration       COUN       Compte       COUNT       1         DEMO       Demonstration       EXT       Externer       Stoppe       Stoppe       Stoppe       Stoppe       Stoppe       Stoppe       Stoppe       MAX       Maximum       MAX       Maximum       Maximum       Maximum       Maximum       Maximum       Maximum       Maximum       Maximum       Maximum       Maximum       Maximum       Maximum       Maximum       Maximum       Maximum       Maximum <td></td> <td></td> <td></td> <td></td> <td></td> <td></td> <td></td> <td></td> <td></td> <td></td> <td></td>                                                                                                    |                |                             |                 |                        |                     |               |                  |                                 |          |                  |       |
| 205 C_COPA       A205_A_LIBELLE       1       1       4206_A_TEXTE_SQL       1         00L0       Coloration       COUN       Compte       COUNT       1         DEMO       Demonstration       EXT       Externer       Stoppe       Stoppe       Stoppe       Stoppe       Stoppe       Stoppe       Stoppe       MAX       Maximum       MAX       Maximum       Maximum       Maximum       Maximum       Maximum       Maximum       Maximum       Maximum       Maximum       Maximum       Maximum       Maximum       Maximum       Maximum       Maximum       Maximum <td></td> <td></td> <td></td> <td></td> <td></td> <td></td> <td></td> <td></td> <td></td> <td></td> <td></td>                                                                                                    |                |                             |                 |                        |                     |               |                  |                                 |          |                  |       |
| 205 C_COPA       A205_A_LIBELLE       1       1       4206_A_TEXTE_SQL       1         00L0       Coloration       COUN       Compte       COUNT       1         DEMO       Demonstration       EXT       Externer       Stoppe       Stoppe       Stoppe       Stoppe       Stoppe       Stoppe       Stoppe       MAX       Maximum       MAX       Maximum       Maximum       Maximum       Maximum       Maximum       Maximum       Maximum       Maximum       Maximum       Maximum       Maximum       Maximum       Maximum       Maximum       Maximum       Maximum <td></td> <td></td> <td></td> <td></td> <td></td> <td></td> <td></td> <td></td> <td></td> <td></td> <td></td>                                                                                                    |                |                             |                 |                        |                     |               |                  |                                 |          |                  |       |
| 205 C_COPA       A205_A_LIBELLE       1       1       4206_A_TEXTE_SQL       1         00L0       Coloration       COUN       Compte       COUNT       1         DEMO       Demonstration       EXT       Externer       Stoppe       Stoppe       Stoppe       Stoppe       Stoppe       Stoppe       Stoppe       MAX       Maximum       MAX       Maximum       Maximum       Maximum       Maximum       Maximum       Maximum       Maximum       Maximum       Maximum       Maximum       Maximum       Maximum       Maximum       Maximum       Maximum       Maximum <td></td> <td></td> <td></td> <td></td> <td></td> <td>-</td> <td></td> <td></td> <td></td> <td></td> <td>Ψ.</td>                                                                                                    |                |                             |                 |                        |                     | -             |                  |                                 |          |                  | Ψ.    |
| COLO       Coloration         DEmonstration       Extemple         EXE       Extemple         EXT       Extering         NDEF       Non défini         MAX       Maximum         MAX       Maximum         MAX       Maximum         MAX       Maximum         MAX       Maximum         MAX       Maximum         MAX       Maximum         MAX       Maximum         MAX       Maximum         MAX       Maximum         MAX       Maximum         MAX       Maximum         MAX       Maximum         MAX       Maximum         Maximum       Maximum         MAX       Maximum         Maximum       Maximum         Maximum       Maximum         Maximum       Maximum         Maximum       Maximum         Maximum       Maximum         Maximum       Maximum         Maximum       Maximum         Maximum       Maximum         Maximum       Maximum         Maximum       Maximum         Maximum       Maximum                                                                                                    |                |                             |                 |                        |                     |               |                  |                                 |          |                  |       |
| DEMO       Démonstration       Exet type       STDEV         EXE       Exet type       STDEV         MAXI       Maximum       MAX         MAXI       Maximum       MAX         MAXI       Maximum       MAX         MAXI       Maximum       MAX         MAXI       Maximum       MAX         MAXI       Maximum       MAX         MAXI       Maximum       MAX         MAXI       Maximum       MAX         MAXI       Maximum       MAX         MAXI       Maximum       MAX         MAXI       Maximum       MAX         MAXI       Maximum       MAX         MAXI       Maximum       MAX         MAXI       Maximum       MIN         MAXI       Maximum       MIN         MAXI       Maximum       MIN         MAXI       Maximum       MIN         MOYA       Morente Athnetique       AVG         NDEF       No défini       AVG         NDEF       No défini       AVG         NDE       No défini       AVG         Maximum       Maximum       AVG         NDE       <                                                                                                    |                |                             | A205_A          | LIBELLE                |                     | 1             |                  |                                 |          | A206_A_TEXTE_SQL | 1     |
| EXE       Exemple         EXT       Extender         NDEF       Non défini         PATH       SNES - Phénotypage         TEST       Phase de test         MAXI       Maximum         MAXI       Mediane         MINI       Monum         MINI       Monum         MI                                                                                                    |                |                             |                 |                        |                     | ^             |                  |                                 |          |                  | ^     |
| Ext       Extérieur       Médiane       MEDI Médiane       MEDIAN         NDEF       Non défini       Mini Minimum       Mini Minimum       Minimum       Minimum         PHEN       SNES - Prérotypage       AVG       AVG       NDEF       Non défini       AVG         Phese de test       Phase de test       Minimum       Minimum       Minimu                                                                                                    |                |                             |                 |                        |                     |               |                  |                                 |          |                  |       |
| NDEF Non défini     PATH   SNES - Phénotypage   TEST     MIN   MOYA   MOYA   MOYA   MOYA   Moyerne Arthmétique   AVG   NDEF   Non défini   MOYA   MOYA   Moyerne Arthmétique   AVG   NDEF   Non défini   MOYA   Moyerne Arthmétique   AVG     NDEF   Non défini     AVG     AVG     AlM205_TYPE_ETUDE     CO   COMPTER   EV   EV   EV   EV   EV    EV   EV   EV   EV   EV   EV   EV   EV   EV   EV   EV   EV   EV   EV   EV   EV   EV   EV   EV   EV   EV   EV    EV   EV   EV   EV   EV   EV   EV   EV   EV   EV   EV   EV   EV   EV   EV   EV   EV   EV   EV   EV   EV   EV <td></td> <td></td> <td></td> <td></td> <td></td> <td></td> <td></td> <td></td> <td></td> <td></td> <td></td>                                                                                                    |                |                             |                 |                        |                     |               |                  |                                 |          |                  |       |
| PATH<br>PHEN<br>SNES - Phérotypage       MOYA<br>SNES - Phérotypage       MOYA<br>NDEF       Moyenne Attimétique       AVG         NDEF       Non défini       AVG         NDEF       Non défini       AVG         NDEF       Non défini       AVG         AUG       AVG       AVG         NDEF       Non défini       AVG         Augusta       AVG       AVG         Augusta       AVG       AVG         Augusta       AVG       AVG         Augusta       AVG       AVG         Augusta       AVG       AVG         Augusta       AVG       AVG         Augusta       AVG       AVG         Augusta       AVG       AVG         Augusta       AVG       AVG         Augusta       AVG       AVG         Augusta       AUgusta       AVG         Augusta       AUgusta       AUgusta         Augusta       AUgusta       AUgusta         Augusta       Augusta       AUgusta         Augusta       Augusta       AUgusta         Augusta       Augusta       Augusta         Augusta       Augusta       Augusta         Augusta <td></td> <td></td> <td></td> <td></td> <td></td> <td></td> <td></td> <td></td> <td></td> <td></td> <td></td>                                                                                                    |                |                             |                 |                        |                     |               |                  |                                 |          |                  |       |
| TEST       Phase de test         ach table:       you can type the information directly into         nal row, or click on the       Image: Directly of the information double click on a         To modify information double click on a       ME MESURER         To modify information double click on a       To modify information double click on a                                                                                                    |                |                             |                 |                        |                     |               |                  |                                 |          |                  |       |
| ach table:<br>you can type the information directly into<br>nal row, or click on the button.<br>To modify information double click on a                                                                                                    | PHEN           | SNES - Phénotypag           | e               |                        |                     |               | NDEF             | Non défini                      | AVG      |                  |       |
| ach table: <sup>1</sup> / <sub>2</sub> C_CQ <sup>2</sup> / <sub>2</sub> A205_A_LIBELLE          you can type the information directly into <sup>1</sup> / <sub>2</sub> C_CQ          nal row, or click on the <sup>1</sup> / <sub>2</sub> button.          To modify information double click on a <sup>1</sup> / <sub>2</sub> LIBELLE                                                                                                    | TEST           | Phase de test               |                 |                        |                     |               |                  |                                 |          |                  |       |
| ach table: <sup>1</sup> / <sub>2</sub> C_CQ <sup>2</sup> / <sub>2</sub> A205_A_LIBELLE          you can type the information directly into <sup>1</sup> / <sub>2</sub> C_CQ          nal row, or click on the <sup>1</sup> / <sub>2</sub> button.          To modify information double click on a <sup>1</sup> / <sub>2</sub> LIBELLE                                                                                                    |                |                             |                 |                        |                     |               |                  |                                 |          |                  |       |
| ach table: <sup>1</sup> / <sub>2</sub> C_CQ <sup>2</sup> / <sub>2</sub> A205_A_LIBELLE          you can type the information directly into <sup>1</sup> / <sub>2</sub> C_CQ          nal row, or click on the <sup>1</sup> / <sub>2</sub> button.          To modify information double click on a <sup>1</sup> / <sub>2</sub> LIBELLE                                                                                                    |                |                             |                 |                        |                     |               |                  |                                 |          |                  |       |
| ach table: <sup>1</sup> / <sub>2</sub> C_CQ <sup>2</sup> / <sub>2</sub> A205_A_LIBELLE          you can type the information directly into <sup>1</sup> / <sub>2</sub> C_CQ          nal row, or click on the <sup>1</sup> / <sub>2</sub> button.          To modify information double click on a <sup>1</sup> / <sub>2</sub> LIBELLE                                                                                                    |                |                             |                 |                        |                     |               |                  |                                 |          |                  |       |
| ach table: <sup>1</sup> / <sub>2</sub> C_CQ <sup>2</sup> / <sub>2</sub> A205_A_LIBELLE          you can type the information directly into <sup>1</sup> / <sub>2</sub> C_CQ          nal row, or click on the <sup>1</sup> / <sub>2</sub> button.          To modify information double click on a <sup>1</sup> / <sub>2</sub> LIBELLE                                                                                                    |                |                             |                 |                        |                     |               |                  |                                 |          |                  |       |
| ach table: <sup>1</sup> / <sub>2</sub> C_CQ <sup>2</sup> / <sub>2</sub> A205_A_LIBELLE          you can type the information directly into <sup>1</sup> / <sub>2</sub> C_CQ          nal row, or click on the <sup>1</sup> / <sub>2</sub> button.          To modify information double click on a <sup>1</sup> / <sub>2</sub> LIBELLE                                                                                                    |                |                             |                 |                        |                     |               |                  |                                 |          |                  |       |
| ach table: <sup>1</sup> / <sub>2</sub> C_CQ <sup>2</sup> / <sub>2</sub> A205_A_LIBELLE          you can type the information directly into <sup>1</sup> / <sub>2</sub> C_CQ          nal row, or click on the <sup>1</sup> / <sub>2</sub> button.          To modify information double click on a <sup>1</sup> / <sub>2</sub> LIBELLE                                                                                                    |                |                             |                 |                        |                     |               |                  |                                 |          |                  |       |
| ach table: <sup>1</sup> / <sub>2</sub> C_CQ <sup>2</sup> / <sub>2</sub> A205_A_LIBELLE          you can type the information directly into <sup>1</sup> / <sub>2</sub> C_CQ          nal row, or click on the <sup>1</sup> / <sub>2</sub> button.          To modify information double click on a <sup>1</sup> / <sub>2</sub> LIBELLE                                                                                                    |                |                             |                 |                        |                     | -             |                  |                                 |          |                  | *     |
| ach table: <sup>1</sup> / <sub>2</sub> C_CQ <sup>2</sup> / <sub>2</sub> A205_A_LIBELLE          you can type the information directly into <sup>1</sup> / <sub>2</sub> C_CQ          nal row, or click on the <sup>1</sup> / <sub>2</sub> button.          To modify information double click on a <sup>1</sup> / <sub>2</sub> LIBELLE                                                                                                    |                |                             |                 |                        |                     |               |                  |                                 |          |                  |       |
| you can type the information directly into<br>nal row, or click on the button.<br>To modify information, double click on a                                                                                                    |                |                             |                 |                        |                     |               |                  |                                 | PE_ETUDE |                  |       |
| nal row, or click on the button.                                                                                                    | ach ta         | ble:                        |                 |                        |                     |               |                  | 1 <u>C</u> C                    |          | A205_A_LIBELLE   |       |
| nal row, or click on the button.                                                                                                    |                | aan tema                    | the info        | mation d               | ina atler           | :             |                  | 🔺 CO CON                        | 4PTER    |                  |       |
| nal row, or click on the button.                                                                                                    | you            | can type                    | me mo           | mation d               | necuy               | Int           | .0               |                                 |          | a                |       |
| To modify information, double click on a                                                                                                    |                |                             |                 |                        |                     |               |                  |                                 |          | ŋ                |       |
| To modify information, double click on a                                                                                                    | nal ro         | w, or clic                  | k on the        | 🛄 butto                | on.                 |               |                  |                                 |          |                  |       |
| 10 modify information, double click on a                                                                                                    |                |                             |                 |                        |                     | ~ ~           |                  | TS TES                          | T        |                  |       |
|                                                                                                    | 101            | noairy if                   | normatio        | on, aouble             | CIICK               | on            | a                | ss Sde                          | dede     |                  |       |

To delete information, select a row and

use the **b**utton or the shortcut key [F12] and then confirm the deletion process.

 EV
 EVOLUTION (suivi)

 ME
 MESURER

 TS
 TEST

 ss
 Sdsdsds

 Question ......
 X

 Voulez-vous vraiment supprimer la/les ligne(s) ?
 de la table Aim\_Fen\_Liste\_Valeur.Tab\_AIM205\_TYPE\_ETUDE

 Oui
 Non

#### 5.1.1 – Condition

"Conditions" describes the framework within which you have acquired your series of images. Conditions enable you to keep a specific numerical value for each study acquisition.

The most common example is keeping the "magnification" ratio, in order to ensure traceability and/or to use it during the image-processing phase, or the calculation phase, to transpose measurements in pixels into millimeters.

The table AIM200\_VAR\_CONDITION contains a (unique) code and a label.

| AIM200_VAR_CON<br>A200_C_CODE |                             | 1 |
|-------------------------------|-----------------------------|---|
| DELA                          | Délai t0-t1                 | * |
| DURE                          | Durée exploitation          |   |
| FREQ                          | Fréquence                   |   |
| GROS                          | Grossissement               |   |
| HREF                          | Heure référence             |   |
| IREF                          | Image référence             |   |
| LUMI                          | Luminosité                  |   |
| NCPC                          | Nombre Cellule Par Colonne  |   |
| NCPL                          | Nombre Cellule Par Ligne    |   |
| RADM                          | Radicule Minimum (Longueur) |   |
| SEMO                          | Semence morte               |   |
| SDEP                          | Seuil déplacement           |   |
| TEMP                          | Température                 | - |

*Reminder*: The rows highlighted in red indicate that the registered entry is already being used in a study and can no longer be deleted or modified.

#### 5.1.2 – Result variables

Result variables have two uses:

- extracting measurements (columns) from results files, predefining them by their labels;
- calculating new result variables using a formula applied to a results table (similar to the way in which spreadsheets (Excel) work).

|               | VAR_RESULTAT [76]                                                                    | <b>A</b> |                 | <u>له</u>   | 4                   | ۵                   |                                                                                              |      |
|---------------|--------------------------------------------------------------------------------------|----------|-----------------|-------------|---------------------|---------------------|----------------------------------------------------------------------------------------------|------|
| <u>€</u> C_C∢ | A202_A_LIBELLE                                                                       | N_OR     | 102_A_UNI19     | <u>_</u> CA | L202_A_LIB_IMAGE    | ×                   | A202_CL_FORMULE                                                                              | 21   |
| 12            | Champ/Feuil                                                                          | 12       | rapport         |             | Rapport Champ/Feuil |                     |                                                                                              |      |
| 13            | Finesse Feuille                                                                      | 13       | rapport         |             |                     | //                  | = Surface des plantes / Périmètre des plantes                                                |      |
| 5             | Longueur Courbe                                                                      | 14       | pixel           |             | Curve_Length        |                     |                                                                                              | (=)  |
| 6             | Largeur Courbe                                                                       | 15       | pixel           |             | Curve_Width         |                     |                                                                                              |      |
| 16            | Image                                                                                | 16       | numéro          |             | Num_Image           |                     |                                                                                              |      |
| 17            | Volume                                                                               | 17       | mm <sup>3</sup> | 1           |                     | //                  | = 4/3 * [racine( Surface / Pi )]3                                                            |      |
| 18            | Distance                                                                             | 18       | mm              | 1           |                     | //                  | = Ecart du centre d'inertie par rapport à une image de                                       | réfi |
| 19            | Temps                                                                                | 19       | heure           | 1           |                     | //                  | = Fréquence * (numéro d'image -1)                                                            | -    |
| POUR          | Surface des plantes / Périmètre des pla<br>TOUTE LIGNE DE \$TAB\$<br>5\$ = {9} / {4} | ntes     |                 |             |                     | IGRO<br>SLIG<br>SRE |                                                                                              |      |
| On t          |                                                                                      | <i>,</i> |                 |             | view of the f       | or                  | ns to manage the variables.<br>mula for the selected row.<br>e that may be used in the formu | las. |

The following elements are required in order to create a new variable:

a unique number; a value for the 'display order" (presentation of results); a label; the unit in which the variable expressed; the variable type;

the heading of the column or formula.

If the variable is intended to contain measurements **<u>extracted</u> <u>from</u>** results files, the column heading must be specific. For example, to retrieve surface area measurements, use the heading:

"Area"

If the variable is intended to contain measurements **<u>calculated</u>** on the basis of a formula, its wording needs to be edited. For example, in order to transpose surface measurements, from pixels to millimetres<sup>2</sup>, the formula is

area pixel
( magnification ) <sup>2</sup>

| Cre    | ate , | / 1 | viodity                 | vari   | able     | e resu        | ilts   |          | -       |       |     | ~ | _ |
|--------|-------|-----|-------------------------|--------|----------|---------------|--------|----------|---------|-------|-----|---|---|
| •      |       |     | 77                      |        | ]        | Disp          | lay O  | rder     |         |       | 77  |   |   |
| aptior | n     | Na  | ame of t                | he v   | ariał    | ble re        | sults  |          |         |       |     |   |   |
| nit    |       | Sp  | pecifies                | the u  | unit (   | of this       | varia  | able     |         |       |     | - |   |
| esult  | Varia | abl | e:                      |        |          |               |        |          |         |       |     |   |   |
|        |       |     | l, of a m<br>d, with a  |        |          |               | e.     |          |         |       |     |   |   |
| lumn   | Nar   | ne  | , for ext               | ractio | on :     |               |        |          |         |       |     |   | - |
|        |       | Tì  | tle of the              | e col  | umn      | in th         | e resi | ult file | es      |       |     |   |   |
|        |       |     | 0                       | K      |          |               | (      | Close    | ,       |       |     |   |   |
|        |       | Π   |                         |        |          |               |        |          |         |       |     |   |   |
|        |       |     | Captio                  | n      | Area     | а             |        |          |         |       |     |   |   |
|        |       |     | Unit                    |        | pixe     | el            |        |          |         |       |     |   |   |
|        |       |     | Result                  |        |          |               |        |          |         |       |     |   |   |
|        |       |     | ) © e                   |        |          | ofan<br>,with |        |          | ent fil | e.    |     |   |   |
|        |       |     | <u> </u>                |        |          | -             |        |          |         | _     |     |   |   |
|        |       |     | Colum                   | n Nai  | Are:     |               | ractio | on :     |         |       |     |   |   |
| [      | Ca    | pt  | tion                    | Are    | ea m     | nm²           |        |          |         |       |     |   |   |
|        |       |     |                         | _      | 2        |               |        |          |         |       |     |   |   |
|        | Ur    | nt  |                         | mm     | <b>۴</b> |               |        |          |         |       |     |   |   |
|        | Re    | su  | ult Varia               | able   | 1        |               |        |          |         |       |     |   |   |
|        | 1 °   |     | extract                 |        |          |               |        |          |         | file. |     |   |   |
|        | 0     | )   | calcula                 | ated   | l, wi    | ith a         | form   | iula.    |         |       |     |   |   |
|        |       |     |                         |        |          |               |        |          |         |       |     |   |   |
|        |       |     |                         |        |          |               |        |          |         |       |     |   |   |
|        | For   | m   | ula                     |        |          |               |        |          |         |       |     |   |   |
|        | //    |     | = Surf                  | ace    | / m      | nagn          | ficat  | tion     | 2       |       |     |   |   |
|        |       |     | JR TO<br>ES <b>\$</b> = |        |          |               |        |          |         |       | 211 |   |   |
|        | FI    |     |                         |        | < U      | pulse         |        | ο ([n    |         |       | -// |   |   |

POUR TOUTE LIGNE DE \$TAB\$ and FIN must be added on either

side of the formula, in order to apply the calculation to all the rows to be displayed.

You must replace:

| pixel surface area | with |   |
|--------------------|------|---|
| magnification      | with |   |
| squared            | with | 1 |

{1} which is the unique number of the variable[MAGN] which is the unique code for the conditionpower (..., 2) which is a Windev function

N

Ca

Ur Re

0

Со

Comments can also be inserted, by starting the row with a double slash.

// then my comment

|                                                                                                    | Caption | Volume                                                           |
|----------------------------------------------------------------------------------------------------|---------|------------------------------------------------------------------|
| Another example involves a formula<br>which allows you to calculate the volume<br>of an ovoid shape. |         | mm <sup>3</sup><br>able :<br>ted, of a measu<br>ated, with a for |
| With the same surface variable {1},                                                                  |         |                                                                  |

With the same surface variable {1}, magnification [MAGN] and the following Windev functions: "root", "power" and "pi".

| Unit         | mm <sup>3</sup>                                                                                         |
|--------------|----------------------------------------------------------------------------------------------------|
| Result Varia | able :                                                                                                  |
| extract      | ted, of a measurement file.                                                                             |
| calcula      | ated, with a formula.                                                                                   |
| Formula      |                                                                                                    |
| POUR TO      | * [root (Area / Pi )]3<br>UTE LIGNE DE \$TAB\$<br>root((({1}/(power([MAGN], 2)))/ValPI), 3)*ValPI*(4/3) |

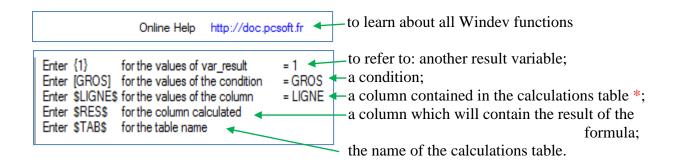

\* See the Calculation window (§ 9.4) for the list of columns present (row, image\_name, ...)

|                 | -         | Calculate     |   | ZONE_NUM     |
|-----------------|-----------|---------------|---|--------------|
|                 | ZONE_NAME | NT IMAGE_NAME | • | ZONE_NAME    |
| IMAGE NUMBER    |           |               |   | IMAGE_SERV   |
| InitiaL InitiaL |           |               |   | IMAGE_NUMBER |
| ✓ IMAGE_NAME    |           |               | ~ | IMAGE_NAME   |

## 5.1.3 – Type - Image, Object, Study and File

| AIM201_TYPE_ | IMAGE           |            |   |
|--------------|-----------------|------------|---|
| æ01_C_CODI®  | A201_A_LIBELLE  | IB_JOUR_RE |   |
| IC           | Color           | 183        | * |
| NB           | Black and white | 730        |   |
| NC           | Grayscal        | 366        |   |
| NDEF         | undefined       | 0          |   |

This feature enables you to describe the images and their various states (color, black and white,...). The column entitled "number of days archived" enables you to define the time period during which an image will be stored before you are prompted to delete it.

| AIM204_TYP | E_OBJET        |   |
|------------|----------------|---|
| 04_C_CO[%  | A204_A_LIBELLE | 1 |
| VAR        | variety        | * |
| SEM        | Seed lot       |   |
| NDEF       | Undefined      |   |

This feature enables you to describe the objects being studied (type of material used).

| AIM205_TYPE_ | ETUDE                   |   |
|--------------|-------------------------|---|
| 205_C_CODP   | A205_A_LIBELLE          | 1 |
| OL           | Object lesson           | * |
| GERM         | germination phenotyping |   |
| EXE          | example                 |   |
| EVO          | evolution (monitoring)  |   |

This feature enables you to describe studies, for example, by function type (taking measurements, counting, examples, ...) or by user type (seed sector, plant varieties sector, pests sector,...).

| AIN         | 4207_TYF | PE_FICHIER                 |           |   |
|-------------|----------|----------------------------|-----------|---|
| <b>8</b> 7_ | _C_C0I%  | A207_A_LIBELLE             | B_JOUR_RE | Т |
|             | FRA      | Result file AIM            | 0         | * |
|             | FRI      | Result file (unintegrated) | 0         |   |
|             | NDEF     | undefined                  | 0         |   |
|             | SFR      | without result file        | 0         |   |

This feature enables you to describe the results of image processing operations. Essentially, the processing operations produce a results file which is integrated into the database (FRA type), but they can also generate other types of files, which are not destined to be integrated (for example, a report file) (FRI type).

There are also processes that do not generate any results files, such as processes which modify the color of images.

The column relating to the number of days archived enables you to specify the length of time for which a processing result will be archived you are prompted to delete it.

#### 5.1.4 – Statistical parameters

| AIM206_PAR               | AM_STAT            |                  |   |
|--------------------------|--------------------|------------------|---|
| ₿ <mark>6_C_CO</mark> [% | A206_A_LIBELLE     | A206_A_TEXTE_SQL |   |
| NDEF                     | undefined          | AVG              | * |
| MOYA                     | arithmetic mean    | AVG              |   |
| MINI                     | Minimum            | MIN              |   |
| MEDI                     | Median             | MEDIAN           |   |
| MAXI                     | Maximum            | MAX              |   |
| ECAT                     | standard deviation | STDDEV           |   |

This feature enables you to define a number of statistical parameters, by specifying the SQL syntax required in order to cluster the results generated by AIM.

*Note*: SQL syntax must be compatible with ORACLE for AIM use within GEVES and with HYPERFILESQL for EXTERNAL use.

Example: STD, MAX, MIN, COUNT, AVG, MEDIAN, SUM, VARIANCE, ...

## 5.2 - Experimental condition

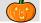

You must define the experimental conditions for each new AIM study. This enables you to provide additional information during the automatized processing of data or calculations.

In general, these conditions are identical within the same study type. That is why experimental conditions are listed by type.

| File                                                                                                 | Stud                                                                                 | y Macro                                                                                                    | Fast Processing                           | Processing !       | Software                                                            | Referential                                                | <u>O</u> ptions | Module | Window        | Help           | _ 6            |
|----------------------------------------------------------------------------------------------------|--------------------------------------------------------------------------------------|----------------------------------------------------------------------------------------------------|-------------------------------------------|--------------------|---------------------------------------------------------------------|------------------------------------------------------------|-----------------|--------|---------------|----------------|----------------|
| _                                                                                                    | -                                                                                    | _                                                                                                    |                                           |                    |                                                                     | _                                                          |                 |        | WIII00W       | Цеф            |                |
| 1 🗠                                                                                                  | • 🗢                                                                                  | 🗢 📼 👔                                                                                                    | 00                                        | t 🖄 💻              | ۵ 🕒                                                                 | I 💌 🖭 🤅                                                    | 2 🗔 🖉           |        |               |                |                |
| earch (                                                                                              | Criteria (Yo                                                                         | u can use the %                                                                                                    | .)                                        |                    |                                                                     |                                                            |                 |        |               |                |                |
| Type 🔽                                                                                               | NES - Ph                                                                             | énotyp: 👻 Na                                                                                                    | me                                        | Sn                 | ecies                                                               |                                                            |                 |        |               |                |                |
|                                                                                                    |                                                                                      |                                                                                                    |                                           |                    |                                                                     |                                                            |                 |        |               |                |                |
| t of list<br>TE_CO                                                                                   |                                                                                      | tical conditions                                                                                                    | [3]<br>A LIBELLE                          | о Ють              | 3 ESQ.‡                                                             | C53 V NO                                                   | MESP            | Q∲TQ∲  |               | A205 A LIBELLE | 9              |
| 3                                                                                                    |                                                                                      | ons 2012 SNES                                                                                                    |                                           | - 1113             | -                                                                   | bece inconnue                                              | /M_LOI          | 1- 1   | IES - Phénoty |                |                |
| 2                                                                                                    |                                                                                      | ons 2012 SNES                                                                                                    |                                           |                    |                                                                     | bece inconnue                                              |                 |        | IES - Phénoty |                |                |
| 1                                                                                                    |                                                                                      | ons 2014 SNES                                                                                                    |                                           |                    |                                                                     | pece inconnue                                              |                 |        | IES - Phénoty |                |                |
|                                                                                                    |                                                                                      |                                                                                                    |                                           |                    | -                                                                   |                                                            |                 |        |               |                |                |
|                                                                                                    |                                                                                      |                                                                                                    |                                           |                    |                                                                     |                                                            |                 |        |               |                |                |
|                                                                                                    |                                                                                      |                                                                                                    |                                           |                    |                                                                     |                                                            |                 |        |               |                |                |
|                                                                                                    |                                                                                      | nditions [13]                                                                                                    | 200 A LIBELLE                             | Q. <sup>†</sup> N  | Add Con                                                             |                                                            |                 | A10 A  | REMARQUE      |                | ©.I∳OSAN       |
| LISTE                                                                                                | 2,100_C(2                                                                            | ¢ ,                                                                                                    | 200_A_LIBELLE                             | Q. <sup>6</sup> N. | Add Con<br>_VAL_CON                                                 | DIT®                                                       |                 | A10_A_ | REMARQUE      |                | <b>©</b> ₽osan |
| LISTE®<br>2                                                                                          | ADD_C(A<br>DELA                                                                      | ♥<br>Délait0-t1                                                                                                    |                                           | م <del>ر</del> ۸   | _VAL_CON<br>1                                                       | DIT®<br>hours                                              |                 | A10_A_ | REMARQUE      |                |                |
| LISTE<br>2<br>2                                                                                      | DELA<br>DURE                                                                         | ≑<br>Délai t0-t1<br>Durée exploitati                                                                                                    |                                           | <br>≪_N            | _VAL_CON<br>1<br>60                                                 | DIT® +<br>hours<br>minutes                                 |                 | A10_A_ | REMARQUE      |                |                |
| LISTE<br>2<br>2<br>2<br>2                                                                            | DELA<br>DURE<br>FREQ                                                                 | ♥<br>Délai t0 - t1<br>Durée exploitati<br>Fréquence                                                                                                    |                                           | Q <sup>≜</sup> N.  | _VAL_CON<br>1<br>60<br>120                                          | DIT<br>hours<br>minutes<br>minutes                         |                 | A10_A_ | REMARQUE      |                |                |
| LISTE<br>2<br>2                                                                                      | DELA<br>DURE<br>FREQ<br>GROS                                                         | ≑<br>Délai t0-t1<br>Durée exploitati                                                                                                    | on                                        | Q <sup>®</sup> N   | _VAL_CON<br>1<br>60                                                 | DIT® +<br>hours<br>minutes                                 |                 | A10_A_ | REMARQUE      |                |                |
| LISTE®<br>2<br>2<br>2<br>2<br>2                                                                      | DURE<br>FREQ<br>GROS<br>HREF                                                         | Délai t0 - t1<br>Durée exploitati<br>Fréquence<br>Grossissement                                                                                          | on                                        | Q <sup>®</sup> N   | _VAL_CON<br>1<br>60<br>120<br>80                                    | DIT® <sup>‡</sup><br>hours<br>minutes<br>minutes<br>pixels |                 | A10_A_ | REMARQUE      |                |                |
| LISTE <sup>0</sup><br>2<br>2<br>2<br>2<br>2<br>2                                                     | DURE<br>FREQ<br>GROS<br>HREF<br>IREF                                                 | Délai t0 - t1     Durée exploitati     Fréquence     Grossissement     Heure référence                                                                   | on                                        | Q <sup>®</sup> N   | _VAL_CON<br>1<br>60<br>120<br>80<br>4                               | DIT® <sup>‡</sup><br>hours<br>minutes<br>minutes<br>pixels |                 | A10_A_ | REMARQUE      |                |                |
| LISTE®<br>2<br>2<br>2<br>2<br>2<br>2<br>2<br>2<br>2<br>2                                             | DURE<br>FREQ<br>GROS<br>HREF<br>IREF<br>LUMI                                         | Délai t0 - t1     Durée exploitati     Fréquence     Grossissement     Heure référence     Image référence                                               | <br>on<br>e                               | ≪ <sup>4</sup> N.  | _VAL_CON<br>1<br>60<br>120<br>80<br>4<br>0                          | DIT® <sup>‡</sup><br>hours<br>minutes<br>minutes<br>pixels |                 | A10_A_ | REMARQUE      |                |                |
| LISTE<br>2<br>2<br>2<br>2<br>2<br>2<br>2<br>2<br>2<br>2<br>2<br>2                                    | DURE<br>FREQ<br>GROS<br>HREF<br>IREF<br>LUMI<br>NCPC                                 | Délai t0 - t1     Durée exploitati     Fréquence     Grossissement     Heure référence     Image référence     Luminosité                                | on<br>e<br>e<br>Par Colonne               | ≪ <sup>€</sup> N.  | _VAL_CON<br>1<br>60<br>120<br>80<br>4<br>0<br>0                     | DIT® <sup>‡</sup><br>hours<br>minutes<br>minutes<br>pixels |                 | A10_A_ | REMARQUE      |                |                |
| LISTE<br>2<br>2<br>2<br>2<br>2<br>2<br>2<br>2<br>2<br>2<br>2<br>2<br>2<br>2<br>2<br>2<br>2<br>2      | DELA<br>DURE<br>FREQ<br>GROS<br>HREF<br>IREF<br>LUMI<br>NCPC<br>NCPL                 | Délai t0 - t1     Durée exploitati     Fréquence     Grossissement     Heure référence     Image référence     Luminosité     Nombre Cellule             | on<br>e<br>Par Colonne<br>Par Ligne       | ≪ <sup>₩</sup> N   | _VAL_CON<br>1<br>60<br>120<br>80<br>4<br>0<br>0<br>0<br>5           | DIT® <sup>‡</sup><br>hours<br>minutes<br>minutes<br>pixels |                 | A10_A_ | REMARQUE      |                |                |
| LISTE<br>2<br>2<br>2<br>2<br>2<br>2<br>2<br>2<br>2<br>2<br>2<br>2<br>2<br>2<br>2<br>2<br>2<br>2<br>2 | DURE<br>FREQ<br>GROS<br>HREF<br>IREF<br>LUMI<br>NCPC<br>NCPL<br>RADM<br>SEMO         | Délai t0-t1     Durée exploitati     Fréquence     Grossissement     Heure référence     Luminosité     Nombre Cellule     Radicule Minimu Semence morte | Par Colonne<br>Par Ligne<br>Im (Longueur) | ≪ <sup>*</sup> N   | _VAL_CON<br>1<br>60<br>120<br>80<br>4<br>0<br>5<br>5<br>5<br>1<br>0 | DIT®<br>hours<br>minutes<br>minutes<br>pixels<br>hours     |                 | A10_A_ | REMARQUE      |                |                |
| LISTE<br>2<br>2<br>2<br>2<br>2<br>2<br>2<br>2<br>2<br>2<br>2<br>2<br>2<br>2<br>2<br>2<br>2<br>2<br>2 | DURE<br>FREQ<br>GROS<br>HREF<br>IREF<br>LUMI<br>NCPC<br>NCPL<br>RADM<br>SEMO<br>SDEP | Délai t0-t1     Durée exploitati     Fréquence     Grossissement     Heure référence     Luminosité     Nombre Cellule     Radicule Minimu               | Par Colonne<br>Par Ligne<br>Im (Longueur) | 2 <sup>4</sup> N   | _VAL_CON<br>1<br>60<br>120<br>80<br>4<br>0<br>0<br>5<br>5<br>5<br>1 | DIT + +                                                    | tal condition   | A10_A_ | REMARQUE      |                |                |

This window enables you to consult and manage conditions (add-modify-delete).

## 5.2.1 - Consult

When the window opens, the list is displayed according to the criteria entered in the search bar. You should use the "empty" study type to display everything. Once you have selected a list, the details will appear in the second table.

#### 5.2.2 - Create / Modify

To open the window to create a list of experimental conditions, use the shortcut key [F10], or click on the button.

| ĺ | 🎃 Adding a r  | new list of theoretical conditions. |
|---|---------------|-------------------------------------|
|   | Type of study |                                     |
| l | Name          |                                     |
|   | DUS Species   |                                     |
|   |               |                                     |
|   |               | OK Close                            |

Likewise, to modify the experimental conditions, select a list and use the shortcut key [F11], or click on the distance button.

| Ì | 🎃 Adding a n  | new list of theoretical conditions. |
|---|---------------|-------------------------------------|
|   | Type of study | Extérieur 💌                         |
| l | Name          | Count condition                     |
| l | DUS Species   | 40500 Com                           |
|   |               | OK Close                            |
|   |               |                                     |

Insert the type of study, the title and species. Click on the 'OK' button to validate.

*Note*: the species is optional, but if it is stipulated by the user, then this list of experimental conditions will only apply to that species.

Once the list has been created, you must add/remove conditions.

In the details table, click on the button, or on Add Conditions to select new conditions (multiple conditions may be selected).

| STE_COI | PA,₹                         | A09_A_LIBELLE                                                           | 0 | RT53_ES <sup>©</sup>    | ↓ <sup>♥</sup> C53_V_NOM_ESP  | ° ∿∮_T∿†       |
|---------|------------------------------|-------------------------------------------------------------------------|---|-------------------------|-------------------------------|----------------|
| 3       | Conditi                      | ons 2012 SNES                                                           |   | 0                       | Espece inconnue               | PHEN SNES - Ph |
| 2       | Conditi                      | ons 2013 SNES                                                           |   | 0                       | Espece inconnue               | PHEN SNES - Ph |
| 1       | Conditi                      | ons 2014 SNES                                                           |   | 0                       | Espece inconnue               | PHEN SNES - Ph |
|         |                              |                                                                         |   |                         |                               |                |
|         |                              |                                                                         |   |                         |                               |                |
|         |                              |                                                                         |   |                         |                               |                |
|         |                              |                                                                         |   | Add                     | Conditions                    |                |
|         |                              | nditions [13]                                                           |   |                         | Conditions                    | A10_A_REMAR    |
|         | 00_C(2                       |                                                                         |   | રે. <sup>‡</sup> N_VAL_ |                               | A10_A_REMAF    |
|         | DELA                         | A200_A_LIBELLE                                                          |   | N_VAL_                  | CONDIT®                       | A10_A_REMAR    |
|         | DELA<br>DURE                 | A200_A_LIBELLE                                                          | ( | N_VAL_                  | CONDIT®                       | A10_A_REMAR    |
|         | DELA<br>DURE<br>FREQ         | A200_A_LIBELLE Délai t0 - t1 Durée exploitation                         | ( | ≷ <mark>≜</mark> N_VAL_ | CONDIT® *<br>0<br>0           | A10_A_REMAF    |
|         | DELA<br>DURE<br>FREQ<br>GROS | A200_A_LIBELLE Délai t0 - t1 Durée exploitation Fréquence               | ( | ≷ <mark>≜</mark> N_VAL_ | CONDIT®<br>0<br>0<br>0        | A10_A_REMAF    |
|         | DURE<br>FREQ<br>GROS<br>HREF | A200_A_LIBELLE Délai t0 - t1 Durée exploitation Fréquence Grossissement | ( | N_VAL_                  | CONDIT® *<br>0<br>0<br>0<br>0 | A10_A_REMAF    |

*Caution*: when conditions are added, they do not, by default, contain any values or comments. It is up to you to provide that additional information by entering it directly into the details table.

| List of theo |      |                    | N VAL CONDIT | \$      |
|--------------|------|--------------------|--------------|---------|
| 2            | _    | Délai t0-t1        |              | hours   |
| 2            | DURE | Durée exploitation | 60           | minutes |
| 2            | FREQ | Fréquence          | 120          | minutes |
| 2            | GROS | Grossissement      | 80           | pixels  |
| 2            | HREF | Heure référence    | 4            | hours   |
| 2            | IREF | Image référence    | 0            |         |

To remove conditions, select them and use the shortcut key [F12], or click on the 💻 button and confirm the deletion.

#### 5.2.3 – Delete

In order to delete a list of experimental conditions, you must first of all clear the conditions contained therein.

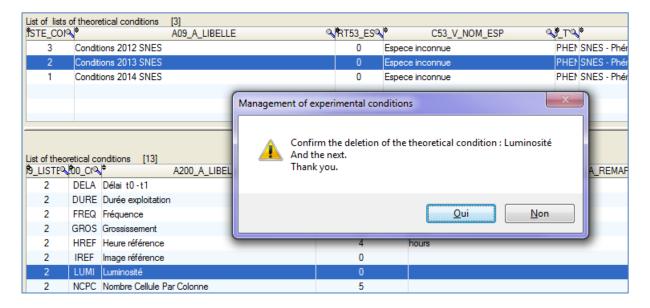

You must select all the conditions, and then confirm the deletion.

Then you can select the conditions list to be deleted by clicking on the 💻 button, or using the shortcut key [F12] and then confirming the deletion.

## 5.3 – Medium and Source

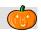

This window allows you to manage the medium and source for the images used in AIM. You must select the medium/source for each acquisition.

| <u>)</u> <u>F</u> ile                          | <u>S</u> tudy                                      | <u>M</u> acro           | East Processing | Processing | Software                                                                                                    | <u>R</u> eferential                    | <u>O</u> ptions                        | M <u>o</u> dule      | Window      | <u>H</u> elp |         | _ 8      |
|------------------------------------------------|----------------------------------------------------|-------------------------|-----------------|------------|----------------------------------------------------------------------------------------------------|----------------------------------------|----------------------------------------|----------------------|-------------|--------------|---------|----------|
| 🚺 🖙                                            |                                                    | <b>•</b>                | 003             | + 🔺 -      | - 🕹 🛃                                                                                                    | i 💷 🔯 🧭                                | 1 🗆 🖉                                  |                      |             | SOURCE       | [6]     |          |
| DURCE                                          | [6]                                                |                         |                 |            |                                                                                                    |                                        |                                        |                      |             |              |         |          |
| OURCE<br>5_C_BAN <sup>©</sup>                  | × <sup>‡</sup>                                     | 1                       | A05_A_NOM       | ٩          | ₹_NB_CAM                                                                                                    | A05_A_                                 | LOCALISATIO                            | N Q                  | ÷           |              | A05_A_I | REMARQUE |
| 4                                              | Banc_1                                             |                         |                 |            | 4                                                                                                    | SNES module 1                          |                                        |                      |             |              |         |          |
| 7                                              | Banc_2                                             |                         |                 |            | 4                                                                                                    | SNES module 2                          |                                        |                      | send by ESI | EO in 2011   |         |          |
| 1                                              | CETIOM                                             |                         |                 |            | 1                                                                                                    | Paris                                  |                                        |                      | Extérieur   |              |         |          |
| 6                                              | GEVES                                              |                         |                 |            | 5                                                                                                    |                                        |                                        |                      |             |              |         |          |
| 5                                              | NAKTUINE                                           | BOUW                    |                 |            | 1                                                                                                    | Sotaweg 22, Pos                        | tbus 40, 2370 /                        |                      |             |              |         |          |
| 2                                              | UPOV                                               |                         |                 |            | 1                                                                                                    |                                        |                                        |                      | Extérieur   |              |         |          |
|                                                |                                                    |                         |                 |            |                                                                                                    |                                        |                                        |                      |             |              |         |          |
|                                                |                                                    |                         |                 |            |                                                                                                    |                                        |                                        |                      |             |              |         |          |
|                                                |                                                    |                         |                 |            |                                                                                                    |                                        |                                        |                      |             |              |         |          |
|                                                |                                                    |                         |                 |            |                                                                                                    |                                        |                                        |                      |             |              |         |          |
| EDIUM                                          | [4]<br>2,≹/RA05_R                                  | , <del> </del>          |                 | M          |                                                                                                    | NA D DATE ACH                          | AD/                                    |                      |             | Q.¢          |         |          |
| EDIUM<br>C_CAME <sup>C</sup>                   | [4]<br>≥,≹VRA05_B <sup>©</sup><br>7                |                         | A04_A_NC        | DM         | ্ব\$_V/                                                                                                    | 4_D_DATE_ACH                           |                                        | 4_A_RESOL            | UTION       | <b>0</b> ,≑  |         | ,        |
| EDIUM                                          | N <sup>‡</sup> VRA05_B                             | Cam_1                   | A04_A_NC        | DM         | <.<br>\$_V/<br>☑                                                                                                    | 04/02/2014                             | 2560 x 204                             | 48                   | UTION       | ٩.           |         | ,        |
| EDIUM<br>C_CAME <sup>©</sup><br>15             | <mark>∛</mark> \$VRA05_B <sup>©</sup><br>7         | Cam_1<br>Cam_2          | A04_A_NC        | DM         | <ul> <li></li> <li></li> <li><!--</td--><td></td><td></td><td>48<br/>48</td><td>UTION</td><td>⊲*</td><td></td><td>,</td></li></ul> |                                        |                                        | 48<br>48             | UTION       | ⊲*           |         | ,        |
| EDIUM<br>C_CAME®<br>15<br>16                   | NRA05_B <sup>©</sup><br>7<br>7                     | Cam_1                   | A04_A_NC        | DM         | <.<br>\$_V/<br>☑                                                                                                    | 04/02/2014<br>04/02/2014               | 2560 x 204<br>2560 x 204               | 48<br>48<br>48<br>48 | UTION       | ⊲*           |         | ,        |
| EDIUM<br>C_CAME <sup>©</sup><br>15<br>16<br>17 | <mark>∜RA05_B<sup>©</sup><br/>7<br/>7<br/>7</mark> | Cam_1<br>Cam_2<br>CAm_3 | A04_A_NC        | DM         | <ul> <li>↓</li> <li>↓</li></ul>                                                        | 04/02/2014<br>04/02/2014<br>04/02/2014 | 2560 x 204<br>2560 x 204<br>2560 x 204 | 48<br>48<br>48<br>48 | UTION       | <b>~</b> ¢   |         |          |
| EDIUM<br>C_CAME <sup>©</sup><br>15<br>16<br>17 | <mark>∜RA05_B<sup>©</sup><br/>7<br/>7<br/>7</mark> | Cam_1<br>Cam_2<br>CAm_3 | A04_A_NC        | DM         | <ul> <li>↓</li> <li>↓</li></ul>                                                        | 04/02/2014<br>04/02/2014<br>04/02/2014 | 2560 x 204<br>2560 x 204<br>2560 x 204 | 48<br>48<br>48<br>48 | UTION       | <b>₹</b>     |         |          |
| EDIUM<br>C_CAME <sup>©</sup><br>15<br>16<br>17 | <mark>∜RA05_B<sup>©</sup><br/>7<br/>7<br/>7</mark> | Cam_1<br>Cam_2<br>CAm_3 | A04_A_NC        | M          | <ul> <li>↓</li> <li>↓</li></ul>                                                        | 04/02/2014<br>04/02/2014<br>04/02/2014 | 2560 x 204<br>2560 x 204<br>2560 x 204 | 48<br>48<br>48<br>48 | UTION       | <b>₹</b>     |         |          |
| EDIUM<br>C_CAME <sup>©</sup><br>15<br>16<br>17 | <mark>∜RA05_B<sup>©</sup><br/>7<br/>7<br/>7</mark> | Cam_1<br>Cam_2<br>CAm_3 | A04_A_NC        | DM         | <ul> <li>↓</li> <li>↓</li></ul>                                                        | 04/02/2014<br>04/02/2014<br>04/02/2014 | 2560 x 204<br>2560 x 204<br>2560 x 204 | 48<br>48<br>48<br>48 | UTION       | Q            |         | ,        |
| EDIUM<br>C_CAME <sup>©</sup><br>15<br>16<br>17 | <mark>∜RA05_B<sup>©</sup><br/>7<br/>7<br/>7</mark> | Cam_1<br>Cam_2<br>CAm_3 | A04_A_NC        | DM         | <ul> <li>↓</li> <li>↓</li></ul>                                                        | 04/02/2014<br>04/02/2014<br>04/02/2014 | 2560 x 204<br>2560 x 204<br>2560 x 204 | 48<br>48<br>48<br>48 | UTION       | Q            |         | ,        |
| EDIUM<br>C_CAME <sup>©</sup><br>15<br>16<br>17 | <mark>∜RA05_B<sup>©</sup><br/>7<br/>7<br/>7</mark> | Cam_1<br>Cam_2<br>CAm_3 | A04_A_NC        | DM         | <ul> <li>↓</li> <li>↓</li></ul>                                                        | 04/02/2014<br>04/02/2014<br>04/02/2014 | 2560 x 204<br>2560 x 204<br>2560 x 204 | 48<br>48<br>48<br>48 | UTION       | ~*           |         | ,        |
| C_CAME <sup>©</sup><br>15<br>16<br>17          | <mark>∜RA05_B<sup>©</sup><br/>7<br/>7<br/>7</mark> | Cam_1<br>Cam_2<br>CAm_3 | A04_A_NC        |            | <ul> <li>↓</li> <li>↓</li></ul>                                                        | 04/02/2014<br>04/02/2014<br>04/02/2014 | 2560 x 204<br>2560 x 204<br>2560 x 204 | 48<br>48<br>48<br>48 | UTION       |              |         | A04_     |

#### 5.3.1 - Consult

Select the source (in the main table) to see the various media linked to it (in the detail table).

#### 5.3.2 - Create / Modify

#### **SOURCE**

To open the window to create a new source, use the shortcut key [F10], or click on on the 🗗 button.

|   | 🎃 Adding a new source. |
|---|------------------------|
|   | Name                   |
| İ | Location               |
|   | Remark                 |
|   | Number of mediums 0    |
|   | OK Close               |

Likewise, to modify a source, select a row and use the shortcut key [F11], or click on the distance button.

Insert the name, location, a comment and the number of media you wish to define concerning this source. Confirm by clicking on the OK button.

| 🎃 Changing t  | the source, n° 4 - 8 📃 🔲 🔀 |
|---------------|----------------------------|
| Name          | I.N.R.A.                   |
| Location      | Beaucouzé                  |
| Remark        | MR CHEVALIER               |
| Number of med | liums 3                    |
|               | OK Close                   |

*Caution*: When modifying the number of media, if you insert a lower number, the last media defined will be automatically deleted. (See § 5.3.3.)

#### **MEDIUM**

Then you must indicate the media created automatically at the same time as the "source" (number of media).

In order to modify the media, use the shortcut key [F11] or click on the solution, or double-click on the row. A window will open allowing you to change the name, validity, date, resolution and comment.

| 2  | UPOV                          |            |      | Ι                                | Exteneur                                                                                                    |
|----|-------------------------------|------------|------|----------------------------------|----------------------------------------------------------------------------------------------------|
| 8  | I.N.R.A.                      |            |      | 3 Beaucouzé                      | MR CHEVALIER                                                                                                    |
|    |                               |            |      | Modification of the medium, n° 4 |                                                                                                    |
|    |                               |            |      | Name Medium_3                    |                                                                                                    |
|    | [3]<br>\∳VRA05_B <sup>©</sup> | <u>.</u>   |      | Purchase Date 04/02/2014         |                                                                                                    |
|    | ATVRA05_Bo                    |            | A04_ | Resolution                       | RESOLUTION C                                                                                                    |
| 19 | 8                             | Wine unit  |      |                                  |                                                                                                    |
| 20 | 8                             | Apple unit |      | Remark                           |                                                                                                    |
| 21 | 8                             | Medium_3   |      |                                  |                                                                                                    |
|    |                               |            |      | OK Close                         | se and a second second s |
|    |                               |            |      |                                  |                                                                                                    |

#### 5.3.3 – Delete

To delete a source (and all corresponding media), select the source

and click on the **b**utton, or use the shortcut key [F12], and then confirm the deletion.

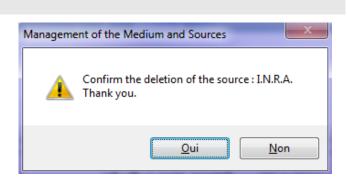

## 5.4 – Zone layout

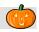

This window allows you to manage the zone layout used in AIM.

| <u>F</u> ile | <u>S</u> tudy | <u>M</u> acro | ) <u>F</u> ast | Processing | <u>P</u> r | ocessing | Software | <u>B</u> | eferential   |      | <u>O</u> ptions | M <u>o</u> dule | Wi <u>n</u> dow | <u>H</u> elp |            | _ 8 |
|--------------|---------------|---------------|----------------|------------|------------|----------|----------|----------|--------------|------|-----------------|-----------------|-----------------|--------------|------------|-----|
| 1 🗁          | •             |               | 2              | 0 🔊        | <b>†</b>   | 4 -      |          |          |              | 0    | <b></b>         | 1               |                 |              |            |     |
| 107_DISI     | POSITIF_2     | ONE [4]       |                |            |            |          |          |          | - 14         |      |                 | A               |                 |              |            |     |
| _NUM_D       |               |               |                | A07_A_     | NOM        |          |          |          | <u>_</u> N_N | B_2Q | ZONE_IN         | ONE_PA          | •               | A07_CL_E     | ESCRIPTION | ٩   |
| 1            | Uniqu         |               |                |            |            |          |          |          |              | 1    | 1               | 1               |                 |              |            |     |
| 4            | Doub          |               |                |            |            |          |          |          |              | 2    | 2               | 1               |                 |              |            |     |
| 2            | Carré         |               |                |            |            |          |          |          |              | 4    | 2               | 2               |                 |              |            |     |
| 3            |               | zones         |                |            |            |          |          |          |              | 16   | 4               | 4               |                 |              |            |     |
| 5            | Triple        |               |                |            |            |          |          |          |              | 3    | 3               | 1               |                 |              |            |     |
|              |               |               |                |            |            |          |          |          |              |      |                 |                 |                 |              |            |     |
|              |               |               |                |            |            |          |          |          |              |      |                 |                 |                 |              |            |     |
|              |               |               |                |            |            |          |          |          |              |      |                 |                 |                 |              |            |     |
|              |               |               |                |            |            |          |          |          |              |      |                 |                 |                 |              |            |     |
|              |               |               |                |            |            |          |          |          |              |      |                 |                 |                 |              |            |     |
|              |               |               |                |            |            |          |          |          |              |      |                 |                 |                 |              |            |     |
|              |               |               |                |            |            |          |          |          |              |      |                 |                 |                 |              |            |     |
| 108_ZON      | IF [4]        |               |                |            |            |          |          |          |              |      |                 |                 |                 |              |            |     |
| 3 CRA07      | 7 NUM D       | SPO A         | 8 C NUM        | _ZONE®     |            |          |          |          |              |      | A08             | _A_NOM          |                 |              |            | 0   |
| -            | 2             |               | 1              | H          | G          |          |          |          |              |      |                 |                 |                 |              |            |     |
|              | 2             |               | 2              | н          | D          |          |          |          |              |      |                 |                 |                 |              |            |     |
|              | 2             |               | 3              | В          | G          |          |          |          |              |      |                 |                 |                 |              |            |     |
|              | 2             |               | 4              | В          | D          |          |          |          |              |      |                 |                 |                 |              |            |     |
|              |               |               |                |            |            |          |          |          |              |      |                 |                 |                 |              |            |     |
|              |               |               |                |            |            |          |          |          |              |      |                 |                 |                 |              |            |     |
|              |               |               |                |            |            |          |          |          |              |      |                 |                 |                 |              |            |     |

#### 5.4.1 – Consultation

Select a zone layout in the main table to see the description of the different zones in the details table.

#### 5.4.2 – The concept of ZONES

In image processing, depending on the type of measurements used and the form of the objects being studied, users have a wide range of layout options at their disposal.

The object can be displayed alone or in batches of hundreds of objects. Objects may originate from the same population, or from various populations (population, group, batch, material, variety, replication).

Each group has **one** defined space in the image series: **one** zone.

In AIM, you can manage several zones:

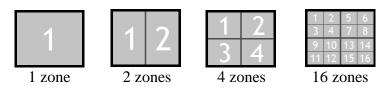

Each zone represents one type of material and may contain one or more objects.

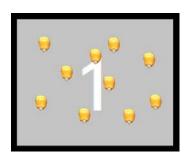

1 zone layout with 10 objects per zone

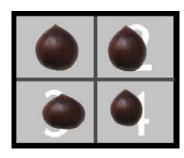

4 zone layout with 1 object per zone

This image layout, which arranges the objects by type of material and number of zones, is called the *zone layout*, and you must to enter it in AIM when declaring studies. (See example § 5.4.4.)

## 5.4.3 - Create / Modify

## **LAYOUT**

To open the window to create a zone layout, use the shortcut key [F10] or click on the P button.

Likewise, to make modifications, select a row and use the shortcut key [F11], or click on the dutton, or simply double-click.

You should insert the name and number of zones you wish to define for the layout. It is also possible to add a description of the layout. Confirm the selection by clicking on the 'OK' button.

| 🎃 Adding a new   | layout.             |       |
|------------------|---------------------|-------|
| Name             |                     |       |
| Number of zones  | 1                   |       |
| By LINE          | 1                   |       |
| By COLUMN        | 1                   |       |
| Description      |                     |       |
|                  |                     |       |
|                  |                     |       |
|                  |                     |       |
| ОК               |                     | Close |
| 🎃 Modification o | of the layout, n° 2 |       |
| Name Car         | rré (2x2)           |       |
| Number of zones  | 4                   |       |
| By LINE          | 2                   |       |
| By COLUMN        | 2                   |       |
| Description      |                     |       |
|                  |                     |       |
|                  |                     |       |
|                  |                     |       |
|                  |                     |       |

In order to add more specific information, also insert the number of zones per row and per column. These values will be used to integrate the results (indexing – see § 9.3.3.).

For example, for a layout with 4 zones, AIM distinguishes between 2 by 2 (squared), 4 by 1 (in a row) and 1 by 4 (in a column).

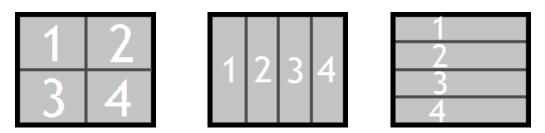

*Caution* : When modifying the number of zones, if you indicate a lower number, the last zones defined will be automatically deleted. (See § 5.4.4.)

#### ZONE

Then you must fill in the zones that are created automatically at the same time as the "layout" (number of zones).

To modify those zones, use the shortcut key [F11] or click on the solution, or double-click on the row (TITLE column). Perform the modification and exit the row.

| AIM08_ZONE [4]      |                |                                            |           |
|---------------------|----------------|--------------------------------------------|-----------|
| A08_CRA07_NUM_DISPO | A08_C_NUM_ZONE | <b>*</b>                                   | A08_A_NOM |
| 5                   | 1              | 1                                          |           |
| 5                   | 2              | 2                                          |           |
| 5                   | 3              | Zone 3 is at the bottom left of the images |           |
| 5                   | 4              | 4                                          |           |
|                     |                |                                            |           |

#### 5.4.4 – Delete

To delete a layout (and the zone details), select it and click on the 💻 button, or use the shortcut key [F12], and then confirm the deletion.

| 🎃 A              | IM - Ma      | naging ima    | ige proces    | ising a      | ind analysi              | s - [Mar    | agemer     | nt of zo                | one la | ayout '       | 1      |          |                 |                 |                 |                  |          |        |
|------------------|--------------|---------------|---------------|--------------|--------------------------|-------------|------------|-------------------------|--------|---------------|--------|----------|-----------------|-----------------|-----------------|------------------|----------|--------|
| ٢                | <u>F</u> ile | <u>S</u> tudy | <u>M</u> acro | <u>F</u> ast | Processing               | <u>P</u> ro | cessing 9  | Softwar                 | е      | <u>R</u> efer | ential | <u>(</u> | <u>]</u> ptions | M <u>o</u> dule | Wi <u>n</u> dow | <u>H</u> elp     |          | _ 8 ×  |
|                  |              | <b>\$</b>     | <b>•</b>      | ٥            | 0 🔊                      | <b>†</b>    | 4 🗖        |                         |        |               | 62     | 0        | 🖃 🖉             |                 | AIM07_D         | ISPOSITIF_ZONE   | [4]      |        |
| AIMO             | 7_DISPO      | SITIF_ZON     | E [4]         |              |                          |             |            |                         |        |               |        |          |                 |                 |                 |                  |          |        |
| <sup>‡</sup> C_1 | IUM_DI8      | <b>∖</b> † _  |               |              | A07_A_                   | NOM         |            |                         |        | Q             | N_NB   | _29      | ZONE_P          | DNE_PA®         |                 | A07_CL_DESCRIPTI | ON       | ٦ 🍳    |
|                  | 1            | Unique        |               |              |                          |             |            |                         |        |               | 1      |          | 1               | 1               |                 |                  |          | *      |
|                  | 4            | Double        |               |              |                          |             |            |                         |        |               | 2      |          | 2               | 1               |                 |                  |          |        |
|                  | 2            | Carré (2x     | 2)            |              |                          |             |            |                         |        |               | 4      |          | 2               | 2               |                 |                  |          |        |
|                  | 3            | En 16 zor     | es            |              |                          |             |            |                         |        |               | 16     | 6        | 4               | 4               |                 |                  |          |        |
|                  |              | Square (      | 2x2) COP      | Y            |                          |             |            |                         |        |               | 4      |          | 4               |                 |                 |                  |          |        |
|                  |              | NUM_DISPO     |               | 1            | Confirm de<br>Fhank you. |             | f the lay  | out : Se<br><u>O</u> ui |        | e (2x2)       | COI    |          | A08_            | A_NOM           |                 |                  |          | ۰<br>م |
|                  |              | 5<br>5        |               | 2            | 2                        |             | at the bot |                         | -6.46- |               | _      |          |                 |                 |                 |                  |          |        |
|                  |              | 5<br>5        |               | 4            | 4                        |             | st the bot | iom ien                 | orthe  | e image       | S      |          |                 |                 |                 |                  |          |        |
|                  |              | J             |               | 4            | 4                        |             |            |                         |        |               |        |          |                 |                 |                 |                  |          | -      |
| Currer           | nt DataBa    | ise = Ange    | Adre (User    | = mout       | aultb) Curr              | ent field   | -          |                         |        |               |        |          |                 |                 |                 | 04/02/2014       | 16:04:41 |        |

## 5.4.5 – Example

A study is being carried out on the color of leaves from a dozen plant varieties. A sample of some twenty or so leaves for each variety has been collected in the field.

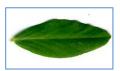

Ex 1

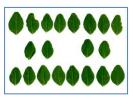

A zone layout with 1 zone is selected so that each scan shows only one plant variety. This will make the operation easier.

A 1 zone layout has been created -

| Name           | Unique |   |
|----------------|--------|---|
| Number of zone | es     | 1 |
| By LINE        |        | 1 |
| By COLUMN      |        | 1 |

Ex 2

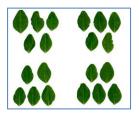

A zone layout with 4 zones is selected so that. each scan contains 4 varieties or, conversely, so that a single variety may be spread out over 4 scans. This feature ensures that a a failed scan does not lead to the loss of all measurements for a variety. A layout of 4 zones

(squared, 2 by 2) has been created.

| Name           | Square ( | 2x2) |
|----------------|----------|------|
| Number of zone | es       | 4    |
| By LINE        |          | 2    |
| By COLUMN      |          | 2    |

## 5.5 – List of Colors

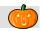

This window enables you to consult the color classification schemes, which are used as a repository in the AIM application.

| <u>F</u> ile    | <u>S</u> tudy <u>M</u> a | icro <u>F</u> as | t Processing <u>P</u> rocessing | ng Software | <u>R</u> eferential | Options   | Module | Window    | <u>H</u> elp  | _           | 8  |
|-----------------|--------------------------|------------------|---------------------------------|-------------|---------------------|-----------|--------|-----------|---------------|-------------|----|
| 1 📼             |                          | 20               | 0 8 🕈 🔺                         | - 🕘 🖻       | 💌 🖭 🧯               | 1 🗖 🖉     |        |           |               |             |    |
| earch Criteria  | (You can use             | the % )——        |                                 |             |                     |           |        |           |               |             | _  |
| Class UPO       | 🖌 💌 Lan                  | guage Engl       | ish 🗨 Caption                   |             | Code                |           |        |           |               | Color       |    |
| t of colors ret | ferenced in All          | M [808]          |                                 |             |                     |           |        |           |               | ·           | -  |
|                 | CODE_CO                  |                  | A212_A_LIBELLE                  | S_N_COD     | EN CODE             | V9_N_CODE | STATES | END N_COD | E%\$9_N_CODE% | A_CODE_RVB_ | 21 |
| UPOV            | 826                      | 16               | light red pink                  | 240         | 130                 | 133       | 254    | 200       | 185           | F08285      |    |
| UPOV            | 827                      | 17               | red pink                        | 238         | 105                 | 130       | 247    | 203       | 172           | EE6982      |    |
| UPOV            | 827                      | 17               | red pink                        | 219         | 66                  | 102       | 245    | 173       | 143           | DB4266      |    |
| UPOV            | 827                      | 17               | red pink                        | 216         | 49                  | 81        | 247    | 174       | 133           | D83151      |    |
| UPOV            | 827                      | 17               | red pink                        | 221         | 127                 | 138       | 250    | 148       | 174           | DD7F8A      |    |
| UPOV            | 827                      | 17               | red pink                        | 216         | 92                  | 107       | 250    | 157       | 154           | D85C6B      |    |
| UPOV            | 827                      | 17               | red pink                        | 228         | 91                  | 106       | 250    | 183       | 160           | E45B6A      |    |
| UPOV            | 827                      | 17               | red pink                        | 248         | 117                 | 131       | 250    | 230       | 183           | F87583      |    |
| UPOV            | 827                      | 17               | red pink                        | 255         | 133                 | 145       | 251    | 255       | 194           | FF8591      |    |
| UPOV            | 827                      | 17               | red pink                        | 242         | 96                  | 105       | 252    | 216       | 169           | F26069      |    |
| UPOV            | 827                      | 17               | red pink                        | 218         | 79                  | 79        | 0      | 166       | 149           | DA4F4F      |    |
| UPOV            | 827                      | 17               | red pink                        | 223         | 66                  | 83        | 250    | 181       | 145           | DF4253      |    |
| UPOV            | 827                      | 17               | red pink                        | 255         | 100                 | 106       | 253    | 255       | 178           | FF646A      |    |
| UPOV            | 827                      | 17               | red pink                        | 232         | 54                  | 57        | 254    | 203       | 143           | E83639      |    |
| UPOV            | 828                      | 18               | light blue pink                 | 207         | 176                 | 224       | 197    | 111       | 200           | CFB0E0      |    |
| UPOV            | 828                      | 18               | light blue pink                 | 213         | 179                 | 229       | 199    | 125       | 204           | D5B3E5      |    |
| UPOV            | 828                      | 18               | light blue pink                 | 235         | 139                 | 216       | 221    | 180       | 187           | EB8BD8      |    |
| UPOV            | 828                      | 18               | light blue pink                 | 207         | 127                 | 185       | 224    | 116       | 167           | CF7FB9      |    |
| UPOV            | 828                      | 18               | light blue pink                 | 231         | 189                 | 238       | 206    | 151       | 214           | E7BDEE      |    |
| UPOV            | 828                      | 18               | light blue pink                 | 234         | 183                 | 235       | 212    | 144       | 209           | EAB7EB      |    |
| UPOV            | 828                      | 18               | light blue pink                 | 222         | 150                 | 212       | 218    | 133       | 186           | DE96D4      | 1  |
| UPOV            | 828                      | 18               | light blue pink                 | 227         | 181                 | 223       | 216    | 115       | 204           | E3B5DF      |    |
| UPOV            | 828                      | 18               | light blue pink                 | 238         | 167                 | 206       | 232    | 172       | 203           | EEA7CE      |    |
| UPOV            | 828                      | 18               | light blue pink                 | 228         | 150                 | 196       | 230    | 151       | 189           | E496C4      |    |

#### 5.5.1 – Consultation

As with the other application windows, a search bar enables you to filter the information to be displayed.

| Search Criteria (You can u | se the % )      |         |      |       |
|----------------------------|-----------------|---------|------|-------|
| Class UPOV 💌 I             | anguage English | Caption | Code | Color |

Choose the color classification scheme: UPOV, RHS or GEVES...

Specify a language: French, English, German or Spanish...

You can also filter the colors referenced in AIM by Label or by Code. The "Coloring" checkbox enables you to color the displayed rows.

Note: Certain languages are not available for some color classes.

#### 5.5.2 – Color Functions

This option enables you to activate the <sup>Color</sup> button in the following windows: "Integration", "Calculation" and "Results". (§ 9.3, 9.4 and 9.5)

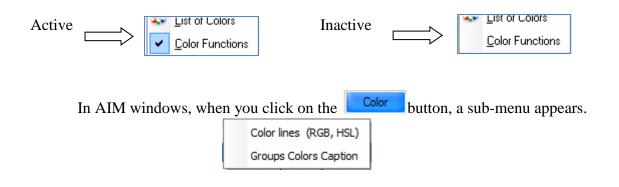

## 5.5.3 - Coloring the rows (RGB, HSL)

This feature enables you to color the rows in the results tables described by their plans, for a better visual appreciation of the colors.

This is often achieved using the RGB color model, but also by using Hue, Saturation and Luminosity, or directly by using a number from the AIM color group.

Indicate the color reference.

In order to ensure correspondence between the columns in your results and reference plans, double-

click or use the  $\bigcirc$  arrows.

| Indicate the color reference |                 |            |             |         |     |
|------------------------------|-----------------|------------|-------------|---------|-----|
| Red, Green, Blue             |                 | $\bigcirc$ | Group numbe | er      |     |
| Hue, Saturation, Brightness  |                 |            |             |         |     |
| Choose the columns for esta  | ablish the mate | h          |             |         |     |
| Column                       |                 |            | Red         |         |     |
| Caption                      | ۵ 🖬             |            | -           | Caption | ٦ 🍳 |
| TYPE_OBJET_NUM               | *               |            |             |         |     |
| OBJECT_SERV                  |                 | 0          |             |         |     |
| OBJECT_NUMBER                |                 | 0          |             |         |     |
| OBJECT_NAME                  |                 |            |             |         |     |
| IMAGE_NAME                   |                 |            |             |         | -   |
| LINE                         |                 |            | Green       |         |     |
| COLUMN                       |                 |            | \$          | Caption | ٦ 🍳 |
| Rouge                        |                 |            |             |         |     |
| Vert                         |                 | 0          |             |         |     |
| Bleu                         |                 | 0          |             |         |     |
| Pixel_%                      |                 |            |             |         |     |
| RHS_gmp                      |                 |            |             |         | -   |
| Pixel_%_RHS                  |                 |            | Blue        |         |     |
| Rang Couleur RHS             |                 |            | ŧ           | Caption | ٦ 🍳 |
|                              |                 |            |             |         |     |
|                              |                 | 0          |             |         |     |
|                              |                 | 0          |             |         |     |
|                              |                 |            |             |         |     |
|                              | -               |            |             |         | -   |

|        |                                         |                   |          | C h        | - fo  |          | lor      |         |   |            |      |          |                  |
|--------|-----------------------------------------|-------------------|----------|------------|-------|----------|----------|---------|---|------------|------|----------|------------------|
|        | RESULT_CELLULE                          |                   |          |            | pefc  |          | _        |         |   |            |      |          |                  |
| CT_NUM | M <sup>©</sup> , <sup>‡</sup> OBJECT_NA | ME 🔍 🕈 IMAGE_NAME | ্ৰ্      | INE        | COM-4 | Pixel_%  | 0        | RHS_grp | ¢ | Pixel_%_RH | IS 🔍 | Rang Cou | eur RHS 🔍        |
| 1      | Var_1                                   | D_SF_3-5666_1.bm  | <b>b</b> | 1          | 1     | 0.241177 | '        | 746     |   | 0.241177   |      | 12       | 2                |
| 1      | Var_1                                   | D_SF_3-5666_1.bm  |          | 1          | 2     | 2.915465 | i        | 726     |   | 2.915465   |      | 6        |                  |
| 1      | Var_1                                   | D_SF_3-5666_1.bm  |          | 1          | 3     | 0.506278 | <b>;</b> | 590     |   | 0.506278   |      | 9        |                  |
| 1      | Var_1                                   | D_SF_3-5666_1.bm  |          | 1          | 4     | 0.253462 |          | 774     |   | 0.253462   |      | 11       | 1                |
| 1      | Var_1                                   | D_SF_3-5666_1.bm  |          | 1          | 5     | 5.181109 |          | 217     |   | 5.181109   |      | 5        |                  |
| 1      | Var_1                                   | D_SF_3-5666_1.bm  |          | 1          | 6     | 7.53275  |          | 206     |   | 7.53275    |      | 3        |                  |
| 1      | Var_1                                   | D_SF_3-5666_1.bm  |          | 1          | 7     | 0.292258 |          | 737     |   | 0.292258   |      | 10       | )                |
| 1      | Var_1                                   | D_SF_3-5666_1.bm  |          | 1          | 8     | 47.83393 | 1        | 622     |   | 47.83393   |      | 1        |                  |
| 1      | Var_1                                   | D_SF_3-5666_1.bm  |          | 1          | 9     | 0.207555 | 5        | 791     |   | 0.207555   |      | 13       | 3                |
| 1      | Var_1                                   | D_SF_3-5666_1.bm  |          | 1          | 10    | 23.85521 | 6        | 223     |   | 23.855216  | i    | 2        |                  |
| 4      |                                         | 0.05.0.5000 41    |          | -          |       |          |          | 700     |   | 0.005070   |      | -        | Þ                |
|        |                                         |                   |          | - <b>r</b> | aft   | er 🛯 🗖 🗖 | lor      |         |   |            |      |          |                  |
|        | RESULT_CELLULE<br>Mର୍ବOBJECT NAM        |                   | LINE     | BLUMA      | _     | Rouge 🔊  | • •      | /ert 🔍  |   | Bleu 🔍     | ¢ Pb | cel% Q   | <sup>♥</sup> RHS |
| 1      | Var_1                                   | D_SF_3-5666_1.bmp | 1        | 1          | 1     | 189      |          | 120     |   | 136        | 0.2  | 41177    | 74               |
| 1      | Var 1                                   | D SF 3-5666 1.bmp | 1        | 2          |       | 176      |          | 92      |   | 103        | 2.9  | 15465    | 72               |
| 1      | Var_1                                   | D_SF_3-5666_1.bmp | 1        | 3          |       | 156      |          | 152     |   | 117        | 0.5  | 06278    | 59               |
| 1      | Var_1                                   | D_SF_3-5666_1.bmp | 1        | 4          |       | 192      |          | 197     |   | 177        | 0.2  | 53462    | 77               |
| 1      | Var_1                                   | D_SF_3-5666_1.bmp | 1        | 5          |       | 214      |          | 96      |   | 117        | 5.1  | 81109    | 21               |
| 1      | Var_1                                   | D_SF_3-5666_1.bmp | 1        | 6          |       | 226      |          | 118     |   | 143        | 7.5  | 53275    | 20               |
| 1      | Var_1                                   | D_SF_3-5666_1.bmp | 1        | 7          |       | 170      |          | 57      |   | 75         | 0.2  | 92258    | 73               |
| 1      | Var_1                                   | D_SF_3-5666_1.bmp | 1        | 8          |       | 240      |          | 230     |   | 226        | 47.  | 83393    | 62               |
| 1      | Var_1                                   | D_SF_3-5666_1.bmp | 1        | 9          |       | 121      |          | 99      |   | 87         | 0.2  | 07555    | 79               |
| 1      | Var_1                                   | D_SF_3-5666_1.bmp | 1        | 10         |       | 227      |          | 159     |   | 174        | 23.0 | 355216   | 22               |
|        |                                         | D 05 0 5000 41    |          |            |       | 101      |          |         |   | 101        |      | 05030    | 70               |

Authors : B. Moutault & C. Chevalier Date : 20/08/2012

Page 32 Version 1

## 5.5.4 – Color Group Labels

This feature enables you to name the colors of the rows of the results tables defined by group numbers, for a better understanding of the measurements. It also allows you to color rows. (§ 5.5.3.).

|                                                                                   | 😸 Adding color labels                                                                                                    |
|-----------------------------------------------------------------------------------|----------------------------------------------------------------------------------------------------|
| You simply need to: indicate the column containing the number of the color group; | Choose the column [number of color group]<br>to establish the match.<br>Column<br><sup>♦</sup> Caption<br>OBJECT_NUMBER               |
|                                                                                   | OBJECT_NAME<br>IMAGE_NAME<br>LINE                                                                                                    |
|                                                                                   | COLUMN<br>Rouge<br>Vert                                                                                                    |
| select the language in which you wish the label to appear.                        | Bleu<br>Pixel_%<br>RHS_grp                                                                                                    |
| Feature enabling you to concatenate the                                           | Pixel_%_RHS<br>Rang Couleur RHS                                                                                                    |
| label and its color code.                                                         |                                                                                                    |
| Feature enabling you to color the rows (§ 5.5.3.).                                | French Choose the language of the label  Add the code, of the color class, to the label.  Color lines with the number of color group. |
|                                                                                   |                                                                                                    |

| AIM14 F | RESULT CEL                | LULE IMG [583]    | befo     | ore     | Color   |           |                  |       |
|---------|---------------------------|-------------------|----------|---------|---------|-----------|------------------|-------|
| CT_NUN  | /⁰.↓ <sup>®</sup> BJECT_N | IAME              | V LINE V | DEDIVIN | RHS_grp |           | Rang Couleur RHS | a 🗋   |
| 1       | Var_1                     | D_SF_3-5666_1.bmp | 1        | 1       | 746     | 0.241177  | 12               | ·     |
| 1       | Var_1                     | D_SF_3-5666_1.bmp | 1        | 2       | 726     | 2.915465  | 6                |       |
| 1       | Var_1                     | D_SF_3-5666_1.bmp | 1        | 3       | 590     | 0.506278  | 9                |       |
| 1       | Var_1                     | D_SF_3-5666_1.bmp | 1        | 4       | 774     | 0.253462  | 11               |       |
| 1       | Var_1                     | D_SF_3-5666_1.bmp | 1        | 5       | 217     | 5.181109  | 5                |       |
| 1       | Var_1                     | D_SF_3-5666_1.bmp | 1        | 6       | 206     | 7.53275   | 3                |       |
| 1       | Var_1                     | D_SF_3-5666_1.bmp | 1        | 7       | 737     | 0.292258  | 10               |       |
| 1       | Var_1                     | D_SF_3-5666_1.bmp | 1        | 8       | 622     | 47.83393  | 1                |       |
| 1       | Var_1                     | D_SF_3-5666_1.bmp | 1        | 9       | 791     | 0.207555  | 13               |       |
| 1       | Var_1                     | D_SF_3-5666_1.bmp | 1        | 10      | 223     | 23.855216 | 2                |       |
| 4       |                           | D. OF 0 5000 41   |          |         | 700     | 0.005070  | LOOK             | b b   |
|         |                           |                   | aft      | er      | Color   | tł        | he lahel is a    | habbe |

| AIM14_RESULT_CELLU | JLE_IMG [583] |                  | ane    |          | COIOT  |                  | the              | abel is added                   |    |
|--------------------|---------------|------------------|--------|----------|--------|------------------|------------------|---------------------------------|----|
| OBJECT_NUMBER 🔍    | OBJECT_NAME   | IMAGE_NAME       | LINE 🔍 | COLUMN ( | RHS_gm | ♥<br>Pixel_%_RHS | Rang Couleur RHS | Label RHS_grp [En]              | 8  |
| 1                  | Var_1         | D_SF_3-5666_1.bm | 1      | 1        | 746    | 0.241177         | 12               | Moderate Purplish Pink [186D]   | -  |
| 1                  | Var_1         | D_SF_3-5666_1.bm | 1      | 2        | 726    | 2.915465         | 6                | Dark Yellowish Pink [181D]      | 1  |
| 1                  | Var_1         | D_SF_3-5666_1.bm | 1      | 3        | 590    | 0.506278         | 9                | Moderate Yellowish Green [147D] |    |
| 1                  | Var_1         | D_SF_3-5666_1.bm | 1      | 4        | 774    | 0.253462         | 11               | Pale Yellowish Green [193D]     |    |
| 1                  | Var_1         | D_SF_3-5666_1.bm | 1      | 5        | 217    | 5.181109         | 5                | Strong Pink [054C]              |    |
| 1                  | Var_1         | D_SF_3-5666_1.bm | 1      | 6        | 206    | 7.53275          | 3                | Moderate Pink [051D]            |    |
| 1                  | Var_1         | D_SF_3-5666_1.bm | 1      | 7        | 737    | 0.292258         | 10               | Moderate Purplish Red [184C]    |    |
| 1                  | Var_1         | D_SF_3-5666_1.bm | 1      | 8        | 622    | 47.83393         | 1                | Yellowish white [155D]          |    |
| 1                  | Var_1         | D_SF_3-5666_1.bm | 1      | 9        | 791    | 0.207555         | 13               | Grayish Yellowish Green [198A]  |    |
| 1                  | Var 1         | D SE 3-5666 1 hm | 1      | 10       | 223    | 23 855216        | 2                | Pale Pumlish Pink (056A)        | ٠, |
| ◀                  |               |                  |        |          |        |                  |                  |                                 |    |

*Reminder*: Not all languages are available with regard to color classes.

## 5.6 – Species – Individual - Company (Non GEVES)

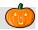

This window enables you to manage the species, individuals and companies used in the AIM application. By default, this window is hidden from GEVES users, who benefit from centralized management of species, individuals and companies.

| <u> </u>          | acro <u>F</u> ast Processing | Processing Software       | <u>R</u> eferential | <u>O</u> ptions | Window | <u>H</u> elp |        | _ 8      |
|-------------------|------------------------------|---------------------------|---------------------|-----------------|--------|--------------|--------|----------|
| ք 🗢 🗢 🖻           | 2003                         | + 🖂 🖃 🖻 🖻                 | 1 📧 🖭 🗹             | 1 🖸 🖉           |        |              |        |          |
| 💭 Species 🤶 Indiv | viduals 🚷 Companies          |                           |                     |                 |        |              |        |          |
| C53_C_ESP         | <br>Q\ <sup>‡</sup>          |                           | C53_V_NOM_ES        | P               |        |              | ٩      | 1        |
| 0                 | Espece inconnue              |                           |                     |                 |        |              |        | 1        |
| 40 500            | Maïs                         |                           |                     |                 |        |              |        |          |
| 40 551            | Betterave                    |                           |                     |                 |        |              |        |          |
| 40 703            | Orge                         |                           |                     |                 |        |              |        |          |
| 40 757            | Colza                        |                           |                     |                 |        |              |        |          |
| 40 770            | Tournesol                    |                           |                     |                 |        |              |        |          |
| 40 801            | Blé                          |                           |                     |                 |        |              |        |          |
| 40 810            | Laitue                       |                           |                     |                 |        |              |        |          |
| 40 839            | Tomate                       |                           |                     |                 |        |              |        |          |
| 41 030            | Pêcher                       |                           |                     |                 |        |              |        |          |
| 42 068            | Nectarinier                  |                           |                     |                 |        |              |        |          |
|                   |                              |                           |                     |                 |        |              |        |          |
|                   |                              |                           |                     |                 |        |              |        |          |
|                   |                              |                           |                     |                 |        |              |        |          |
|                   |                              |                           |                     |                 |        |              |        |          |
|                   |                              |                           |                     |                 |        |              |        |          |
|                   |                              | nt field = ColTab_C53_V_N |                     |                 |        |              | 2/2014 | 16:49:53 |

#### 5.6.1 – Consultation

The three tables are split into three tabs.

#### 5.6.2 - Create / Modify

In order to add a new entry, place the cursor on the last row and type in the entry field. The codes used should be unique and the labels should be non-zero.

*Note*: for individuals, the ACTIVE (Y = yes, N = no) column enables the individual to be masked or displayed in the input windows. The same applies for companies.

#### 5.6.3 – Delete

To delete an entry, select it and click on the 📃 button.

*Note* : If an individual or company is no longer valid, it is preferable to deactivate it rather than deleting it.

# 6 – "Processing Software" Menu

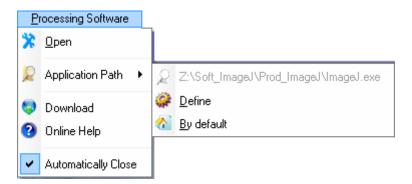

#### 6.1 – Open

"Open" enables you to launch the image-processing software.

## 6.2 – Application path

"Application path" enables you to consult the executable file path (in grey) as defined on your computer.

#### 6.3 – Define

"Define" enables you to select the executable item (path and name of third party software).

## 6.4 – Default

"Default" enables you to select the executable file path by default, as defined by the IT service of your company. It is stipulated in table STD\_IDENTIFIANT.

#### 6.5 – Download

"Download" enables you to open the "ImageJ" software website directly on the <u>downloads page</u>. <u>http://rsbweb.nih.gov/ij/download.html</u>

## 6.6 – Online support

"Online support" enables you to open the "ImageJ" software website on the homepage. <u>http://rsb.info.nih.gov/ij/index.html</u>

"Online support for macros": http://rsb.info.nih.gov/ij/developer/macro/functions.html

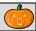

# 6.7 - Close automatically

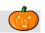

"Close automatically" is an <u>option</u> for automatic closure of the image-processing software when it is opened in the "Analysis" and "Quick Processing" windows.

# 7 – "Quick processing" Menu

# 7.1 – Quick processing

As its name suggests, this window enables you to process a series of images quickly. The study declaration and integration of results stages are bypassed (although they can still be accessed if necessary).

| 💩 AIM - Managing image processing and analysis - [Process]                                                                                                    | x                           |
|----------------------------------------------------------------------------------------------------|-----------------------------|
| 💩 Eile <u>S</u> tudy <u>M</u> acro <u>F</u> ast Processing Processing Software <u>R</u> eferential <u>O</u> ptions M <u>o</u> dule Wi <u>n</u> dow <u>H</u> elp                                                                                                    | . 5 ×                       |
| 📓 🖙 🗢 🔹 💈 🔊 🗳 🛱 🛋 🚍 🖉 🔝 🕼 🧭 📅 💕 List of macros [31]                                                                                                    |                             |
| Load (Dir.)  Remove Label Study Fast processing Name Contact Descrip Establish                                                                                                    |                             |
| Load images<br>Choose a macro<br>Start analysis<br>DECOUPER - Formet (manuel)<br>STANDARD - tous types dimage vers un type provide the cellules<br>COMPTER - Cellule<br>STANDARD - compte le nombre de cellules<br>COMPTER - Jeune Pousse<br>JMR - compte de découper une partie de<br>DECOUPER - Formet de découper une partie de<br>DECOUPER - Vertical ou Horizontal (auto)<br>BAG - permet de découper les images automatiq<br>DEFINIR - l'áchelle Pixels - Milimètres<br>STANDARD - Calcul du rapport Pixels / Milimètres | MO<br>RE'<br>MO<br>MO<br>MO |
| Current DataBase = Ange_Adre (User = moutaultb) Current field = ColTab_A03_A_CONTACT_NOM 04/02/2014 17:06:32                                                                                                    |                             |

You can also open this window with the button

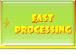

from the window MAIN.

#### 7.1.1 – How to use this feature

When the window opens, AIM automatically launches a study. All you need to do is to: upload the images; select a macro; launch the analysis.

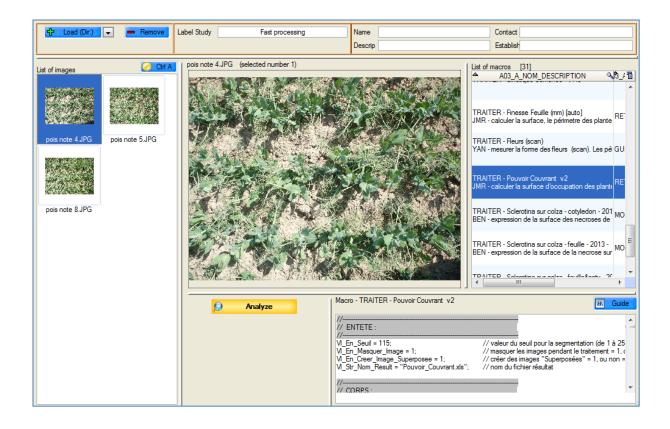

#### 7.1.2 - Study

Every time the window is opened, a new study is automatically created under the heading "Undefined" with the name "Quick processing" (which you can modify). This enables you to save all the processing operations performed through the AIM application.

| Label Study | Fast processing |
|-------------|-----------------|
|             |                 |

#### 7.1.3 - Images

To upload the list of images, use the **toad (Dr.)** button. An options window will allow you to upload all the images contained in a directory.

You can also upload images by selecting them directly. To modify the subtron option users must move from /*Directory* to *File*, then use the Add (Fil.) button.

| ÷ | Load (Dir.) | -         |
|---|-------------|-----------|
|   |             | Directory |
|   |             | File      |

In order to remove one or more images from the list, you must select it/them and then click on the **Remove** button.

The Ctd A button enables you to select the complete list of images (select/unselect).

A pop-up menu is available for this list of images. Rightclick to call up the pop-up menu.

Open : enables you to open the first image selected

Move up/Move down: enables you to change the order of the images in the list
Save as: enables you to choose a directory in which to save the selected images.
Upload [Dir]: see above
Add [File]: see above
Remove: see above

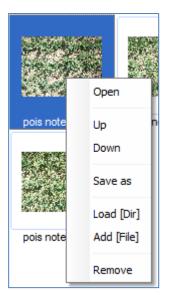

#### 7.1.4 – Macros

The list of macros is loaded automatically; you can filter it with the aid of input fields: Name, Description, Contact and Establishment.

| Name<br>Descrip | Contact   |
|-----------------|-----------|
| Descrip         | Establish |

*Reminder*: Use the "%" symbol to search the names which *start with* or *contain* the text entered.

 Example: to only see macros that contain the word "process" in their name, type

 "%process%" and refresh the list (exit the field).

 Name
 %traiter%

 When you select a macro, the text appears in the

 "visualization" field.

// CORPS

It is possible to make temporary modifications.

These changes are saved until the list is refreshed, even if you change the macro.

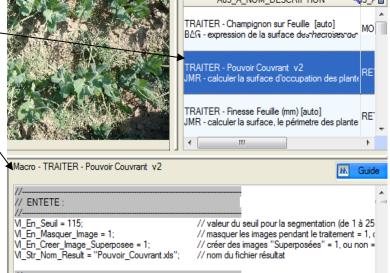

#### 7.1.5 – Analysis

When you have selected the images and the macro, you need to launch the analysis by clicking on the Analyze button.

A stand-by window appears while the images are being processed by third party software.

If processing is not completed, you must inform AIM that it is to be

cancelled, using the Annuler button.

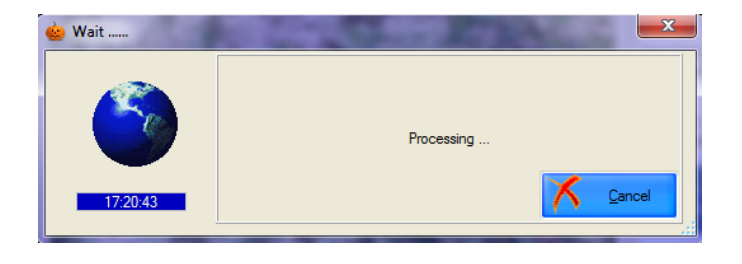

The AIM application detects when processing is completed and automatically brings up the images and results files (provided in the "Macro management" window). The new images will be uploaded to the list and the processing history updated. You can view the

|  | results files, using the | - | View Result | button. |
|--|--------------------------|---|-------------|---------|
|--|--------------------------|---|-------------|---------|

|                                                        | Analyze                  |
|--------------------------------------------------------|--------------------------|
| List the processing and result<br>12_D_DATE_TRAITEMENT |                          |
| 12/06/2012 15:28:16                                    | Pouvoir_Couvrant xls.zip |
| 12/06/2012 15:09:29                                    | Pouvoir_Couvrant.xls.zip |
|                                                        | -                        |
|                                                        |                          |
| 🍪 Vi                                                   | ew Result                |

The "Integration" window opens and you will be connected back to AIM in its normal functioning mode AIM (§ 9.3).

| 8 – "Macro" Menu |       |  |
|------------------|-------|--|
|                  | Macro |  |

# 8.1 - Management of "Macros"

In the AIM application, images are processed with the aid of external software (third party): for example, Image-J (selected by GEVES for its community and freeware character).

AIM runs Image-J with the help of **macros** that can be managed from this window.

| à 😧                                   | IM - N       | lanaging in   | nage proce      | essing and analysis  | - [Management         | of Macros]       |                 |                 |               |                          |                             |                   |                       |
|---------------------------------------|--------------|---------------|-----------------|----------------------|-----------------------|------------------|-----------------|-----------------|---------------|--------------------------|-----------------------------|-------------------|-----------------------|
| è                                     | <u>F</u> ile | <u>S</u> tudy | <u>M</u> acro   | East Processing      | <u>P</u> rocessing So | /ftware <u>R</u> | eferential      | <u>O</u> ptions | M <u>o</u> du | le Wi <u>n</u> dov       | v <u>H</u> elp              |                   | - 5 >                 |
|                                       | <b>(</b>     | <b>\$</b>     | 2               | 0 0 🕥                | t 🔏 🗖                 | ا 🛃 🕒            | 💶 💽             | 2 🗖 🖉           |               |                          |                             |                   |                       |
| -Search Criteria (You can use the % ) |              |               |                 |                      |                       |                  |                 |                 |               |                          |                             |                   |                       |
| Nar                                   | ne           |               | De              | scription            |                       | Contact Nam      | ne              |                 | Establish     | ment                     |                             | 🔽 Valid           |                       |
| iet o                                 | fmacm        | os [31]       |                 |                      |                       |                  |                 |                 |               | View                     |                             |                   |                       |
|                                       | MAC          |               | A0              | 3_A_NOM              | ¢.                    |                  | A03             | A DESCRIP       | i 🖬 10IT      | //                       |                             |                   | /                     |
|                                       | · ]          | COMIT         | En - Jeune -    | rousse               |                       | iprage de jeun   | ies pousses     | avec seurna     |               | // ENTETE:               | :                           |                   |                       |
|                                       |              |               |                 | non sur Feuille      |                       | ression de la s  |                 |                 |               |                          | de = "Huang";               |                   | // autre <sup>E</sup> |
|                                       |              | TRAITE        |                 |                      |                       | ures longueur:   | -               |                 |               | V_En_Cache               | r_lmage = 1;                |                   | // renc               |
| 1                                     |              | SOUST         |                 |                      |                       | ormise le fond ( |                 | · · ·           |               | VI_Bo_Imag_              | Superpose = 0;              |                   | // cree               |
| 1                                     | 06           | MESUR         | ER - Mm - S     | urface Cotylédons    | PATHO - r             | nesures surfac   | e cotylédon:    | (en mm) sur t   | able          | 11                       |                             |                   |                       |
| 50                                    | 086          | DEFINIF       | R - l'échelle l | Pixels - Millimètres | STANDAF               | RD - Calcul du   | rapport Pixe    | ls / Millimetre | s             | // CORPS :               |                             |                   |                       |
| 4                                     | 19           | COMPT         | ER - Cellule    |                      | STANDAF               | RD - compte le   | nombre de       | cellules        |               | //                       |                             |                   |                       |
| 1                                     | 16           | MESUR         | ER - GEVES      | 5 - Analyse_Objet    | STANDAF               | RD - mesures (   | GEVES-Ana       | lyse_Objet) si  | ur gra        | // verification          | version minimum             | n IMAGE Jet optio | on standar            |
| 1                                     | 36           | BINARI:       | SER - Simple    | ;                    | STANDAF               | RD - méthode s   | simple + seu    | l automatique   | e = 'F        | //                       |                             |                   |                       |
| 1                                     | 17           | OUVRIF        | R - Image       |                      | STANDAF               | RD - ouvre dan   | ns le logiciel  | de traitement   | les ir        | requires("1.44           | lp");<br>", "iterations=1 o | ount=1 "\-        |                       |
| 50                                    | 091          | AJUSTE        | R - Contrast    | e                    | STANDAF               | RD - permet d'a  | ajuster auton   | natiquement le  | e cor         | run("Colors'             | . "foreground=bla           | ack background=1  | white sele            |
| 50                                    | 090          | DECOU         | PER - Forme     | es [manuel]          | STANDAF               | RD - permet de   | -<br>découper v | ne partie de l  | îmac          | //                       |                             |                   |                       |
| 5                                     | 55           |               | - Film          |                      | STANDAF               | RD - Présente I  | les images e    | n stack (film)  | -             | // voir ou nor           | n les images                |                   | -                     |
| 4                                     | 10           | MESUR         | ER - Pixel      |                      |                       | RD - Surface, p  | -               |                 | , lon         | setBatchMod              | e(M_En_Cacher_              | Image);           |                       |
|                                       |              | CHANG         |                 |                      |                       | RD - tous types  |                 | -               |               | //                       |                             |                   |                       |
|                                       |              | ✓ INVERS      |                 | r                    |                       | RD - tous types  | -               |                 |               | // ren:                  | seignements sur t           | ous les fichiers  |                       |
| _                                     | -            | BINARI        |                 |                      |                       | a, cotylédons    | -               |                 |               | VI En Nombr              | e Fichier = VI Ta           | ab Images.length; |                       |
|                                       |              | _             |                 |                      | 1744 6012             | a, cotyleaona    | - methode a     | imple, seai na  |               |                          | hra Fichier 0               |                   |                       |
| •                                     |              | i             | 11              |                      |                       |                  |                 |                 | •             | [S_*.*:SC][NB            | **.NID1                     |                   | - P                   |
|                                       |              |               |                 | 😺 Export             | 🛃 Import              |                  |                 | View [Text]     |               |                          | ivbj                        |                   |                       |
| _                                     | list of r    | macros whic   | h it denende    | [0] List of ma       | cros that use [0      | 1                |                 |                 |               |                          |                             |                   |                       |
|                                       |              |               | in a depends    | ••                   |                       | 1                | A               |                 |               |                          |                             |                   | _                     |
| 403                                   | B_MACI       |               | _               | A03_A_               | NOM                   |                  | <u>्</u> स्     | N_ORDRE_I       | DEPEND        | ANC®, <sup>‡</sup> Level | 4                           | 1                 | û 🗘                   |
|                                       |              |               |                 |                      |                       |                  |                 |                 |               |                          |                             | *                 | Į -                   |
| urren                                 | nt Datal     | Base = Ange   | _Adre (User     | = moutaultb) Curre   | ent field = Ong List  | e_Macro          |                 |                 |               |                          | 04/02/2014                  | 17:32:23          |                       |

*Reminder*: A macro is a scripting language which enables you to automatize a sequence of actions. Macros are saved under the file format TXT (text). The Image-J software has a save function to record actions performed ("record"), which renders the process of writing macros more simple.

#### 8.1.1 – Consulting a macro

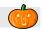

When selecting a macro (in the main table), you can consult the list of macros containing that macro (in the details table). The macro text (in RTF) will be shown in the right hand part of the window (but cannot be modified here).

Using the View [Text] button, you can open the macro in a text file (the default program in this case is "Bloc-Notes"), without RTF formatting.

### 8.1.2 - Create / Modify a macro

To open the window to create a new macro, use the shortcut key [F10] or click on the button.

| 🎃 Adding a new macro                                                              | <b>).</b>                                                                                                    |                             |                       |           |             |  |  |
|-----------------------------------------------------------------------------------|----------------------------------------------------------------------------------------------------|-----------------------------|-----------------------|-----------|-------------|--|--|
| Name                                                                              | acro contains a part DESCRIPTION :                                                                                                    |                             | V                     | alidity 🔽 | Online Help |  |  |
|                                                                                   | ates that the creator (group) and the op                                                                                                    | eration of the macro.       |                       |           |             |  |  |
| MACRO                                                                             | DESCRIPTION                                                                                                    | PLANNING                    |                       |           |             |  |  |
| Header                                                                            | Reminder: Automatic Header                                                                                                    |                             |                       |           |             |  |  |
| Each AIM macro contai                                                             | ins a part HEADER :                                                                                                    |                             |                       |           |             |  |  |
| - which indicates variab                                                          | les and values, easily understandable b                                                                                                    | by the user.                |                       |           |             |  |  |
| Macro body                                                                        |                                                                                                    |                             |                       |           |             |  |  |
| Each AIM macr                                                                     | o contains a part BODY :                                                                                                    |                             |                       |           |             |  |  |
| - which uses variables of                                                         | f the AUTOMATIC HEADER and of the                                                                                                    | HEADER                      |                       |           |             |  |  |
| -that checks the version                                                          | n and options of image processing soft                                                                                                    | vare                        |                       |           |             |  |  |
| - that tests the image list                                                       | - that tests the image list. Because if it's empty, it must update :<br>if (V_Tab_Images.length == 0)<br>{V_Tab_Images = getRileList(V_Str_Repsource); } |                             |                       |           |             |  |  |
| - which loops on the ima                                                          | ge list of the source directory (M_Str_R                                                                                                    | lepsource)                  |                       |           |             |  |  |
| - that records images and results in the destination directory (V_Str_Repdestina) |                                                                                                    |                             |                       |           |             |  |  |
| Each AIM macro contai                                                             | ins a part OUTPUT : that describes th                                                                                                    | e elements to record at the | end of your analysis. |           |             |  |  |
| \$                                                                                | Name 🔍 🗘                                                                                                    | What 🔍 🕈                    | Type ୣୣ               | Caption   | 21          |  |  |
| •                                                                                 | Resu                                                                                                    | lt File 💌                   |                       |           | Î Î Î       |  |  |
|                                                                                   |                                                                                                    | Save                        | ĺ                     | Close     |             |  |  |

Likewise, to modify a macro, select a row and use the shortcut key [F11], or click on the  $\bowtie$  button, or double-click on the row.

| 🎃 Changin                                                | g the macro,                                                                                                    | n° 9 - 36                 | j                             | -                       | _                 |            |             |                       |           | Ŀ   |        | x    |
|----------------------------------------------------------|----------------------------------------------------------------------------------------------------|---------------------------|-------------------------------|-------------------------|-------------------|------------|-------------|-----------------------|-----------|-----|--------|------|
| Name                                                     | BINARISER -                                                                                                    | Simple                    |                               |                         |                   |            |             | Validity              | <b>V</b>  |     | Online | Help |
| Description                                              | STANDARD -                                                                                                    | méthode                   | simple + seuil a              | automatique             | = 'PNG'           |            |             |                       |           |     |        |      |
| N                                                        | IACRO                                                                                                    |                           | DESCRIPTIO                    | N                       | F                 | LANNING    |             |                       |           |     |        |      |
|                                                          | Header                                                                                                    | Re                        | minder: Automa                | atic Header             |                   |            |             |                       |           |     |        |      |
| V_En_Ca                                                  | M_Str_Methode = "Huang";       // autres valeurs possible : "Default"         M_En_Cacher_Image = 1;       // rendre le traitement caché = 1, ou non = 0         M_Bo_Imag_Superpose = 0;       // creer des images couleur pour vérifier binarisation = 1, ou non = 0 |                           |                               |                         |                   |            |             |                       |           |     |        |      |
| Macro bod                                                | /                                                                                                    |                           |                               |                         |                   |            |             |                       |           |     |        |      |
| //<br>// verifica                                        | tion version mi                                                                                                    | nimum IM/                 | AGE J et option               | standard =              | <br>⊧> le fond es | t BLANC,   |             |                       |           |     |        |      |
| requires("1<br>run("Option<br>run("Colors                | .44p");<br>ns", "iteration<br>", "foregrour                                                                                                    | ns=1 coun<br>nd=black t   | t=1 ");<br>background=wl      | hite selectio           | <br>n=yellow'');  |            |             |                       |           |     |        | ≡    |
|                                                          | non les image                                                                                                    | s                         |                               |                         |                   |            |             |                       |           |     |        |      |
|                                                          | ode(M_En_Ca                                                                                                    | cher_Ima                  | ge);                          |                         |                   |            |             |                       |           |     |        |      |
|                                                          | enseignement                                                                                                    | s sur tous                | les fichiers                  |                         |                   |            |             |                       |           |     |        |      |
|                                                          | mbre_Fichier =<br>lombre_Fichier                                                                                                    |                           | mages.length;                 |                         |                   |            |             |                       |           |     |        |      |
| }                                                        | VI_Tab_Image:<br>VI_En_Nombre                                                                                                    | s = getFile<br>_Fichier = | List(M_Str_Rep<br>M_Tab_Image | osource);<br>es.length; |                   |            |             |                       |           |     |        |      |
|                                                          | nitialise les fom                                                                                                    | nats de fic               | hiers images a                | ccepté                  | τ                 |            |             |                       |           |     |        |      |
| M_Tab_lm<br>M_Tab_lm<br>M_Tab_lm<br>M_Tab_lm<br>M_Tab_lm | //                                                                                                    |                           |                               |                         |                   |            |             |                       |           |     |        |      |
| V_Tab_Im                                                 | age_Format[3]<br>age_Format[4]<br>nbre_Image =                                                                                                    | = "gif";                  |                               |                         |                   |            |             |                       |           |     |        | -    |
|                                                          | macro contain                                                                                                    | is a part O               | UTPUT: that                   |                         |                   |            |             | l of your a           | analysis. |     |        |      |
| ≑<br>S_*.*                                               | Nan                                                                                                    | ne                        | ٩                             |                         |                   | Type<br>SC | <b>Q</b> ,≑ |                       | Caption   | ٩ 🖬 |        |      |
| S<br>NB_**                                               |                                                                                                    |                           |                               | lmage<br>Image          | Ŧ                 | NB         |             | erposée -<br>et Blanc | Couleur   |     | J      |      |
|                                                          |                                                                                                    |                           |                               |                         | Save              |            |             |                       | Close     |     | _      |      |

In addition to the macro text, you can enter a variety of information relating to the macro (description):

- Name
- Description
- Validity
- The person (responsible for the macro)
- Their e-mail address
- Their telephone number
- Their company name
- And a mini macro user guide (explaining its aim, general function, displaying the images expected on entry and those produced on exit, explanations of certain variables, ...)

|     | Name                                                                 | BIN                                                                      | ARISER | Simple                   | Validity 🔽 | Online Help |  |  |  |  |
|-----|----------------------------------------------------------------------|--------------------------------------------------------------------------|--------|--------------------------|------------|-------------|--|--|--|--|
| /   | Description                                                          | STANDARD - méthode simple + seuil autematique = 'PNG'                    |        |                          |            |             |  |  |  |  |
| _   |                                                                      | MACI                                                                     | RO     | DESCRIPTION              | PLANNING   |             |  |  |  |  |
| ~   | Person                                                               | 9                                                                        | 790    | MOUTAULT                 | Benjamin   | × 🗔         |  |  |  |  |
| _   | Email                                                                | Email benjamin.moutault@geves.fr                                         |        |                          |            |             |  |  |  |  |
| _   | Phone                                                                | Phone 02.41.22.86.35                                                     |        |                          |            |             |  |  |  |  |
| _   | Establishm                                                           | Establishment Groupe d'Etude et de Contrôle des Variétés et des Semences |        |                          |            |             |  |  |  |  |
| g 🛶 | MS Shell [                                                           | -                                                                        | ▼ 8    | ▼ 🗭 B I U abe 🖊 ▼ A      | ▼ ■ ■ ■ ×  |             |  |  |  |  |
| 5 7 | Cette ma                                                             | acro                                                                     | permet | de binariser des images. |            |             |  |  |  |  |
| n   | Les objets sont de couleurs foncés sur un fond blanc (rétro éclairé) |                                                                          |        |                          |            |             |  |  |  |  |

*Comment*: it is important to be precise concerning labels, as this will make searching easier and improve the readability and sorting of macros.

In the first tab, labeled "MACRO", the macro is divided in 3 parts:

| Header                                               |                                                                                         |
|------------------------------------------------------|-----------------------------------------------------------------------------------------|
| VI_Str_Methode = "Huang";<br>VI_En_Cacher_Image = 1; | <pre>// autres valeurs possible : "Default" // rendre le traitement caché = 1, ou</pre> |

It is necessary to obtain the fixed values and parameters for the various commands used from your macros. This information must be entered into the variables, in order to clarify their use for users unfamiliar with the set-up, and to facilitate the temporary modification of macros while they are running.

| Macro body                                                                |   |
|---------------------------------------------------------------------------|---|
| //<br>// verification version minimum IMAGE J et option standard =:<br>// | > |
| requires("1.44p");<br>nup("Options " "iterations=1.count=1.");            |   |

the BODY

Enter the macro process into this part, taking care to use the variables in the HEADER and the AUTOMATIC HEADER. This part enables you to format the text into RTF, in order to increase the readability of the macro (e.g.: add colors to the comments).

| Each A | AIM macro contains a part | OUT | PUT:  | that d | descri | bes the ele | ements to record at the en | d of your | analysis. |
|--------|---------------------------|-----|-------|--------|--------|-------------|----------------------------|-----------|-----------|
| ŧ      | Name                      | 0   | ŧ     | What   | ٩      | 🕈 Type 🔍    | Caption                    | ٦         | _         |
| S_**   |                           |     | lmage |        | T      | SC          | Superposée - Couleur       | *         |           |
| NB_*.* |                           |     | Image |        |        | NB          | Noir et Blanc              |           |           |

the OUTPUT

To finish, you need to enter data into the "OUTPUT" part, which defines the elements that need to be recorded to end the processing operation (images, files, output files).

There are three elements available:

#### Result file:

enables you to save all files (measurements and others) generated by the macro and the image-processing software in the following table: AIM16\_FIC\_RESULT\_TRAITEMENT. The files will appear in the "Integrate" window and will be available for integration into the database.

#### <u>Image:</u>

enables you to save all images (segmented, superimposed/layered, etc...) in the table AIM13\_IMAGE. The images will be available for new processing operations in the "Analysis" window.

#### *File*:

enables you to save all files (traceability, additional information) in the table AIM25\_FIC\_DIVERS\_DESC). The files will be available for new processing operations in the "Analysis" window.

You can change the order of the "outputs" 🚺 🚺 and delete them 💻

*Example*: for a macro that generates a number of results files in Excel format and binary (black and white) images, with names ending in "\_NB", the output section should be set up as follows :

| ŧ      | Name | <b>∿</b> ‡ | What   | ٩ | 🕈 Type 🔍 | 🕈 Caption ଏ   |
|--------|------|------------|--------|---|----------|---------------|
| *.xls  |      | Resul      | t File | • |          |               |
| *_NB.* |      | Image      | e .    |   | NB       | Noir et Blanc |

Then click on the Save button to save the macro and click on the Close button to close the window.

#### 8.1.3 – Deletion

To delete a macro, select it and click on the **b**utton, or use the shortcut key [F12], and confirm the deletion.

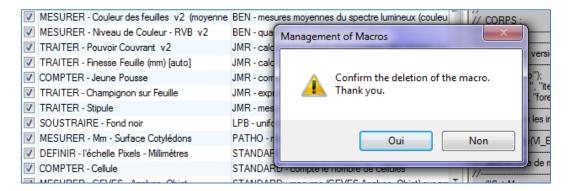

#### 8.1.4 - Import / Export

You can import or export macros into and out of the AIM application, for example, to facilitate the exchange of macros between users in different organizations and companies. Each macro has a corresponding file (a Word file (\*.doc)).

Exporting macros

Select the macros, click on the *seport* button and indicate the destination directory.

#### Importing macros

Click on the **mont** button and select one or more "Macro" files (Word files).

*Caution*: if other Word documents are open, they will be closed automatically.

*Example*: to work out the expected AIM format for importing macros, use the example file,

by pressing the 2 button.

AIM - gestion des macros (Fichier d'import / export) NOM • DESCRIPTION ENTETE CORPS \* RETOUR CONTACT\_NUM CONTACT\_NOM; AIM - gestion des macros (Fichier d'import / export) NOM \* RETOUR CONTACT PREN TRAITER - Pouvoir Couvrant [\*.xls][5\_\*.\*5] DESCRIPTION CONTACT\_NUM CONTACT EMAI JMR - calculer la surface d'occupation des plantes (couleur verte) par rapport au sol (en champs) 02413 ENTETE CONTACT\_NOM \* CONTACT\_TELEP VI., En., Sewil = 115; // seuil pour la binarisation RETAILLEAU VL.En\_Cacher\_Image = 1; // rendre le traitement caché = 1, ou non = 0 VL\_En\_Creer\_Image\_Superposee = 0; // créer des images "Superposé" (fait resortir les zones CONTACT\_PRENOM mesurées) = 1, ou non = 0 CONTACT\_ETAB Jean-Michel VI\_En\_Mesure\_Mini = 150; // taille (pixel) minimum des cellules mesurables <u>VL\_Str\_Nom\_Result</u> = "Pouvoir\_Couvrant.xls"; // nom de sortie du fichier de mesures CONTACT\_EMAIL USER\_GUID jean-michel.retailleau@geves.fr CORPS \* un("Set Measurements...", "area display redirect=None decimal=1"); CONTACT\_TELEPH Medaration et initialisation de variables M.St. Image. NO.Lettre = "NB\_1"; // M.St. Image. NO.Lettre = "NB\_1"; // M.St. Image. NO.Lettre = "por"; // M.St. Image. NO.Lettre = "por"; // M.St. Image. Noverspec. Lettre = "por"; // M.St. Col.St. Elan = "Plant Area"; // M.St. Col.St. Elan = "Plant Area"; // M.St. Col.Env. Court, = "Covering Power 5;"; // préfixe les noms d'images passées en Noir et Blanc
// préfixe les noms d'images avec l'info qui ressort 02.41.57.09.91 Pour utiliser ce fichier, vo // format de sortie des images Si vous avez plusieurs ma // format de sortie des images CONTACT\_ETABLISSEMENT // titre de la colonne Merci, bonne journée. Groupe d'Etude et de Contrôle des Variét // titre de la colonr verifie presence des fichiers "En Nombre, Eichier - W. Tab. Images leng M. En Nombre, Eichier - 0 M. Jab. Images - peficielia(M.Str. M. En Nombre, Eichier - M. Teb. Im USER\_GUID Le but de la macro est de calculer la surface La macro attends des images de type could Photos prisent en champ, a hauteur d'ho boucle sur tous les fichiers for (j=0; j<M.En.Nambre.Eichier: j++) // applique un filtre (RVB) ne garde que le plan BLEU // sépare couleurs, passe en noir et blanc et ré-attypu so call("iudupin/same.Color.Taxasholder.RGBtolath"): run("RGB Stack"); run("Convert Stack to Images"); run("Convert Status to Images ); septext/lightan("Green"); setThreshold(VLEG\_Seuil, 255); run("Convert to Mask"); (grogon(NLMSs\_Jonge\_NB\_Legge + VLSs\_Image\_Nem\_Complet); VLSs\_Image\_Nem\_NB = getUde(); // mesure la surface noire (les plantes) et efface manuellement les valeurs run "Analyze Particles...", "size=" + 10.50.Mesure.Mini, + "-Infinity circularity=0.00-1.00 10 3 , U.deleteRows(/M\_En\_Nombre\_Image-1), (M\_En\_Nb\_Result-1)); mesure de la surface totale de l'image et calcul du rapport (arrondi) 10 ("mesure de la sufface totale de l'image et calcui du rapport (a cun ("Messure") : M. En. Suct. I = getResul(("Ares", (M. En. Nombre, Image 1)) ; M. B. S. Suct. Pourt. = (M. En. Suct. P. 1000, (M. En. Suct. T. Vous pouvez faire varier le seuil pour la bi

Below are 2 example files: one empty and the other one already filled out.

Authors : B. Moutault & C. Chevalier Date : 20/08/2012

Page 46 Version 1

# 9 "Study" Menu

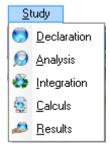

#### 9.1 – Study declaration

Before processing images, you need to define the operating environment.

This window enables you to create and manage the declarative aspect of studies, which includes information such as the name of the study, experimental conditions, study materials (varieties), the number of replications, usable macros, acquisitions, zone layout (varieties) on the images of the acquisitions, etc.

| <u>F</u> ile | <u>Study Macro</u> East Processing         | Processing Software | <u>R</u> eferential | <u>O</u> ptions M <u>o</u> du | le Wi <u>n</u> dow | <u>H</u> elp | -            | 5   |
|--------------|--------------------------------------------|---------------------|---------------------|-------------------------------|--------------------|--------------|--------------|-----|
| 1 📼          | 🗢 🗢 🖻 🗿 🔊                                  | 🛨 🚄 💻 🖆             | 1 💷 🖭 🕻             | 2 🗖 🖉 🔽                       |                    |              |              |     |
| earch Crit   | teria (You can use the % )                 |                     |                     |                               |                    |              |              | -   |
| уре          | <ul> <li>Name</li> </ul>                   | Species             |                     |                               |                    |              | <u>N</u> ext | 0   |
| of studie    |                                            | a 🛱                 |                     |                               | a 🖨                |              | - #          |     |
| C_ETUR       |                                            |                     | LIBELLE             |                               |                    |              | A07_NUM      | NR. |
| 2            | Couleur des Fleurs (Orchidées)             | Exemple             |                     | Groupe d'Etude et             |                    | Benjamin     | 1            |     |
| 5            | Test Couleurs RHS                          | Phase de test       |                     | Gip Geves                     | MOUTAULT           | Benjamin     | 1            |     |
| 7            | Traitement Rapide d'une fleur              | Démonstration       |                     |                               | CHEVALIER          | Christophe   | 1            |     |
| 8            | 2012 - Projet SCLEROVAR - feuilles de cola |                     |                     | CETIOM                        | MOUTAULT           | Benjamin     | 1            |     |
| 12           | Couleur des Feuilles                       | Exemple             |                     | Groupe d'Etude et             |                    | Benjamin     | 1            |     |
| 13           | Finesse des feuilles                       | Exemple             |                     | Groupe d'Etude et             |                    | Jean-Michel  | 1            |     |
| 14           | Etude Syngenta Mai's 2009                  | SNES - Phénotypag   |                     |                               | DEMILLY            | Didier       | 2            |     |
| 15           | Métrologie des bancs - COLZA               | SNES - Phénotypag   | je                  | Groupe d'Etude et             | d DEMILLY          | Didier       | 2            |     |
| 17           | Comparaison Couleur Appareil Photo         | Coloration          |                     | NAKTUINBOUW                   | MOUTAULT           | Benjamin     | 1            |     |
| 38           | Expression BioAgresseurs sur Feuille       | Exemple             |                     | Groupe d'Etude et             | d CADOT            | Valérie      | 1            |     |
| 40           | Dénombrer des plantes (jeunes)             | Phase de test       |                     | Groupe d'Etude et             | d RETAILLEAU       | Jean-Michel  | 1            |     |
| 41           | Distinction de Grains (Mai's )             | Exemple             |                     | Groupe d'Etude et             | d MURACCIOLE       | Vincent      | 1            |     |
| 42           | Mesure OCVV sur Cotylédon                  | Exemple             |                     | Groupe d'Etude et             | d GUICHETEAU       | Yan          | 1            |     |
| 40           | <u> </u>                                   |                     | 1                   | - ID -                        | DETAILEAU          | 1. 16.1.1    | -            | Þ   |
|              |                                            |                     | 1                   |                               |                    |              |              |     |
| Material     | Acquisition Macro                          |                     |                     |                               |                    |              |              |     |
|              |                                            | û U⊳ Ē D            | lown 🕄 F            | Refreshes                     | Add 🔧              | Modify All   | Delete       |     |
|              | uisitions [10]                             |                     | atta                | A                             |                    |              | Delete       |     |
| ACQUIS       | av <sup>∉</sup> A02_A_NOM                  | D_DATE_ACQUISIT     |                     | M 🔍 🖗 A05_A_NO                | M 🍳 🛱 A05_A_LOC    | ALISATION S  |              | 1   |
| 34           | Var_2501                                   | 24/10/2012          | Scanner             | GEVES                         |                    |              |              | -   |
| 35           | Var_2502                                   | 24/10/2012          | Scanner             | GEVES                         |                    |              |              |     |
| 36           | Var_2503                                   | 24/10/2012          | Scanner             | GEVES                         |                    |              |              |     |
| 37           | Var_berlikumer                             | 24/10/2012          | Scanner             | GEVES                         |                    |              |              |     |
| 38           | Var_blanche a col                          | 24/10/2012          | Scanner             | GEVES                         |                    |              |              |     |
| 39           | Var_bolero                                 | 24/10/2012          | Scanner             | GEVES                         |                    |              |              |     |
| 40           | Var_de colmar b                            | 24/10/2012          | Scanner             | GEVES                         |                    |              |              |     |
| 41           | Var_soprano                                | 24/10/2012          | Scanner             | GEVES                         |                    |              |              |     |
| 42           | Var_touchon                                | 24/10/2012          | Scanner             | GEVES                         |                    |              |              |     |
|              | <br>Var_valor                              | 24/10/2012          | Scanner             | GEVES                         |                    |              |              |     |
| 43           |                                            |                     |                     |                               |                    |              |              |     |

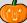

#### 9.1.1 – Consultation

Using the "Search criteria" bar, the list of studies can be filtered by study type, name of study and by species (code and label).

| -Search Criteria (1 | You can use the % ) |         |  |
|---------------------|---------------------|---------|--|
| Туре                | Name                | Species |  |

When selecting a study (in the main table) it is possible to consult:

- the list of materials (in the details table, in the "Materials" tab).

- the list of acquisitions (in the details table, in the "Acquisition" tab).
- the list of macros (in the details table, in the "Macro" tab).

#### 9.1.2 - Create/ Modify

To open the window to create a new study, use the shortcut key [F10] or click on the button.

| 🎃 Adding a n    | ew study.         |    |        |                                |                    |
|-----------------|-------------------|----|--------|--------------------------------|--------------------|
| Type of study   | Exemple           |    |        |                                | <b>I</b>           |
| Name            |                   |    |        |                                |                    |
| DUS Species     |                   |    |        |                                | X 🖸                |
| Establishment   |                   |    |        |                                | X 🖸                |
| Person          |                   |    |        |                                | X 🖸                |
| Date of Receip  | t [               | 3  | 1 Addr | essing (define default values) | )                  |
| Desired Date of | fRetum            | 3  | 1      |                                |                    |
| Number of repe  | tition of objects | 1  |        |                                |                    |
| Zone layout     | Unique            | )  |        |                                | •                  |
| Theoretical con | dition            |    |        |                                | × 🗔                |
|                 |                   |    |        | Display                        | details conditions |
| Description     |                   |    |        |                                |                    |
|                 |                   |    |        |                                |                    |
|                 | -                 | ОК |        | Close                          |                    |
|                 |                   |    |        |                                |                    |

Similarly, to modify a study, select a row and use the shortcut key [F11], or click on the  $\bowtie$  button.

| 💩 Modification of the study, n° 4                           | 4 - 13                      |                                                             | <u> </u> |  |  |  |  |
|-------------------------------------------------------------|-----------------------------|-------------------------------------------------------------|----------|--|--|--|--|
| Type of study Exemple                                       |                             |                                                             | •        |  |  |  |  |
| Name Finesse des feuilles                                   | nesse des feuilles          |                                                             |          |  |  |  |  |
| DUS Species 40811 Carotte                                   |                             | × (                                                         | ī        |  |  |  |  |
| Establishment 0 3325 Grou                                   | pe d'Etude et de Contrôle   | e des Variétés et de Brion, SEV                             | •        |  |  |  |  |
| Person 0 2413 RET,                                          | AILLEAU                     | Jean-Michel                                                 | •        |  |  |  |  |
| Date of Receipt                                             | 24/10/2012 31               | Addressing (define default values)                          |          |  |  |  |  |
| Desired Date of Return Number of cells per Line (by Zone) 5 |                             |                                                             |          |  |  |  |  |
| Number of repetition of objects                             | 1                           | Number of cells per Column (by Zone) 2                      |          |  |  |  |  |
| Zone layout Uniqu                                           | e                           |                                                             | •        |  |  |  |  |
| Theoretical condition                                       |                             | × 1                                                         | •        |  |  |  |  |
|                                                             |                             | Display details conditions                                  |          |  |  |  |  |
| Description Mesurer la surface e<br>finesse des feuilles.   | t le périmetre des feuilles | de carotte et calculer leur rapport. De facon a exprimer la |          |  |  |  |  |
|                                                             | ОК                          | Close                                                       |          |  |  |  |  |

Indicate <u>the **study type**</u>, its <u>name</u>, species, establishment and person requesting the study, the receipt and return dates and the number of replications for the objects/materials/varieties to be used in the study. It is necessary to define <u>the layout</u> (number of zones), as well as the number of cells per row and per column (if you know the indexing of your image series) and the list of theoretical conditions. A description field enables you to save comments and enter additional information.

The use of bold and underlined text is a reminder of the important fields that must be indicated.

#### 9.1.3 – Deletion

To delete a study, select it and click on the **b**utton, or use the shortcut key [F12], then confirm the deletion.

*Caution*: Studies selected for deletion should not have any images or processing operations attached to the acquisitions.

#### 9.1.4 - Materials

This list enables you to declare the material to be studied. The word "material" covers varieties, batches of seeds, or any other object to be studied (species, individuals, galaxies).

| ist of materia | [10] 📐 [mport] 🧽 Examp | le Liste Cultivar | Create Acquisitions (fro | om the selected material) |
|----------------|------------------------|-------------------|--------------------------|---------------------------|
| _C_OBJE®       |                        |                   | A204_A_LIBELLE           | 1                         |
|                | Var_2501               | CULT Cultivar     |                          |                           |
| 2              | Var_2502               | CULT Cultivar     | 2                        | Refresh order             |
| 3              | Var_2503               | CULT Cultivar     | 3                        |                           |
| 4              | Var_berlikumer         | CULT Cultivar     | 4                        |                           |
| 5              | Var_blanche a col      | CULT Cultivar     | 5                        | 🕂 Add                     |
| 6              | Var_bolero             | CULT Cultivar     | 6                        | Ohi                       |
| 7              | Var_de colmar b        | CULT Cultivar     | 7                        | Obj_                      |
| 8              | Var_soprano            | CULT Cultivar     | 8                        | + increment               |
| 9              | Var_touchon            | CULT Cultivar     | 9                        | Type NDEF                 |
| 10             | Var_valor              | CULT Cultivar     | 10                       |                           |
| 10             | Var_valor              | CULI Cultivar     | 10                       | - Delete                  |

Click on the Add button to create new rows. You have default access to the label, which is accompanied by a number incremented (which is the highest object number), as well as the type of material used.

| Variety_  |             |
|-----------|-------------|
| + incre   | ment        |
| Type NDEF | <b>.</b>    |
| NDEF      | Non défini  |
| SEM       | Lot Semence |
| SER       | Série       |
| VAR       | Variété     |
|           |             |

Double click on the row or on the  $\bowtie$  button to modify the material.

| Var_2502              |                      |                    | CULT                 | Cultivar  |
|-----------------------|----------------------|--------------------|----------------------|-----------|
| Var_2503              |                      |                    | CULT                 | Cultivar  |
| Var_berlikumer (      | Modification         | of study material  | Contract of Contract | - 0 - X - |
| Var_blanche a col     |                      | an study matchar   | 1000                 |           |
| Var_bolero            | For the study : Fine | esse des feuilles  |                      |           |
| Var_de colmar b       |                      |                    |                      |           |
| Var_soprano           | Material Caption     | Var_2503           |                      |           |
| Var_touchon           |                      |                    |                      |           |
| Var_valor             | Serv & Code          | 0 3                |                      |           |
|                       | Type of object       | Cultivar           |                      | •         |
|                       |                      |                    |                      |           |
| e = Ange_Adre (User = |                      | ОК                 | Close                |           |
| Var_de colmar b       |                      |                    |                      |           |
|                       | Delete 1             |                    |                      |           |
| lick on the 📕         | buff                 | on to delete the m | aterial              |           |

You can manage the order of the materials you declare in the study using the 1

button to delete the material.

Refresh order buttons to move material up or down. The button reshuffles the order according to the filter in place. The order is important when automatically creating acquisitions, loading images automatically, etc.

Click on the

You can import data from an Excel file (using the **button**), while respecting the column order on the first page:

|   | A          | В          | С         | D         |
|---|------------|------------|-----------|-----------|
| 1 | TYPE_OBJET | SERV_OBJET | NUM_OBJET | LIBELLE   |
| 2 | NDEF       | 9          | 1         | Variété_1 |
| 3 | NDEF       | 9          | 2         | Variété_2 |
| 4 | NDEF       | 9          | 3         | Variété 3 |
| 5 | NDEF       | 9          | 4         | Variété 4 |
| 6 | NDEF       | 9          | 5         | Variété 5 |
| 7 | NDEF       | 9          | 6         | Variété 6 |
| 0 |            |            |           | _         |

To see an example file, click on the **Example** button.

The Create Acquisitions (from the selected material) button will automatically

generate acquisitions in accordance with the material selected (the order) and the number of replications declared in the study record.

*Example*: There are three varieties and two replications. Six acquisitions are to be created. The following options are available for the creation order:

Either by replication

Variety\_1 - replication\_1 Variety\_2 - replication \_1 Variety\_3 - replication \_1 Variety\_1 - replication \_2 Variety\_2 - replication\_2 Variety\_3 - replication \_2 Or by material

| <b>Variety_1</b> – replication _1 |
|-----------------------------------|
| <b>Variety_1</b> - replication _2 |
| <b>Variety_2</b> - replication _1 |
| <b>Variety_2</b> - replication _2 |
| <b>Variety_3</b> - replication _1 |
| <b>Variety_3</b> - replication _2 |

#### 9.1.5 – Acquisition

"Acquisitions" are the "directories" of the study. This concept is important, as each acquisition will contain images, measurement files, processing history and study results.

Various data need to be entered for each acquisition, such as the layout and description of materials (their arrangement in the image series), the conditions in which the images were acquired, the image source, the date they were acquired and a target directory for automatic image retrieval (optional - § 9.2.2.b).

| Material      | Acquisition Macro |                                                                  |   |
|---------------|-------------------|------------------------------------------------------------------|---|
| List of acqui |                   | Up 🖡 Down 📸 Refreshes 🔂 Add 🏷 Modify All 💻 Delete                | _ |
| CQUIS         | 🕈 A02_A_NOM 🍳     | D_DATE_ACQUISITIN A AD4_A_NOM A AD5_A_NOM A AD5_A_LOCALISATION A | 1 |
| 34            | Var_2501          | 24/10/2012 Scanner GEVES                                         | * |
| 35            | Var_2502          | 24/10/2012 Scanner GEVES                                         |   |
| 36            | Var_2503          | 24/10/2012 Scanner GEVES                                         |   |
| 37            | Var_berlikumer    | 24/10/2012 Scanner GEVES                                         |   |
| 38            | Var_blanche a col | 24/10/2012 Scanner GEVES                                         |   |
| 39            | Var_bolero        | 24/10/2012 Scanner GEVES                                         |   |

To add, modify or delete, use the P A = buttons. To modify more than one acquisition, use the Modify Al button. You can also manage the order of acquisitions with the Up J Down Refresh Order buttons.

|                                 | y : Etude Sy                                        | ngenta Maïs                        | 2009                             |                                                          |               |
|---------------------------------|-----------------------------------------------------|------------------------------------|----------------------------------|----------------------------------------------------------|---------------|
| Name                            | Test_Sé                                             | rie_1                              |                                  | Date                                                     | 25/10/2010 31 |
| Support                         | Cam_1                                               |                                    |                                  | <ul> <li>Source</li> </ul>                               | Banc_1        |
| Images direc                    |                                                     |                                    |                                  |                                                          |               |
| List of condit                  | ions [6]                                            |                                    |                                  |                                                          |               |
|                                 | 200_A_LIBE                                          | LLE                                | S_N_VAL_CON                      |                                                          |               |
| Fréquence                       |                                                     |                                    | 2                                | en heure                                                 | ✓ ^           |
| Grossisseme<br>Image référe     |                                                     |                                    | 3.7                              | pixel par millimetre                                     |               |
| Nombre Cell                     |                                                     |                                    | 5                                |                                                          |               |
| Nombre Cell                     |                                                     |                                    | 10                               |                                                          |               |
| Seuil déplac                    | -                                                   | e                                  | 0.3                              | en millimetre                                            |               |
| Seuli depiac                    | emeni                                               |                                    | 0.5                              | en millimetre                                            | ×             |
|                                 |                                                     |                                    |                                  |                                                          |               |
|                                 |                                                     |                                    |                                  |                                                          |               |
| Materials of a                  | acquisition                                         | [4]                                | 0 # 432 A I                      |                                                          |               |
| Materials of a                  | REA CEA                                             | VRA23_OB                           |                                  |                                                          |               |
| ZONE® M_F                       | REQ. <u>F</u> OEQ.<br>1 4                           | VRA23_OB                           | Sem_1                            | Lot Semence                                              | 0             |
| 20NE <sup>Q</sup> M_F<br>1<br>2 | RE <sup>Q</sup> ∲_OEQ<br>1 4<br>1 4                 | VRA23_OB<br>1<br>2                 | Sem_1<br>Sem_2                   | Lot Semence<br>Lot Semence                               | 0 ^           |
| 20NE® M_F<br>1<br>2<br>3        | REQ <u>F</u> OEQ<br>1 4<br>1 4<br>1 4               | VRA23_OB<br>1<br>2<br>3            | Sem_1<br>Sem_2<br>Sem_3          | Lot Semence<br>Lot Semence<br>Lot Semence                | 0 1           |
| 20NE® M_F<br>1<br>2<br>3        | RE <sup>Q</sup> ∲_OEQ<br>1 4<br>1 4                 | VRA23_OB<br>1<br>2                 | Sem_1<br>Sem_2                   | Lot Semence<br>Lot Semence                               | 0             |
| 20NE® M_F<br>1<br>2<br>3        | REQ <u>F</u> OEQ<br>1 4<br>1 4<br>1 4               | VRA23_OB<br>1<br>2<br>3            | Sem_1<br>Sem_2<br>Sem_3          | Lot Semence<br>Lot Semence<br>Lot Semence                | 0             |
| 20NE® M_F<br>1<br>2<br>3        | REQ <u>F</u> OEQ<br>1 4<br>1 4<br>1 4               | VRA23_OB<br>1<br>2<br>3            | Sem_1<br>Sem_2<br>Sem_3          | Lot Semence<br>Lot Semence<br>Lot Semence                | 0             |
| 20NE® M_F<br>1<br>2<br>3        | REQ <u>F</u> OEQ<br>1 4<br>1 4<br>1 4               | VRA23_OB<br>1<br>2<br>3            | Sem_1<br>Sem_2<br>Sem_3          | Lot Semence<br>Lot Semence<br>Lot Semence                | 0             |
| 20NE® M_F<br>1<br>2<br>3        | REQ <u>F</u> OEQ<br>1 4<br>1 4<br>1 4               | VRA23_OB<br>1<br>2<br>3            | Sem_1<br>Sem_2<br>Sem_3          | Lot Semence<br>Lot Semence<br>Lot Semence<br>Lot Semence |               |
| 20NE® M_F<br>1<br>2<br>3        | REQ © OF 1<br>1 4<br>1 4<br>1 4<br>1 4<br>2<br>Zone | VRA23_OB<br>1<br>2<br>3<br>4<br>HG | Sem_1<br>Sem_2<br>Sem_3<br>Sem_4 | Lot Semence<br>Lot Semence<br>Lot Semence                |               |

Enter the name, date and medium used to acquire the images, as well as the directory in which they are saved because, when first launched, AIM will load the images automatically.

The list of conditions is (by default) the same as that of the study, but you can modify it by entering values and comments directly into the table. Add and remove rows using the buttons. The checkbox (last column) enables you to enter the conditions in the "calculations" window and is designed to describe as accurately as possible the image or images relating to this acquisition.

The list of materials works the same way. The aim is to describe as accurately as possible the image or images (and their zones) relating to the acquisition, so that your results can be directly linked to the materials (objects, varieties, ...). This list makes such a match possible.

For each row, fill in the zone and replication, as well as the set up period, if you have time differences between seed lots (for example).

#### 9.1.6 - Macro

The list of macros is used to define those macros that will (or that can) be used in the study.

| st of macro |                    | 0, † |                                                                        |        | 2 |    | 📧 Guide      |
|-------------|--------------------|------|------------------------------------------------------------------------|--------|---|----|--------------|
| RA03_M/%    |                    |      |                                                                        | ARE_DA | 1 |    |              |
| 17          | OUVRIR - Image     | ST   | ANDARD - ouvre dans le logiciel de traitement les images sélectionnée  | s   1  | ~ | Ŷ  |              |
| 38          | CHANGER - Format   | ST   | ANDARD - tous types d'image vers un type précisé ('JPG', 'PNG', 'TIF', | 'B 2   |   |    | Refresh orde |
| 39          | INVERSER - Couleur | ST   | ANDARD - tous types d'image vers un type précisé ('JPG', 'PNG', 'TIF', | 'B 3   |   | 1  |              |
| 49          | COMPTER - Cellule  | ST   | ANDARD - compte le nombre de cellules                                  | 4      |   |    |              |
| 55          | EDITER - Film      | ST   | ANDARD - Présente les images en stack (film)                           | 5      |   |    |              |
|             |                    |      |                                                                        |        |   | 52 | Add          |
|             |                    |      |                                                                        |        |   | 1  | Delete       |

Add or remove macros using the 🗭 = buttons. You can also modify their position (order) using the 🗊 🕃 buttons to move up or down and update the order (according to the filter applied) using the Refresh order button.

The Guide button enables you to view the user guide for the selected macro.

# 9.2 – Analysis

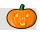

This window enables you to manage images, files and perform analyses of the study.

You will find the main tables here: "**Study**" and "**Acquisitions**" (at the top), and then in the details tables (in four tabs), tabs for "**macros**", "**images**", the "**files**" and the management of "**analyses**"(this tab only appears during analysis).

| <u>File S</u> tudy <u>M</u> acro <u>F</u>                                                                                                    | ast Processing Processing Software                                                                                                    | <u>Referential Options Mo</u>                 | dule Window <u>H</u> elp                                                                                                    | _ 8                 |
|----------------------------------------------------------------------------------------------------|----------------------------------------------------------------------------------------------------|-----------------------------------------------|----------------------------------------------------------------------------------------------------|---------------------|
|                                                                                                    |                                                                                                    |                                               | List of images                                                                                                    | [11]                |
| Gearch Criteria (You can use the % )—                                                                                                    |                                                                                                    |                                               | ,                                                                                                    |                     |
| Type Name                                                                                                    | Species                                                                                                    |                                               | C) Previo                                                                                                    | us Next 😔           |
| st of studies [23]                                                                                                    | Jpecies                                                                                                    |                                               | <b>U</b>                                                                                                    | 2                   |
| C_ETUI%, AD1_A_                                                                                                    | NOM • A205                                                                                                    | A LIBELLE <sup>Q</sup> ↓ <sup>‡</sup> ETS LIB | State State | NAME 107_NUM        |
| 17 Comparaison Couleur Appa                                                                                                    |                                                                                                    | NAKTUINBOU                                    |                                                                                                    | 1                   |
| 12 Couleur des Feuilles                                                                                                    | Exemple                                                                                                    | Groupe d'Etude                                | et de MOUTAULT Benjamin                                                                                                    | 1                   |
| 2 Couleur des Fleurs ( Orchio                                                                                                    | dées) Exemple                                                                                                    | Groupe d'Etude                                | et de MOUTAULT Benjamin                                                                                                    | 1                   |
|                                                                                                    | m                                                                                                    |                                               |                                                                                                    | F.                  |
| st of acquisitions [11]                                                                                                    |                                                                                                    |                                               |                                                                                                    |                     |
| ACQUIS                                                                                                    | A02_D_DATE_ACQUISITIC                                                                                                    | DN©√‡ A04_A_NOM ©√‡ A                         | 05_A_NOM 🔍 🗘 A05_A_LOCALIS/                                                                                                    |                     |
| 2 Var_Extract                                                                                                    | 25/09/2012                                                                                                    | Document PDF UPOV                             |                                                                                                    | 🚖 🔂 Load all images |
| 3 Var_1                                                                                                    | 25/09/2012                                                                                                    | Document PDF UPOV                             |                                                                                                    | images              |
| 4 Var_2                                                                                                    | 25/09/2012                                                                                                    | Document PDF UPOV                             |                                                                                                    | 👻 📑 Load a          |
|                                                                                                    |                                                                                                    |                                               | •                                                                                                    | directory           |
|                                                                                                    |                                                                                                    | <b>.</b>                                      | Analyza                                                                                                    |                     |
| Macros                                                                                                    | jes Files                                                                                                    |                                               | Analyze                                                                                                    |                     |
| -Search Criteria                                                                                                    |                                                                                                    |                                               | chide_Variety_3.bmp (selected numb                                                                                                    | er 1)               |
| Туре                                                                                                    | 🔜 🔀 🔯                                                                                                    |                                               |                                                                                                    |                     |
| ist of images [11]                                                                                                    |                                                                                                    |                                               | State.                                                                                                    |                     |
|                                                                                                    | NORIQ <sup>‡</sup> A201 A LII                                                                                                    |                                               |                                                                                                    |                     |
| A13_A_NOM_FIC_IMAGE                                                                                                    |                                                                                                    | BELLE 1                                       | A State                                                                                                    |                     |
| Drchide_extract.bmp                                                                                                    | 1 Non Défini                                                                                                    |                                               |                                                                                                    |                     |
| Drchide_extract.bmp<br>Drchide_Variety_1.bmp                                                                                                    | 1 Non Défini<br>1 Non Défini                                                                                                    | Save as                                       |                                                                                                    |                     |
| Drchide_extract.bmp<br>Drchide_Variety_1.bmp<br>Drchide_Variety_2.bmp                                                                                                    | 1 Non Défini<br>1 Non Défini<br>2 Non Défini                                                                                                    |                                               |                                                                                                    |                     |
| Drchide_extract.bmp<br>Drchide_Variety_1.bmp<br>Drchide_Variety_2.bmp<br>Drchide_Variety_3.bmp                                                                                                    | 1 Non Défini<br>1 Non Défini<br>2 Non Défini<br>3 Non Défini                                                                                                    | Save as                                       |                                                                                                    |                     |
| Drchide_extract.bmp<br>Drchide_Variety_1.bmp<br>Drchide_Variety_2.bmp<br>Drchide_Variety_3.bmp<br>Drchide_Variety_4.bmp                                                                                                    | 1 Non Défini<br>1 Non Défini<br>2 Non Défini<br>3 Non Défini<br>4 Non Défini                                                                                                    | Save as                                       |                                                                                                    |                     |
| Drchide_extract.bmp<br>Drchide_Variety_1.bmp<br>Drchide_Variety_2.bmp<br>Drchide_Variety_3.bmp<br>Drchide_Variety_4.bmp<br>Drchide_Variety_5.bmp                                                                                                    | 1     Non Défini       1     Non Défini       2     Non Défini       3     Non Défini       4     Non Défini       5     Non Défini                                                                                             | Save as                                       |                                                                                                    |                     |
| Drchide_extract.bmp<br>Drchide_Variety_1.bmp<br>Drchide_Variety_2.bmp<br>Drchide_Variety_3.bmp<br>Drchide_Variety_4.bmp<br>Drchide_Variety_5.bmp<br>Drchide_Variety_6.bmp                                                                            | 1     Non Défini       1     Non Défini       2     Non Défini       3     Non Défini       4     Non Défini       5     Non Défini       6     Non Défini                                                                      | Save as                                       |                                                                                                    |                     |
| Drchide_extract.bmp<br>Drchide_Variety_1.bmp<br>Drchide_Variety_2.bmp<br>Drchide_Variety_3.bmp<br>Drchide_Variety_4.bmp<br>Drchide_Variety_5.bmp<br>Drchide_Variety_6.bmp<br>Drchide_Variety_7.bmp                                                   | 1     Non Défini       1     Non Défini       2     Non Défini       3     Non Défini       4     Non Défini       5     Non Défini       6     Non Défini       7     Non Défini                                               | Save as                                       |                                                                                                    |                     |
| Drchide_extract.bmp<br>Drchide_Variety_1.bmp<br>Drchide_Variety_2.bmp<br>Drchide_Variety_3.bmp<br>Drchide_Variety_4.bmp<br>Drchide_Variety_5.bmp<br>Drchide_Variety_6.bmp<br>Drchide_Variety_7.bmp<br>Drchide_Variety_8.bmp                          | 1     Non Défini       1     Non Défini       2     Non Défini       3     Non Défini       4     Non Défini       5     Non Défini       6     Non Défini       7     Non Défini       8     Non Défini                        | Save as                                       |                                                                                                    |                     |
| Drchide_extract.bmp<br>Drchide_Variety_1.bmp<br>Drchide_Variety_2.bmp<br>Drchide_Variety_2.bmp<br>Drchide_Variety_3.bmp<br>Drchide_Variety_5.bmp<br>Drchide_Variety_6.bmp<br>Drchide_Variety_7.bmp<br>Drchide_Variety_8.bmp<br>Drchide_Variety_8.bmp | 1     Non Défini       1     Non Défini       2     Non Défini       3     Non Défini       4     Non Défini       5     Non Défini       6     Non Défini       7     Non Défini       8     Non Défini       9     Non Défini | Save as                                       |                                                                                                    |                     |
| Drchide_extract.bmp<br>Drchide_Variety_1.bmp<br>Drchide_Variety_2.bmp<br>Drchide_Variety_3.bmp<br>Drchide_Variety_4.bmp<br>Drchide_Variety_5.bmp<br>Drchide_Variety_6.bmp<br>Drchide_Variety_7.bmp<br>Drchide_Variety_8.bmp                          | 1     Non Défini       1     Non Défini       2     Non Défini       3     Non Défini       4     Non Défini       5     Non Défini       6     Non Défini       7     Non Défini       8     Non Défini                        | Save as                                       |                                                                                                    |                     |
| Drchide_extract.bmp<br>Drchide_Variety_1.bmp<br>Drchide_Variety_2.bmp<br>Drchide_Variety_2.bmp<br>Drchide_Variety_3.bmp<br>Drchide_Variety_5.bmp<br>Drchide_Variety_6.bmp<br>Drchide_Variety_7.bmp<br>Drchide_Variety_8.bmp<br>Drchide_Variety_8.bmp | 1     Non Défini       1     Non Défini       2     Non Défini       3     Non Défini       4     Non Défini       5     Non Défini       6     Non Défini       7     Non Défini       8     Non Défini       9     Non Défini | Save as                                       |                                                                                                    |                     |
| Drchide_extract.bmp<br>Drchide_Variety_1.bmp<br>Drchide_Variety_2.bmp<br>Drchide_Variety_2.bmp<br>Drchide_Variety_3.bmp<br>Drchide_Variety_5.bmp<br>Drchide_Variety_6.bmp<br>Drchide_Variety_7.bmp<br>Drchide_Variety_8.bmp<br>Drchide_Variety_8.bmp | 1     Non Défini       1     Non Défini       2     Non Défini       3     Non Défini       4     Non Défini       5     Non Défini       6     Non Défini       7     Non Défini       8     Non Défini       9     Non Défini | Save as                                       |                                                                                                    |                     |

#### 9.2.1 – How to use this feature

Select the study to display the list of acquisitions and macros. Select one or more acquisitions to display images and files. Finally, select the macros, images (and files) to launch the analysis.

#### 9.2.2 - Macros

You need to tick the macros you want to run during the next image-processing operation.

| Macros                                                                                             | Images                                                | Files                                                                                                    | 😥 Analyze                                                                                                    |
|----------------------------------------------------------------------------------------------------|-------------------------------------------------------|----------------------------------------------------------------------------------------------------|----------------------------------------------------------------------------------------------------|
| List of valid macros [4]<br><b>b_VA<sup>©</sup></b> A03_A_<br>PIVOTER - Cotyléc<br>BINARISER - Man | NOM<br>Jons YAN -<br>uel YAN -<br>Jons + BINARI YAN - | Files<br>A03_A_DESCRIPTIO<br>Colza, cotylédons - pivote cotyléc<br>Colza, cotylédons - méthode simp<br>Colza, cotylédons - méthode simp<br>mesures OCVV largeur, longueur | Macro - PIVOTER - Cotylédons       [ORIGINAL]         Macro - PIVOTER - Cotylédons       [ORIGINAL]         Macro - PIVOTER - Cotylédons       [ORIGINAL] |
|                                                                                                    |                                                       |                                                                                                    | // voir ou non les images                                                                                                    |
|                                                                                                    |                                                       |                                                                                                    | [P_*.*.MC]                                                                                                    |

The list of macros is displayed when a study is selected.

Whenever you select a study, the macros list is updated (macros are in their **initial** form).

When you select a macro, its rich text content (RTF) is displayed on the right side. <u>You can modify it (temporarily)</u> to suit the needs of upcoming processing operations. For example, if the macro has a header section, it is easy to adapt some of the values without permanently changing the macro in the database (of the application's macros).

Any changes are stored temporarily, even if you modify the macro. Until you refresh the display list : by selecting a study, or by switching windows, for example.

The purpose of the "macros" tab is to inform AIM of the processing operations you have selected and their running order.

|          | List of valid macros [4]                     |                                  |
|----------|----------------------------------------------|----------------------------------|
| Inactive | B_VA <sup>‡</sup> A03_A_NOM Q <sup>‡</sup>   | A03_A_DESCRIPTION                |
|          | PIVOTER - Cotylédons YAN - Colza, d          | cotylédons - pivote cotylédons 🔺 |
| Active _ | BINARISER - Manuel YAN - Colza, d            | cotylédons - méthode simple, se  |
|          | PIVOTER - Cotylédons + BINARI YAN - Colza, o | cotylédons - méthode simple, se  |
| _        | MESURER - Mm - n°image YAN - mesure          | s OCVV largeur, longueur sur c   |
| First    | Second                                       |                                  |

#### 9.2.3 – Images

You must select the images to be processed during the next processing operation.

| Macros Images       | Files                    |             | <b>9</b>        | Analyze                            |       |
|---------------------|--------------------------|-------------|-----------------|------------------------------------|-------|
| Search Criteria     |                          |             | Refreshes       | NB_P_vanC0001_1.png (selected numb | er 1) |
| Туре 💌              | 🗌 🗙 🔕                    | 🕗 Ctrl A    |                 | Via con addresses                  |       |
| List of images [3]  |                          |             | 샵 Up            |                                    |       |
| A13_A_NOM_FIC_IMAGE | N_ORIQ <sup>‡</sup> A201 | A_LIBELLE 🛅 | 5 Down          |                                    |       |
| yanC0001_1.jpg      | 1 Initiale - Couleur     | *           | Cause an        | ♥ ♥ ♥ ♥                            | • 🌳 👘 |
| P_yanC0001_1.jpg    | 21 Modifiée - Couleu     | ır          | Save as         |                                    |       |
| NB_P_yanC0001_1.png | 41 Noir et Blanc         |             | 👁 Open          |                                    |       |
|                     |                          |             |                 | · · • • • •                        |       |
|                     |                          |             | 🕂 Add           |                                    | •     |
|                     |                          |             | 💪 Modify Type   |                                    |       |
|                     |                          |             |                 |                                    |       |
|                     |                          |             | 💻 Delete        | · · · · · ·                        | -     |
|                     |                          |             | 💪 Day Retention |                                    |       |
|                     |                          |             |                 |                                    |       |

The list of images is displayed (updated) when you select one or more acquisitions. The images are saved by acquisition, meaning that the link to the declarative section in the previous window can be maintained.

*Caution*: when uploading images take care to select the correct acquisitions.

#### 9.2.3.a – How to use this feature

The "images" tab contains the list of images, a search bar and various action buttons and displays the images in the right hand section.

| * | 🕂 Add           | Add images, using Windows selection feature.                     |
|---|-----------------|------------------------------------------------------------------|
| * | 💻 Delete        | Delete selected rows.                                            |
| * | 🔏 Modify Type   | Modify image type.                                               |
| * | ပ္ခ် Up         | <b>Down</b> Change the order of the images in the list.          |
| * | 🎲 Refresh Order | Update the order in line with the current filter in place (name) |
| * | 👁 Open          | Open the image with your default software (e.g.: Picasa).        |
| * | 📕 Save as       | Save the selected images to disk.                                |
| * | ×               | Delete search criteria.                                          |
| * | 3               | Display (redisplay) the image list.                              |
| * | Ctrl A          | Select (unselect) all images.                                    |

You can filter the list of images displayed by using "Search criteria" "select type of image".

This filter is very effective when using different types of images:

- color - black & white – superimposed- ...

| Search Criteria<br>Type | × 3                          |
|-------------------------|------------------------------|
| List of in EC           | Echelle                      |
| List of in              | Initiale - Couleur           |
| yanC00                  | Initiale - Inversée          |
|                         | Initiale - Couleur - Refaire |
| P_yan(MC                | Modifiée - Couleur           |
| NB_P_NB                 | Noir et Blanc                |
| NC                      | Niveau de Gris               |
| NDEF                    | Non Défini                   |
| SC                      | Superposée - Couleur         |

Load all

#### 9.2.3.b – Loading images

You have four options for loading images into acquisitions (directories).

- Select the acquisition, then in the "Images" tab click on the "Add" button, search for the images on your computer and confirm your selection.
- Select the acquisition, place cursor on the "Images" tab, from your desktop (*Windows*) select the images and drag and drop them onto the AIM list.
- Select one or more acquisitions and click on the mages button. This method works if you have defined the loading directories in the "Declaration" window (§ 9.1.5.). AIM will load all the images it finds, by acquisition, even if the image had been previously uploaded.

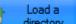

Click on directory and indicate the directory containing all your images. A list will appear with the titles of the images, the order of which can be changed if

necessary 12. You can select another directory and remove specific images

*Comment* : The fourth option is available when loading <u>all your acquisitions</u>. The order of your acquisitions in this list is important (sorted by date, name, etc...., or defined in the previous window (§ 9.1.5.)).

| List of acqu |            | A02_D_DATE_AC |                | Images of directory -C:\Users\MOUTAU~1\Desktop\Temp1  Name | a 🗔 🖬 🗖        |
|--------------|------------|---------------|----------------|------------------------------------------------------------|----------------|
| 351          | Var_1 - r1 | 16/05/2 🔺     |                | LOGOGEVESE&P+accro+snes.jpg                                | Correspondence |
| 352          | Var_1 - r2 | 16/05/2 ≡     |                | MinistereGIPtutelle.jpg                                    | 1 for 1        |
| 353          | Var_1 - r3 | 16/05/2       | Hide<br>Cancel | INRA.bmp                                                   | E It Load      |
| 354          | Var_1 - r4 | 16/05/2       | Cancer         | Nouvelle image bitmap (2).bmp                              |                |
| 355          | Var_2 - r1 | 16/05/2       |                | Nouvelle image bitmap (3) - Copie.bmp                      |                |
| 356          | Var_2 - r2 | 16/05/2       |                | Nouvelle image bitmap (3).bmp                              |                |
| 4            | / ) -)<br> | 10/05/3       |                | Nouvelle image bitmap - Copie.bmp                          | -              |

Images will be loaded by matching the left and right-hand lists (acquisitions and

images).

|      | des acquisi   |                   |                    | n 🕝 🔰 🛛 Images du répertoire - \\moutaultb-p\c\$\Ben_Docs\AIM\AIMGUI~1\F 🗔 👩 📻 🥃 |  |  |
|------|---------------|-------------------|--------------------|----------------------------------------------------------------------------------|--|--|
| f•°, | <u>ACQUIS</u> | 🖣 А02_А_NOM 🍳     | A02_D_DATE_ACQUISI | I Images du répertoire - \\moutaultb-p\c\$\Ben_Docs\AIM\AIMGUI^\+<br>+ Nom Q_    |  |  |
| 9    | 50 993        | Var_2501          | 25/05/2012 📥       | Var_2501_r1.bmp Correspondance                                                   |  |  |
| 9    | 50 994        | Var_2502          | 25/05/2012 🚤       | Var 2501 r2 bmp 1 pour 1                                                         |  |  |
| 9    | 50 995        | Var_2503          | 25/05/2012 🛌       | Was 2502 of here                                                                 |  |  |
| 9    | 50 996        | Var_berlikumer    | 25/05/2012         | Annue Val_2302_r1.0mp<br>Val_2502_r2.bmp                                         |  |  |
| 9    | 50 997        | Var_blanche a col | 25/05/2012         | Var_2503_r1.bmp                                                                  |  |  |
| 9    | 50 998        | Var_bolero        | 25/05/2012         | Var_2503_r2.bmp                                                                  |  |  |
| 9    | 50 999        | Var_de colmar b   | 25/05/2012         |                                                                                  |  |  |
|      |               |                   |                    |                                                                                  |  |  |
|      |               |                   |                    | 🖡 Hide                                                                           |  |  |

#### In the example below, each acquisition will contain two images.

If you want to delete/hide this part of the "Load a directory" window, click on

*Comment* : by default, the images added to acquisitions are "undefined" types. We recommended that you specify the image type for better image management.

#### 9.2.4 – Files

#### You must select the files to be processed during the next processing operation.

| Macros Images                                          | Files |                 | 😥 Analyze                                                            |
|--------------------------------------------------------|-------|-----------------|----------------------------------------------------------------------|
| List of Files [1]                                      |       | Refresh Order   | [ETUDE]<br>NOM-Métrologie des bancs - COLZA                          |
| A25_A_NOM_FIC TABLE A25_A_NOM_FIC AIM Parametres.Ini 1 |       | û Up            | ESPECE=Colza d'hiver                                                 |
|                                                        |       | Down            | [ACQUISITION]<br>NOM=11_08_03_Colza_1_2                              |
|                                                        |       | Save As         | DATE=25/10/2012<br>SUPPORT=Cam_4; Banc_1                             |
|                                                        |       | s Open          | REPERIORE=                                                           |
|                                                        |       | Add Delete      | [CONDITION]<br>FREQ=2; en heure<br>GROS=52; pixel par 10 millimetres |
|                                                        |       |                 | HREF=4;<br>NCPC=10;                                                  |
|                                                        |       | 🖕 Day Retention | NCPL=10;<br>SDEP=0.3;                                                |
|                                                        |       | 🖰 Generate      | IMATERIEL1                                                           |

This tab allows you to manage files and images (see §9.2.2) and is equipped with an additional function:

 Generate enables you to create a file automatically: AIM\_Parametres.Ini, which retraces information about the study and the acquisition.

Cancel

# 9.2.5 – Analyses

| You must click on | Ø | Analyze | to start the next processing operation.              |
|-------------------|---|---------|------------------------------------------------------|
|                   |   | (havir  | ng previously selected the macros, images and files) |

| Macros     | Images              | Files                     | Analysis (in progress) |              | 😥 Analyze                        | A                        | najiyaja ju brođijeza |
|------------|---------------------|---------------------------|------------------------|--------------|----------------------------------|--------------------------|-----------------------|
|            | Directory           | 4                         | Restart                | 🗸 Close      | × Canc                           | el                       |                       |
| €&_TRAITE& | START DATE          |                           | ME Q,≑                 | ACQUI_NAME Q | MACRO_NAME                       | ୍ୟ <sup>‡</sup> PHASE ୍ୟ | 1                     |
| 4 425      | 12/02/2014 10:37:53 | Couleur des Fleurs (Orchi | idées) Var_Extra       | act          | MESURER - Niveau de Couleur - R' | /B v ATT                 | *                     |
|            |                     |                           |                        |              |                                  |                          |                       |
|            |                     |                           |                        |              |                                  |                          |                       |
|            |                     |                           |                        |              |                                  |                          |                       |

This tab enables you to monitor processing operations, to relaunch or halt a processing operation in case of macro, user, image-processing software or AIM errors.

| 4        | Restart | Relaunch the same processing operation.                              |
|----------|---------|----------------------------------------------------------------------|
| <b>v</b> | Close   | Force the end of processing operation and retrieve the output files. |
| ×        | Cancel  | Force the end of processing operation and cancel the retrieval of    |

the files.

AIM will indicate when a processing operation is ongoing by means of a flashing message.

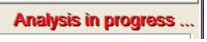

*Caution*: the names of the images sent for processing by macro are slightly modified by AIM. AIM concatenates the image code, enabling the software package to know under which acquisition they need to be registered upon their return.

# 9.3 – Integration

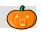

This window enables you to consult and delete processing operations relating to the acquisitions (with or without the results files).

It is possible to integrate these measurements into the database by choosing the result variables that are to be saved.

| 🞃 AIM - Managing image processing and an                              | alysis - [Integration]                                                       |                                    |                                                                                                    |                          |                               |                                                    |
|-----------------------------------------------------------------------|------------------------------------------------------------------------------|------------------------------------|----------------------------------------------------------------------------------------------------|--------------------------|-------------------------------|----------------------------------------------------|
|                                                                       | sing <u>P</u> rocessing Software                                             | <u>R</u> eferential <u>Options</u> | M <u>o</u> dule Wi <u>n</u> dow                                                                                                    | <u>H</u> elp             |                               | _ <i>8</i> ×                                       |
|                                                                       | 🔊 🔁 🚄 💻 🖄                                                                    | 📧 🖸 🖸 🖬                            | <u>r</u>                                                                                                    | D                        | )isplay                       |                                                    |
| Search Criteria (You can use the %)                                   |                                                                              |                                    |                                                                                                    |                          | C) Prev                       | rious Next 😜                                       |
| Type Name                                                             | Species<br>A205 A L                                                          |                                    |                                                                                                    |                          |                               |                                                    |
| †_C_ETUIN      AD1_A_NOM     13 Finesse des feuilles                  | A205_A_L<br>Exemple                                                          | 1                                  | TS_LIB<br>d'Etude et di RETAILLEAU                                                                                                    | Jean-Michel              | 407_NUM VRT53_ESP<br>1 40 811 | V_NOM_ Carotte Mesurer la                          |
| 43 Pouvoir couvrant des plantes (en ch                                |                                                                              |                                    | d'Etude et de RETAILLEAU                                                                                                    | Jean-Michel              | 1 40 843                      | Pois protéac Cette étude                           |
| 40 Dénombrer des plantes (ieunes)                                     | Phase de test<br>III                                                         | Groupe                             | d'Etude et di RETAILLEAU                                                                                                    | Jean-Michel              | 1 0                           | Espece incr                                        |
| ACQUIS A A02_A_NOM                                                    | م¢ A02_C                                                                     | DATE_ACQUISITION                   | A04_A_NOM     A     A | A05_A_NOM                | A05_A_LOCALISATIO             | N 🌾 🛅                                              |
| 371 Obj_1                                                             |                                                                              | 16/05/2012                         | App. Photo                                                                                                    | GEVES                    |                               | <u>^</u>                                           |
| 372 Obj_2                                                             |                                                                              | 16/05/2012                         | App. Photo                                                                                                    | GEVES                    |                               | E)                                                 |
| 373 Obi 3<br>∢                                                        |                                                                              | 16/05/2012                         | App. Photo                                                                                                    | GEVES                    |                               | - F                                                |
| Processing history [1] ■ Delete                                       | List results files and macros [1]<br>A16_C_A_NOP<br>Pouvoir_Couvrant xls.zip | M_FIC_RESULT                       | ে,≑<br> TRAITER - Pouvoir                                                                                                    | A03_A_NOM<br>Couvrant v2 | Nev                           | ew File Delete<br>v Macro import<br>Day<br>tention |
| · · · · ·                                                             | •                                                                            | III                                |                                                                                                    |                          |                               |                                                    |
| File [6] Options                                                      | Number of variables result already                                           | r integrated for this treatment    | t = 0, and number of measure                                                                                                    | ements = 0               |                               |                                                    |
| Pouvoir_Couvrant.xls [6]                                              | S Displa                                                                     |                                    | Integrate                                                                                                    | - Remove                 | Color Export                  |                                                    |
| Num Label 🔍 Area                                                      | Plant Area                                                                   |                                    |                                                                                                    |                          |                               | 1                                                  |
| 1 peas field low_1.jpg 3 774 27                                       | 76 801 155 21.2                                                              |                                    |                                                                                                    |                          |                               | *                                                  |
| 2 peas field low_2.jpg 3 774 27                                       |                                                                              |                                    |                                                                                                    |                          |                               |                                                    |
| 3 peas field mean_1.jpg 3 774 27                                      |                                                                              |                                    |                                                                                                    |                          |                               |                                                    |
| 4 peas field mean_2.jpg 3 774 27<br>5 peas field strong 1.jpg 307 200 |                                                                              |                                    |                                                                                                    |                          |                               |                                                    |
| 6 peas field strong 2.jpg 307 200<br>307 200                          |                                                                              |                                    |                                                                                                    |                          |                               |                                                    |
|                                                                       | 201100 00.0                                                                  |                                    |                                                                                                    |                          |                               |                                                    |
|                                                                       |                                                                              |                                    |                                                                                                    |                          |                               | ·                                                  |
| Current DataBase = Ange_Adre (User = moutaultb) -                     | -Current field = Tab_Resultat                                                |                                    |                                                                                                    |                          | 12/02/2014                    | 10:40:54                                           |

There are two main tables: **studies** and **acquisitions.** The details table contains the list of processing operations (history), results files and results.

#### 9.3.1 – Processing history and results files

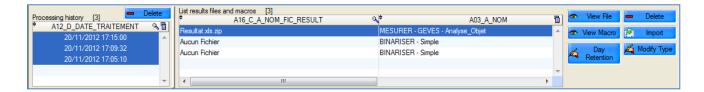

Each time an analysis is launched, AIM records the date of execution. Linked to each date you have either: one or more result files

"no files" if the macro does not generate any

"processing canceled" if the analysis was halted manually.

You can delete this history using the Delete button. Be careful, as each deletion involves the cascade deletion of the attached results files, as well as the measurements in the database, calculations and clustered items.

You can delete results files using the Delete button (this does not involve cascade deletion of basic measurements, calculations and clustered items).

You can view the macro used for the processing operation: A View Macro.

You can view the results file, in the format in which it was saved <sup>Mew File</sup>

You can import your results file manually **mont** should there be any modifications or corrections.

Day Retention

You can manage types of results files ( § 5.1.3.) A Modify Type

as well as the number of days for which they are saved

When you select one or more processing histories, AIM informs you of the number of result variables and measurements already integrated into the database.

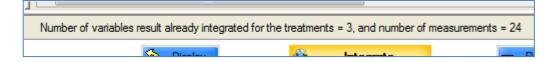

#### 9.3.2 – Display

You must select a processing row that contains one or more result files. Select

file/files, place the cursor on the tab "File" and click on the Display button.

The format of the result file, which comes from the image-processing software (ImageJ) should be a "Text" file (the extension is not important, e.g. txt, xls) with the first row showing the column headings and separated by a tab. See the example below.

| Fichier Edition                      | Format Affichage ?                                                                                                    |                                                                                 |                                                                          |                                                                  |
|--------------------------------------|----------------------------------------------------------------------------------------------------|---------------------------------------------------------------------------------|--------------------------------------------------------------------------|------------------------------------------------------------------|
| 2 peas<br>3 peas<br>4 peas<br>5 peas | el<br>s field low_1{4007466}.jpg<br>s field low_2{4007467}.jpg<br>s field mean_1{4007468}.jpg<br>s field mean_2{4007469}.jpg<br>s field strong_1{4007470}.jpg<br>s field strong_2{4007471}.jpg | Area<br>3774276<br>3774276<br>3774276<br>3774276<br>3774276<br>307200<br>307200 | Plant Area<br>801155<br>798524<br>1125916<br>1123557<br>201543<br>201459 | Covering Power %<br>21.2<br>21.2<br>29.8<br>29.8<br>65.6<br>65.6 |

#### Once integration into AIM is complete, you will see:

| Pouvo      | ir_Couvrant.xls [6]     |           |                | S cuopus            |
|------------|-------------------------|-----------|----------------|---------------------|
| ¢<br>Num⁰∖ | ¢<br>Label ۹            | 🕈 Area 🔍  | 🕈 Plant Area 🔍 | Covering<br>Power % |
| 1          | peas field low_1.jpg    | 3 774 276 | 801 155        | 21.2                |
| 2          | peas field low_2.jpg    | 3 774 276 | 798 524        | 21.2                |
| 3          | peas field mean_1.jpg   | 3 774 276 | 1 125 916      | 29.8                |
| 4          | peas field mean_2.jpg   | 3 774 276 | 1 123 557      | 29.8                |
| 5          | peas field strong_1.jpg | 307 200   | 201 543        | 65.6                |
| 6          | peas field strong_2.jpg | 307 200   | 201 459        | 65.6                |

### 9.3.3 – Options

One stage prior to integration (into the database) is the **indexing** of measurements. This is done automatically with each display of results files ("File" tab) and takes into account the selected options ("Options" tab).

| File [6] Options            | Number of variables result already integrated for this treatment = 0, and number of measurer        |                                                                                                    |  |  |  |
|-----------------------------|----------------------------------------------------------------------------------------------------|----------------------------------------------------------------------------------------------------|--|--|--|
| Choose the type of indexing | <ul> <li>Simple</li> <li>Tracking</li> <li>Incremented</li> <li>Manual</li> <li>Disabled</li> </ul> | Determined for each image, with coordinates X, Y.<br>Determined to the first image, with coordinates X, Y<br>and follow-up on the next images (by distance calculation)<br>Assigned to each image, by incrementation.<br>Copied from the columns of the result file.<br>The result file is not indexed to the display. |  |  |  |
| Indexing : column name "X"  | ×                                                                                                   | ]                                                                                                    |  |  |  |
| Indexing : column name 'Y'  | Y                                                                                                   | ]                                                                                                    |  |  |  |
| Restart indexation          | S Indexing                                                                                          |                                                                                                    |  |  |  |

Indexing enables AIM to handle each of the different measurements in the results files on an individual basis, enabling them to be registered in the database.

When images contain more than one object, it is necessary to be able to distinguish between them. AIM attributes the following values: Row/Column/Zone to each measurement.

By default, all images are subjected to "incremental" indexing as a part of which objects are numbered for 1 to N.

Example with four objects:

|            | Row | Column |
|------------|-----|--------|
| 🔭 🛖        | 1   | 1      |
|            | 1   | 2      |
|            | 1   | 3      |
| <b>→ ×</b> | 1   | 4      |

"**Simple**" indexing is carried out for each image based on the X and Y coordinates of the objects and the elements declared for the acquisition.

|                            |                                    |            | Row   | Column |
|----------------------------|------------------------------------|------------|-------|--------|
| List of conditions [0]     |                                    | <b>X X</b> | 1     | 1      |
| A200_A_LIBELLE             | ્યે <sup>‡</sup> _N_VAL_CONDITાલ્પ |            | 1     | 2      |
| Nombre Cellule Par Colonne | 2                                  |            | 2     | 1      |
| Nombre Cellule Par Ligne   | 2                                  |            | <br>2 | 2      |

"**Track**" indexing is carried out on the first image on the basis of the X and Y coordinates and the elements declared (as above). For subsequent images, the calculation of the minimum distance is used.

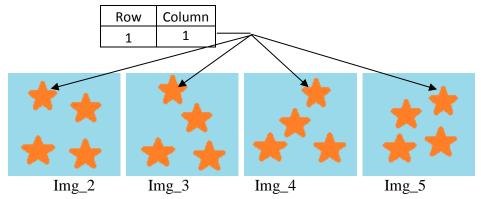

The aim here is to maintain the same identifiers, namely Row/Column/Zone for the objects, and to track them throughout the whole series of images, even if they have been displaced.

"**Manual**" indexing is performed by copying the Row/Column/Zone values from the results file columns.

A window will pop up to ask what these

columns are. Select a column, click on  $\bigcirc$  to define it as a row, column or zone. You can also double-click.

| olumn  |         |            |          | Zone    |                           |     |   |
|--------|---------|------------|----------|---------|---------------------------|-----|---|
|        | Caption | ۵ 🖬        |          | ÷       | Caption                   | ٩   | 1 |
| lum    |         | *          |          |         |                           |     | ^ |
| abel   |         |            | 0        |         |                           |     |   |
| Rouge  |         |            | 0        |         |                           |     |   |
| /ert   |         |            |          |         |                           |     |   |
| lleu   |         |            |          |         | والمراقب والمراجع المراجع |     |   |
| ixel_% |         |            |          | ine zon | es are coded by their na  | mes |   |
|        |         |            |          | Line    |                           |     | _ |
|        |         |            |          | •       | Caption                   | ٩   | 1 |
|        |         |            |          |         |                           |     | ^ |
|        |         |            | ٢        |         |                           |     |   |
|        |         |            | 0        |         |                           |     |   |
|        |         |            |          |         |                           |     | - |
|        |         |            |          | Column  |                           |     |   |
|        |         |            |          | ¢       | Caption                   | ٩   | 7 |
|        |         |            |          |         |                           |     | - |
|        |         |            | ٢        |         |                           |     |   |
|        |         |            | ĕ        |         |                           |     |   |
|        |         |            | <b>V</b> |         |                           |     |   |
|        |         | *          |          |         |                           |     | Ŧ |
|        |         |            |          |         |                           |     |   |
|        |         | <u>о</u> к |          | Cano    |                           |     |   |

The "**De-activated**" indexing option enables you to take no action and simply to display the result file. However, you will not be able to integrate the measurements into the database.

For "**Simple**" and "**Track**" indexing options, AIM uses the names of columns X and Y for the calculations. If the names of the columns are different in your results file, you can indicate this manually.

| Indexing : column name 'X' | × |
|----------------------------|---|
| Indexing : column name 'Y' | Υ |

You can also relaunch indexing manually, using the 🔯

*Reminder*: the names of the images sent for processing by macro are modified by AIM. AIM concatenates the image code, making it possible –once measurements are returned-to know under which image and acquisition the measurements should be saved.

Indexing

button.

*Caution*: When saving measurements, the image code is important because it provides a link with the description of the material made in the study declaration. If AIM cannot make that connection, it will require you to enter a valid image code manually. To do this AIM opens a text file (Lecture.txt) containing the list of valid images and their codes.

| Integration *                                                                                                    | Reading.txt - Bloc-notes                                                                                     |
|----------------------------------------------------------------------------------------------------|----------------------------------------------------------------------------------------------------|
|                                                                                                    | Fichier Edition Format Affichage ?                                                                           |
| I can not find the image code in the following label :<br>[ Orchide_Variety_4{5000009} ]                                                                | Here is the list of images (7-digit codes)<br>that can be used to finish the display<br>of the results file. |
| Please enter it manually (example 9003746).<br>You can help you valid codes present on the file<br>'Reading.txt'. [C:\OraTmp\Aim\FICHIERS]<br>Thank you | Orchide_extract.bmp 4000009<br>Orchide_v1.bmp 4000010<br>Orchide_v2.bmp 4000011                              |
| 0                                                                                                    | Orchide_v3.bmp 4000012<br>Orchide_v4.bmp 4000013<br>Orchide_v5.bmp 4000014                                   |
| OK Cancel                                                                                                    | orchide_v6.bmp 4000015                                                                                       |

#### 9.3.4 - Integrate

In the "File" tab you can integrate the results columns of your choice.

To do this, click on the **Integrate** button and a window will open to allow you to select result variables for integration.

|     | suit vanables w | vith their type [4]<br>A202_A_LIBELLE | Q.2_N_ORE | 152 A UNI | ¢       | A202_A_LIB_IMAGEJ | 1   |
|-----|-----------------|---------------------------------------|-----------|-----------|---------|-------------------|-----|
|     | Rouge           |                                       | 59        | valeur    | Rouge   |                   | -   |
| 60  | Vert            |                                       | 60        | valeur    | Vert    |                   |     |
| 61  | Bleu            |                                       | 61        | valeur    | Bleu    |                   |     |
| 62  | Pixel_%         |                                       | 62        | %         | Pixel_% |                   |     |
|     |                 |                                       |           |           |         |                   |     |
|     |                 |                                       |           |           |         |                   | -   |
| ۰ 📃 |                 |                                       | 111       |           |         |                   | - F |

The result variables have been defined to match the column headings in ImageJ (often in English).

Select one or more rows and confirm by clicking on

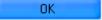

A message window will warn you that the result variables have been saved and will inform you of the number of rows that have been integrated.

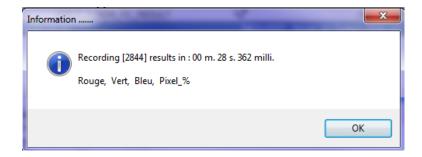

# 9.4 – Calculations

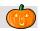

This window enables you to launch pre-defined calculations for variables previously recorded in the form of a spreadsheet within which a formula may be applied.

| <u>F</u> ile                                                                                                    | <u>S</u> tu                                                                                      | dy <u>M</u> acro <u>F</u> ast                                                                                                    | t Processing                                                                                                    | Processing Software                                                                                                    | e <u>R</u> efere                                                                                                    | ential                                                                                    | Options Mo                                                                                                    | dule Wi <u>n</u> dow                                                                                                    | <u>H</u> elp                                                                                                    | _ 5                                                                                                    |
|----------------------------------------------------------------------------------------------------|--------------------------------------------------------------------------------------------------|----------------------------------------------------------------------------------------------------|----------------------------------------------------------------------------------------------------|----------------------------------------------------------------------------------------------------|----------------------------------------------------------------------------------------------------|-------------------------------------------------------------------------------------------|----------------------------------------------------------------------------------------------------|----------------------------------------------------------------------------------------------------|----------------------------------------------------------------------------------------------------|----------------------------------------------------------------------------------------------------|
| 1 🗠                                                                                                    | • 🗢                                                                                              | • • • •                                                                                                    | 5                                                                                                    | f 🖂 🖃 🕹                                                                                                    | 2 🗵                                                                                                    | 🖻 🕗                                                                                       | 🖃 🖉 🗌                                                                                                    |                                                                                                    | Display                                                                                                    |                                                                                                    |
| Gearch (                                                                                                    | Criteria (Y                                                                                      | ou can use the %)——                                                                                                    |                                                                                                    |                                                                                                    |                                                                                                    |                                                                                           |                                                                                                    |                                                                                                    | 0.0.1                                                                                                    |                                                                                                    |
| Туре                                                                                                    |                                                                                                  | ▼ Name                                                                                                    |                                                                                                    | Species                                                                                                    |                                                                                                    |                                                                                           |                                                                                                    |                                                                                                    | Previou:                                                                                                    |                                                                                                    |
| C_ETU                                                                                                    | JIQ <sup>‡</sup>                                                                                 | A01_A_NO                                                                                                    | М                                                                                                    |                                                                                                    | _A_LIBELLE                                                                                                    | •                                                                                         | × <sup>♥</sup> ETS_LIB                                                                                                    |                                                                                                    | E ND_FIRSTN                                                                                                    | AME A07_NUM                                                                                                    |
| 17                                                                                                    | Comp                                                                                             | araison Couleur Appareil                                                                                                    | l Photo                                                                                                    | Coloration                                                                                                    |                                                                                                    |                                                                                           | NAKTUINBOUV                                                                                                    | N MOUTAULT                                                                                                    | Benjamin                                                                                                    | 1                                                                                                    |
| 12                                                                                                    |                                                                                                  | eur des Feuilles                                                                                                    |                                                                                                    | Exemple                                                                                                    |                                                                                                    |                                                                                           |                                                                                                    | et di MOUTAULT                                                                                                    | Benjamin                                                                                                    | 1                                                                                                    |
| 2                                                                                                    | Coule                                                                                            | eur des Fleurs (Orchidée:                                                                                                    |                                                                                                    | Exemple                                                                                                    |                                                                                                    |                                                                                           | Groupe d'Etude                                                                                                    | et de MOUTAULT                                                                                                    | Benjamin                                                                                                    | 1                                                                                                    |
|                                                                                                    |                                                                                                  |                                                                                                    | 111                                                                                                    |                                                                                                    |                                                                                                    |                                                                                           |                                                                                                    |                                                                                                    |                                                                                                    | +                                                                                                    |
| ACQUIS                                                                                                    | s <b>⊲</b> ‡                                                                                     | A02_A_NOM                                                                                                    | ¢                                                                                                    | A02_D_DATE_ACQU                                                                                                    | IISITION 🔍                                                                                                    | * A04                                                                                     | _A_NOM 🍕                                                                                                    | A05_A_NOM                                                                                                    | A05_A_LOCA                                                                                                    | LISATION                                                                                                    |
| 2                                                                                                    | Var_E                                                                                            | Extract                                                                                                    |                                                                                                    | 25/09/2012                                                                                                    |                                                                                                    | Document                                                                                  | PDF L                                                                                                    | IPOV                                                                                                    |                                                                                                    |                                                                                                    |
| 3                                                                                                    | Var_1                                                                                            |                                                                                                    |                                                                                                    | 25/09/2012                                                                                                    |                                                                                                    | Document                                                                                  | PDF U                                                                                                    | IPOV                                                                                                    |                                                                                                    |                                                                                                    |
|                                                                                                    |                                                                                                  |                                                                                                    |                                                                                                    | III                                                                                                    |                                                                                                    |                                                                                           |                                                                                                    |                                                                                                    |                                                                                                    | 4                                                                                                    |
|                                                                                                    |                                                                                                  | and results of acquisition                                                                                                    |                                                                                                    | 14                                                                                                    |                                                                                                    |                                                                                           |                                                                                                    |                                                                                                    |                                                                                                    | Hide Result                                                                                                    |
|                                                                                                    |                                                                                                  | 3_M/ + A12_D_DATE                                                                                                    |                                                                                                    |                                                                                                    | IOM_FIC_RE                                                                                                    | ESULT                                                                                     |                                                                                                    | A03_A_NOM                                                                                                    | A207_T                                                                                                    |                                                                                                    |
| 2                                                                                                    | 50                                                                                               | 092 25/09/20                                                                                                    | 12 09:32:34                                                                                                    | Couleur_Niveau x                                                                                                    | ls.zip                                                                                                    |                                                                                           | MESURER -                                                                                                    | Niveau de Couleur -                                                                                                    | RVB v: FRA 🄶                                                                                                    | 🕿 View File                                                                                                    |
|                                                                                                    |                                                                                                  |                                                                                                    |                                                                                                    |                                                                                                    |                                                                                                    |                                                                                           |                                                                                                    |                                                                                                    |                                                                                                    | View Macro                                                                                                    |
|                                                                                                    |                                                                                                  | - 151 I. M                                                                                                    |                                                                                                    | D: 1                                                                                                    |                                                                                                    |                                                                                           |                                                                                                    |                                                                                                    |                                                                                                    |                                                                                                    |
|                                                                                                    |                                                                                                  | 📃 Hide Line (if er                                                                                                    | mpty) 🚫                                                                                                    | Display                                                                                                    | -                                                                                                    | Calcul                                                                                    | ate                                                                                                    | Color                                                                                                    | Export                                                                                                    | Hide Column                                                                                                    |
| IM14 F                                                                                                    | RESULT                                                                                           | CELLULE IMG [711]                                                                                                    |                                                                                                    |                                                                                                    |                                                                                                    |                                                                                           |                                                                                                    |                                                                                                    |                                                                                                    |                                                                                                    |
|                                                                                                    | RESULT_                                                                                          | CELLULE_IMG [711]<br>↓ OBJECT_NAME                                                                                                    |                                                                                                    | IMAGE_NAME                                                                                                    | ્ર<br>વ્∖ૈLINEવ્                                                                                                    | ₿∟имஷ≑                                                                                    | Rouge                                                                                                    | o∖≑ Vert                                                                                                    | o∖≑ Bleu                                                                                                    | ©\ <sup>‡</sup> Pixel_1                                                                                                    |
| JE Q C                                                                                                    |                                                                                                  |                                                                                                    | ୍ଦ୍†ାଦ୍≑                                                                                                    | IMAGE_NAME<br>chide_extract.bmp                                                                                                    |                                                                                                    | SLUMQ.≑<br>1                                                                              | Rouge<br>168                                                                                                    | Q <mark>≑ Vert</mark><br>81                                                                                                    | Site and the second second | 4 1000                                                                                                    |
| JE <mark>E</mark> C<br>riété                                                                                                    | T_NUM                                                                                            | OBJECT_NAME                                                                                                    | ୍ <b>୍ ଶ</b> ାୟ‡<br>0 Ori                                                                                                    |                                                                                                    | ୍ଦ୍¶LINE ସ୍                                                                                                    |                                                                                           | -                                                                                                    |                                                                                                    | 9 5/00                                                                                                    | 0.0162                                                                                                    |
| IE® 20<br>riété<br>riété                                                                                                    | T_NUM <sup>©</sup><br>11                                                                         | OBJECT_NAME<br>Var_Extract                                                                                                    | ୍ ସ୍କାସ୍<br>0 Or<br>0 Or                                                                                                    | chide_extract.bmp                                                                                                    | ୍କ <mark>*</mark> LINEର୍<br>1                                                                                                    | 1                                                                                         | 168                                                                                                    | 81                                                                                                    | 174                                                                                                    | 0.0162                                                                                                    |
| JE®<br>riété<br>riété<br>riété                                                                                                    | T_NUM®<br>11<br>11                                                                               | Var_Extract<br>Var_Extract<br>Var_Extract                                                                                                    | © © 10 0 0 0 0 0 0 0 0 0 0 0 0 0 0 0 0 0                                                                                                     | chide_extract.bmp<br>chide_extract.bmp                                                                                                    | ୍କ <sup>†</sup> LINE<br>୍<br>1                                                                                                    | 1<br>2                                                                                    | 168<br>209                                                                                                    | 81                                                                                                    | 174                                                                                                    | 0.0162                                                                                                    |
| JE<br>riété<br>riété<br>riété<br>riété                                                                                                    | T_NUM <sup>©</sup><br>11<br>11<br>11                                                             | OBJECT_NAME     Var_Extract     Var_Extract     Var_Extract     Var_Extract                                                                                                    | <ul> <li>♥●●●</li> <li>●</li> <li>●<td>chide_extract.bmp<br/>chide_extract.bmp<br/>chide_extract.bmp</td><td>୍ <mark>"</mark>LINE<br/>1<br/>1<br/>1</td><td>1<br/>2<br/>3<br/>4<br/>5</td><td>168<br/>209<br/>219<br/>221<br/>211</td><td>81<br/>217<br/>199<br/>203<br/>204</td><td>174<br/>211<br/>205<br/>224<br/>218</td><td>0.0162<br/>0.1137<br/>1.0380<br/>5.2933<br/>3.4859</td></li></ul>                                                                                                    | chide_extract.bmp<br>chide_extract.bmp<br>chide_extract.bmp                                                                                                    | ୍ <mark>"</mark> LINE<br>1<br>1<br>1                                                                                                    | 1<br>2<br>3<br>4<br>5                                                                     | 168<br>209<br>219<br>221<br>211                                                                                                    | 81<br>217<br>199<br>203<br>204                                                                                                    | 174<br>211<br>205<br>224<br>218                                                                                                    | 0.0162<br>0.1137<br>1.0380<br>5.2933<br>3.4859                                                                                                    |
| IE <sup>®</sup> 20<br>riété<br>riété<br>riété<br>riété<br>riété                                                                                                    | T_NUM <sup>©</sup><br>11<br>11<br>11<br>11<br>11<br>11<br>11                                     | Var_Extract<br>Var_Extract<br>Var_Extract<br>Var_Extract<br>Var_Extract<br>Var_Extract<br>Var_Extract<br>Var_Extract                                                                                                    |                                                                                                    | chide_extract.bmp<br>chide_extract.bmp<br>chide_extract.bmp<br>chide_extract.bmp<br>chide_extract.bmp<br>chide_extract.bmp                                                                                                    | م <sup>ال</sup> الالام<br>1<br>1<br>1                                                                                                    | 1<br>2<br>3<br>4<br>5<br>6                                                                | 168<br>209<br>219<br>221<br>211<br>36                                                                                                    | 81<br>217<br>199<br>203<br>204<br>19                                                                                                    | 174<br>211<br>205<br>224<br>218<br>26                                                                                                    | 0.0162<br>0.1137<br>1.0380<br>5.2933<br>3.4859<br>2.3463                                                                                                    |
| IE<br>riété<br>riété<br>riété<br>riété<br>riété<br>riété                                                                                                    | T_NUM <sup>©</sup><br>11<br>11<br>11<br>11<br>11<br>11<br>11<br>11                               | Var_Edtract<br>Var_Edtract<br>Var_Edtract<br>Var_Edtract<br>Var_Edtract<br>Var_Edtract<br>Var_Edtract<br>Var_Edtract<br>Var_Edtract                                                                                                    | Comparison     Comparison     C | chide_extract.bmp<br>chide_extract.bmp<br>chide_extract.bmp<br>chide_extract.bmp<br>chide_extract.bmp<br>chide_extract.bmp                                                                                                    | LINE                                                                                                    | 1<br>2<br>3<br>4<br>5<br>6<br>7                                                           | 168<br>209<br>219<br>221<br>211<br>36<br>151                                                                                                    | 81<br>217<br>199<br>203<br>204<br>19<br>106                                                                                                    | 174<br>211<br>205<br>224<br>218<br>26<br>111                                                                                                    | 0.0162<br>0.1137<br>1.0380<br>5.2933<br>3.4859<br>2.3463<br>0.4509                                                                                                    |
| JE 2<br>riété<br>riété<br>riété<br>riété<br>riété<br>riété<br>riété                                                                                                    | T_NUM <sup>©</sup><br>11<br>11<br>11<br>11<br>11<br>11<br>11<br>11<br>11                         | Var_Extract<br>Var_Extract<br>Var_Extract<br>Var_Extract<br>Var_Extract<br>Var_Extract<br>Var_Extract<br>Var_Extract<br>Var_Extract<br>Var_Extract                                                                                                    | * ● ● ● ● ● ● ● ● ● ● ● ● ● ● ● ● ● ● ●                                                                                                    | chide_extract.bmp<br>chide_extract.bmp<br>chide_extract.bmp<br>chide_extract.bmp<br>chide_extract.bmp<br>chide_extract.bmp<br>chide_extract.bmp                                                                                                    | LINE                                                                                                    | 1<br>2<br>3<br>4<br>5<br>6<br>7<br>8                                                      | 168<br>209<br>219<br>221<br>211<br>36<br>151<br>212                                                                                                    | 81<br>217<br>199<br>203<br>204<br>19<br>106<br>217                                                                                                    | 174<br>211<br>205<br>224<br>218<br>26<br>111<br>220                                                                                                    | 0.0162<br>0.1137<br>1.0380<br>5.293<br>3.4859<br>2.3463<br>0.4509<br>0.4022                                                                                                    |
| JE 2<br>nété<br>nété<br>nété<br>nété<br>nété<br>nété<br>nété<br>nét                                                                                                    | T_NUM <sup>©</sup><br>11<br>11<br>11<br>11<br>11<br>11<br>11<br>11<br>11<br>11                   | Var_Extract<br>Var_Extract<br>Var_Extract<br>Var_Extract<br>Var_Extract<br>Var_Extract<br>Var_Extract<br>Var_Extract<br>Var_Extract<br>Var_Extract<br>Var_Extract<br>Var_Extract                                                                                                    | * ● ● ● ● ● ● ● ● ● ● ● ● ● ● ● ● ● ● ●                                                                                                    | chide_extract.bmp<br>chide_extract.bmp<br>chide_extract.bmp<br>chide_extract.bmp<br>chide_extract.bmp<br>chide_extract.bmp<br>chide_extract.bmp<br>chide_extract.bmp                                                                                                    | LINE                                                                                                    | 1<br>2<br>3<br>4<br>5<br>6<br>7<br>8<br>9                                                 | 168<br>209<br>219<br>221<br>211<br>36<br>151<br>212<br>220                                                                                                    | 81<br>217<br>199<br>203<br>204<br>19<br>106<br>217<br>156                                                                                                    | 174<br>211<br>205<br>224<br>218<br>26<br>111<br>220<br>203                                                                                                    | 0.0162<br>0.1137<br>1.0380<br>5.2933<br>3.4859<br>2.3463<br>0.4509<br>0.4022<br>0.2234                                                                                                    |
| JE 2<br>riété<br>riété<br>riété<br>riété<br>riété<br>riété<br>riété<br>riété                                                                                                    | T_NUM <sup>©</sup><br>11<br>11<br>11<br>11<br>11<br>11<br>11<br>11<br>11<br>11<br>11             | Var_Extract<br>Var_Extract<br>Var_Extract<br>Var_Extract<br>Var_Extract<br>Var_Extract<br>Var_Extract<br>Var_Extract<br>Var_Extract<br>Var_Extract<br>Var_Extract<br>Var_Extract                                                                                                    | •             •                                                                                                    | chide_extract bmp<br>chide_extract bmp<br>chide_extract bmp<br>chide_extract bmp<br>chide_extract bmp<br>chide_extract bmp<br>chide_extract bmp<br>chide_extract bmp<br>chide_extract bmp<br>chide_extract bmp                                                                                                    | LINE                                                                                                    | 1<br>2<br>3<br>4<br>5<br>6<br>7<br>8<br>9<br>10                                           | 168<br>209<br>219<br>221<br>36<br>151<br>212<br>220<br>137                                                                                                    | 81<br>217<br>199<br>203<br>204<br>19<br>106<br>217<br>156<br>35                                                                                                    | 174<br>211<br>205<br>224<br>218<br>26<br>111<br>220<br>203<br>115                                                                                                    | 0.0162<br>0.1137<br>1.0380<br>5.293<br>3.4859<br>2.3463<br>0.4509<br>0.4022<br>0.2234<br>2.2284                                                                                                    |
| JE C<br>riété<br>riété<br>riété<br>riété<br>riété<br>riété<br>riété<br>riété<br>riété                                                                                                    | T_NUM <sup>©</sup><br>11<br>11<br>11<br>11<br>11<br>11<br>11<br>11<br>11<br>11<br>11<br>11       | Var_Extract<br>Var_Extract<br>Var_Extract<br>Var_Extract<br>Var_Extract<br>Var_Extract<br>Var_Extract<br>Var_Extract<br>Var_Extract<br>Var_Extract<br>Var_Extract<br>Var_Extract<br>Var_Extract                                                                                                    | ● ● ● ● ● ● ● ● ● ● ● ● ● ● ● ● ● ● ●                                                                                                    | chide_extract bmp<br>chide_extract bmp<br>chide_extract bmp<br>chide_extract bmp<br>chide_extract bmp<br>chide_extract bmp<br>chide_extract bmp<br>chide_extract bmp<br>chide_extract bmp<br>chide_extract bmp<br>chide_extract bmp                                                                                                    | LINE                                                                                                    | 1<br>2<br>3<br>4<br>5<br>6<br>7<br>8<br>9<br>10<br>11                                     | 168<br>209<br>219<br>221<br>211<br>36<br>151<br>212<br>220<br>137<br>227                                                                                                    | 81<br>217<br>199<br>203<br>204<br>19<br>106<br>217<br>156<br>35<br>218                                                                                                    | 174<br>211<br>205<br>224<br>218<br>26<br>111<br>220<br>203<br>203<br>115<br>210                                                                                                    | 0.0162<br>0.1137<br>1.0380<br>5.2935<br>3.4859<br>2.3463<br>0.4509<br>0.4022<br>0.2234<br>2.2284<br>0.0853                                                                                                    |
| IE<br>riété<br>riété<br>riété<br>riété<br>riété<br>riété<br>riété<br>riété<br>riété<br>riété                                                                                                    | T_NUM <sup>©</sup><br>11<br>11<br>11<br>11<br>11<br>11<br>11<br>11<br>11<br>11<br>11<br>11<br>11 | Var_Edract<br>Var_Edract<br>Var_Edract<br>Var_Edract<br>Var_Edract<br>Var_Edract<br>Var_Edract<br>Var_Edract<br>Var_Edract<br>Var_Edract<br>Var_Edract<br>Var_Edract<br>Var_Edract<br>Var_Edract<br>Var_Edract                                                                                                    | ● ● ● ● ● ● ● ● ● ● ● ● ● ● ● ● ● ● ●                                                                                                    | chide_extract bmp<br>chide_extract bmp<br>chide_extract bmp<br>chide_extract bmp<br>chide_extract bmp<br>chide_extract bmp<br>chide_extract bmp<br>chide_extract bmp<br>chide_extract bmp<br>chide_extract bmp<br>chide_extract bmp<br>chide_extract bmp                                                                                                    | UNE%                                                                                                    | 1<br>2<br>3<br>4<br>5<br>6<br>7<br>8<br>9<br>10<br>11<br>11<br>12                         | 168<br>209<br>219<br>221<br>211<br>36<br>151<br>212<br>220<br>137<br>227<br>149                                                                                                    | 81<br>217<br>199<br>203<br>204<br>19<br>106<br>217<br>156<br>35<br>218<br>38                                                                                                    | 174           211           205           224           218           26           111           220           2203           115           210           135                                                                                                    | 0.0162<br>0.1137<br>1.0380<br>5.2939<br>3.4859<br>2.3463<br>0.4509<br>0.4022<br>0.2234<br>2.2284<br>0.0853<br>0.5708                                                                                                    |
| JE C C<br>niété<br>niété<br>niété<br>niété<br>niété<br>niété<br>niété<br>niété<br>niété<br>niété<br>niété                                                                                                    | T_NUM <sup>C</sup><br>11<br>11<br>11<br>11<br>11<br>11<br>11<br>11<br>11<br>11<br>11<br>11<br>11 | Var_Edract<br>Var_Edract<br>Var_Edract<br>Var_Edract<br>Var_Edract<br>Var_Edract<br>Var_Edract<br>Var_Edract<br>Var_Edract<br>Var_Edract<br>Var_Edract<br>Var_Edract<br>Var_Edract<br>Var_Edract<br>Var_Edract<br>Var_Edract<br>Var_Edract                                                                                                    |                                                                                                    | chide_extract bmp<br>chide_extract bmp<br>chide_extract bmp<br>chide_extract bmp<br>chide_extract bmp<br>chide_extract bmp<br>chide_extract bmp<br>chide_extract bmp<br>chide_extract bmp<br>chide_extract bmp<br>chide_extract bmp<br>chide_extract bmp<br>chide_extract bmp<br>chide_extract bmp                                                                                                    | UNE% 1 1 1 1 1 1 1 1 1 1 1 1 1 1 1 1 1 1 1 1 1 1 1 1 1 1 1 1 1 1 1 1 1 1 1 1 1 1 1 1 1 1 1 1 1 1 1                                                                                                    | 1<br>2<br>3<br>4<br>5<br>6<br>7<br>8<br>9<br>10<br>11<br>12<br>13                         | 168           209           219           221           211           36           151           212           220           137           227           149           185                                                         | 81<br>217<br>199<br>203<br>204<br>19<br>106<br>217<br>156<br>35<br>218<br>38<br>79                                                                                                    | 174           211           205           224           218           26           111           220           203           115           210           135           177                                                                                                    | 0.0162<br>0.1137<br>1.0380<br>5.2935<br>3.4859<br>2.3463<br>0.4509<br>0.4022<br>0.2234<br>2.2284<br>0.0853<br>0.5708<br>0.3067                                                                                                    |
| JE C C C C C C C C C C C C C C C C C C C                                                                                                    | T_NUM <sup>C</sup><br>11<br>11<br>11<br>11<br>11<br>11<br>11<br>11<br>11<br>11<br>11<br>11<br>11 | Var_Edract<br>Var_Edract<br>Var_Edract<br>Var_Edract<br>Var_Edract<br>Var_Edract<br>Var_Edract<br>Var_Edract<br>Var_Edract<br>Var_Edract<br>Var_Edract<br>Var_Edract<br>Var_Edract<br>Var_Edract<br>Var_Edract<br>Var_Edract<br>Var_Edract<br>Var_Edract                                                                                                    | •         •         •         •         •         •         •         •         •         •         •         •         •         •         •         •         •         •         •         •         •         •         •         •         •         •         •         •         •         •         •         •         •         •         •         •         •         •         •         •         •         •         •         •         •         •         •         •         •         •         •         •         •         •         •         •         •         •         •         •         •         •         •         •         •         •         •         •         •         •         •         •         •         •         •         •         •         •         •         •         •         •         •         •         •         •         •         •         •         •         •         •         •         •         •         •         •         •         •         •         •         •         •         •         •         •         •                                                                                                            | chide_extract bmp<br>chide_extract bmp<br>chide_extract bmp<br>chide_extract bmp<br>chide_extract bmp<br>chide_extract bmp<br>chide_extract bmp<br>chide_extract bmp<br>chide_extract bmp<br>chide_extract bmp<br>chide_extract bmp<br>chide_extract bmp<br>chide_extract bmp<br>chide_extract bmp<br>chide_extract bmp                                                                                     | UNE% 1 1 1 1 1 1 1 1 1 1 1 1 1 1 1 1 1 1 1 1 1 1 1 1 1 1 1 1 1 1 1 1 1 1 1 1 1 1 1 1 1 1 1 1 1 1 1 1 1 1 1 1 1 1 1 1 1 1 1 1 1 1                                                                                                    | 1<br>2<br>3<br>4<br>5<br>6<br>7<br>8<br>9<br>10<br>11<br>12<br>13<br>14                   | 168           209           219           221           211           36           151           212           220           137           227           149           185           210                                           | 81<br>217<br>199<br>203<br>204<br>19<br>106<br>217<br>156<br>35<br>218<br>38<br>79<br>160                                                                                                    | 174           211           205           224           218           26           111           220           203           115           210           135           177           218                                                                                                    | 0.0162<br>0.1137<br>1.0380<br>5.2935<br>3.4859<br>2.3463<br>0.4509<br>0.4022<br>0.2234<br>2.2284<br>0.0853<br>0.5708<br>0.3067<br>0.2295                                                                                                    |
| JE C C C C C C C C C C C C C C C C C C C                                                                                                    | T_NUM <sup>©</sup><br>11<br>11<br>11<br>11<br>11<br>11<br>11<br>11<br>11<br>11<br>11<br>11<br>11 | Var_Extract<br>Var_Extract<br>Var_Extract<br>Var_Extract<br>Var_Extract<br>Var_Extract<br>Var_Extract<br>Var_Extract<br>Var_Extract<br>Var_Extract<br>Var_Extract<br>Var_Extract<br>Var_Extract<br>Var_Extract<br>Var_Extract<br>Var_Extract<br>Var_Extract<br>Var_Extract<br>Var_Extract                                                                            | ● ● ● ● ● ● ● ● ● ● ● ● ● ● ● ● ● ● ●                                                                                                    | chide_extract bmp<br>chide_extract bmp<br>chide_extract bmp                                           | UNE% 1 1 1 1 1 1 1 1 1 1 1 1 1 1 1 1 1 1 1 1 1 1 1 1 1 1 1 1 1 1 1 1 1 1 1 1 1 1 1 1 1 1 1 1 1 1 1 1 1 1 1 1 1 1 1 1 1 1 1 1 1 1 1 1 1 1 1 1 1 1 1 1 1 1 1 1 1 1 1 1 1 1                                                                                                    | 1<br>2<br>3<br>4<br>5<br>6<br>7<br>8<br>9<br>10<br>11<br>12<br>13<br>14<br>15             | 168           209           219           221           211           36           151           212           220           137           227           149           185           210           178                             | 81<br>217<br>199<br>203<br>204<br>19<br>106<br>217<br>156<br>35<br>218<br>38<br>79<br>160<br>70                                                                                                    | 174           211           205           224           218           26           111           220           203           115           210           135           177           218           160                                                                                                    | 0.0162<br>0.1137<br>1.0380<br>5.2935<br>3.4859<br>2.3463<br>0.4509<br>0.4022<br>0.2234<br>2.2284<br>0.0853<br>0.5708<br>0.3067<br>0.2295<br>0.8450                                                                                                    |
| JEQUE A Constant of the second second | T_NUM <sup>©</sup><br>11<br>11<br>11<br>11<br>11<br>11<br>11<br>11<br>11<br>11<br>11<br>11<br>11 | Var_Extract<br>Var_Extract<br>Var_Extract                                              |                                                                                                    | chide_extract bmp<br>chide_extract bmp<br>chide_extract bmp | UNE% 1 1 | 1<br>2<br>3<br>4<br>5<br>6<br>7<br>8<br>9<br>10<br>11<br>12<br>13<br>14<br>15<br>16       | 168           209           219           221           211           36           151           212           220           137           227           149           185           210           178           222               | 81<br>217<br>199<br>203<br>204<br>19<br>106<br>217<br>156<br>35<br>218<br>38<br>79<br>160<br>70<br>158                                                                                                    | 174           174           211           205           224           218           26           111           220           203           115           210           135           177           218           160           223                                                                                                    | 0.0162<br>0.1137<br>1.0380<br>5.2939<br>3.4859<br>2.3463<br>0.4509<br>0.4022<br>0.2234<br>2.2284<br>0.0853<br>0.5708<br>0.3067<br>0.2295<br>0.8450<br>0.3077                                                                                                    |
| JE 2 State<br>nété<br>nété<br>nété<br>nété<br>nété<br>nété<br>nété<br>nété<br>nété<br>nété<br>nété<br>nété<br>nété<br>nété<br>nété<br>nété<br>nété<br>nété<br>nété<br>nété                                                                                                    | T_NUM <sup>®</sup><br>11<br>11<br>11<br>11<br>11<br>11<br>11<br>11<br>11<br>1                    | Var_Extract<br>Var_Extract<br>Var_Extract |                                                                                                    | chide_extract.bmp<br>chide_extract.bmp<br>chide_extract.bmp | UNEX<br>1<br>1<br>1<br>1<br>1<br>1<br>1<br>1<br>1<br>1<br>1<br>1<br>1<br>1<br>1<br>1<br>1<br>1<br>1                                                                                                    | 1<br>2<br>3<br>4<br>5<br>6<br>7<br>8<br>9<br>10<br>11<br>12<br>13<br>14<br>15<br>16<br>17 | 168           209           219           221           211           36           151           212           220           137           227           149           185           210           178           222           168 | 81           217           199           203           204           19           106           217           156           35           218           38           79           160           70           158           107 | 174           174           211           205           224           218           26           111           220           203           115           210           135           177           218           160           223           175                                                                                                    | 0.0162<br>0.0162<br>0.1137<br>1.0380<br>5.2939<br>3.4859<br>2.3463<br>0.4509<br>0.4022<br>0.2234<br>2.2284<br>0.0853<br>0.5708<br>0.3067<br>0.2295<br>0.8450<br>0.3717<br>0.1239                                                                                                    |
| JE C C C C C C C C C C C C C C C C C C C                                                                                                    | T_NUM <sup>©</sup><br>11<br>11<br>11<br>11<br>11<br>11<br>11<br>11<br>11<br>11<br>11<br>11<br>11 | Var_Extract<br>Var_Extract<br>Var_Extract                                              |                                                                                                    | chide_extract bmp<br>chide_extract bmp<br>chide_extract bmp | UNE% 1 1 | 1<br>2<br>3<br>4<br>5<br>6<br>7<br>8<br>9<br>10<br>11<br>12<br>13<br>14<br>15<br>16       | 168           209           219           221           211           36           151           212           220           137           227           149           185           210           178           222               | 81<br>217<br>199<br>203<br>204<br>19<br>106<br>217<br>156<br>35<br>218<br>38<br>79<br>160<br>70<br>158                                                                                                    | 174           174           211           205           224           218           26           111           220           203           115           210           135           177           218           160           223                                                                                                    | Pixel_1           Pixel_1           0.0162           0.1137           1.0380           5.2939           3.4859           2.3463           0.4509           0.4509           0.4509           0.4509           0.4509           0.4509           0.4509           0.4509           0.4509           0.4509           0.4509           0.5708           0.3067           0.2295           0.8450           0.3717           0.1239           5.7205           0.2031 |

This method can be used to carry out pixels ⇔ millimeters conversions, for example.

**Comment**: Most of the work is done at the level of the declaration of formulas. (see § 5.4.).

#### 9.4.1 – How to use this feature

Display the results of a study, acquisition or processing operation using the button.

Then click on the Calculate button to open the window to select the result variables.

| C_C(Q | A202_A_LIBELLE                  | 2_N_ORE®        | 02_A_UNI®      |                                                             |
|-------|---------------------------------|-----------------|----------------|-------------------------------------------------------------|
| 20    | Image                           | 20              | numéro         | // = Incrémente à chaque nom d'image différent              |
| 63    | UPOV_grp                        | 63              | numéro         | // determine la couleur UPOV (groupe) par les valeurs RVB   |
| 64    | Pixel_%_UPOV                    | 64              | %              | // Somme des Pixel_% par Grp_Couleur_UPOV et par image      |
| 65    | RHS_grp                         | 65              | numéro         | // determine la couleur RHS (groupe) par les valeurs RVB    |
| 68    | Pixel_%_RHS                     | 66              | %              | // Somme des Pixel_% par Grp_Couleur_RHS et par image       |
| 66    | GEVES_grp                       | 67              | numéro         | // determine la couleur GEVES (groupe) par les valeurs RVB  |
| 67    | Pixel_%_GEVES                   | 68              | %              | // Somme des Pixel_% par Grp_Couleur_GEVES et par image     |
| 70    | VKC_grp                         | 70              | numéro         | // determine la couleur VKC (groupe) par les valeurs RVB    |
| 71    | Pixel_%_VKC                     | 71              | %              | // Somme des Pixel_% par Grp_Couleur_VKC et par image       |
| 72    | Rang Couleur                    | 72              | valeur         | // Rang de chaque couleur pour une image                    |
| 73    | Rang Couleur RHS                | 73              | valeur         | // Rang de chaque couleur pour une image                    |
|       |                                 |                 |                |                                                             |
|       |                                 |                 |                |                                                             |
|       |                                 |                 |                |                                                             |
|       |                                 |                 |                |                                                             |
|       |                                 |                 |                |                                                             |
|       |                                 |                 |                |                                                             |
| Th    | e highlighted rows indicate the | e result varial | oles : - Alrea | dy calculated [in RED].<br>- Probably calculate [in GREEN]. |
| Cor   | nplete List                     |                 |                | OK Close                                                    |

*Comment*: formulas are based on other result variables, information defined in the study declarative section, or columns in the table;

If one formula is missing or contains an error, the calculation stage will generate an error message.

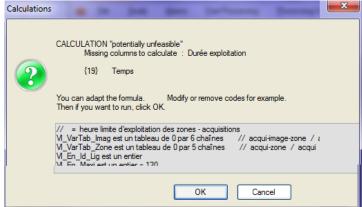

Otherwise, the data will be calculated and recorded, and the new "results" displayed.

| Display | Calculate  |          |      |          | Color Export V Hide Colu |              |                 |       |   | I           |     |
|---------|------------|----------|------|----------|--------------------------|--------------|-----------------|-------|---|-------------|-----|
| Bleu    | <b>Q</b> ≑ | Pixel_%  | Q. 🕈 | UPOV_grp | \$                       | Pixel_%_UPOV | <sup>€</sup> RH | S_grp | ≑ | Pixel_%_RHS | ۹ 🖬 |
| 174     |            | 0.016252 |      | 838      |                          | 13.612726    | 1               | 299   |   | 0.016252    | -   |
| 211     |            | 0.113761 |      | 859      |                          | 17.401373    | 7               | 770   |   | 4.637793    |     |
| 205     |            | 1.038069 |      | 859      |                          |              | 1               | 770   |   |             |     |
| 224     |            | 5.29395  |      | 840      |                          | 8.030308     | 3               | 306   |   | 5.29395     |     |
| 218     |            | 3.485963 |      | 859      |                          |              | 7               | 770   |   |             |     |

You can relaunch the operation with new formulas, which can be based on the new "results".

|    | esult variables with their type<br>↓ A202_A_LIBELLE | [38]<br>2_N_ORE |        | ¢  | A202 CL FORMULE                                         | 0 |
|----|-----------------------------------------------------|-----------------|--------|----|---------------------------------------------------------|---|
| 20 | Image                                               | 2_11_011_4      | numéro | // | = Incrémente à chaque nom d'image différent             | ~ |
| 63 | UPOV and                                            | 63              | numéro | 11 | determine la couleur UPOV (groupe) par les valeurs RVB  |   |
| 64 | Pixel % UPOV                                        | 64              | %      |    | Somme des Pixel % par Grp Couleur UPOV et par image     |   |
| 65 | RHS_grp                                             | 65              | numéro |    | determine la couleur RHS (groupe) par les valeurs RVB   |   |
| 68 | Pixel_%_RHS                                         | 66              | %      |    | Somme des Pixel % par Grp Couleur RHS et par image      |   |
| 66 | GEVES grp                                           | 67              | numéro | // | determine la couleur GEVES (groupe) par les valeurs RVB |   |
| 67 | Pixel % GEVES                                       | 68              | %      | 11 | Somme des Pixel_% par Grp_Couleur_GEVES et par image    |   |
| 70 | VKC_grp                                             | 70              | numéro | 11 | determine la couleur VKC (groupe) par les valeurs RVB   |   |
| 71 | Pixel_%_VKC                                         | 71              | %      | 11 | Somme des Pixel_% par Grp_Couleur_VKC et par image      |   |
| 72 | Rang Couleur                                        | 72              | valeur | 11 | Rang de chaque couleur pour une image                   |   |
| 73 | Rang Couleur RHS                                    | 73              | valeur | // | Rang de chaque couleur pour une image                   |   |

Color indicators are provided to help you.

Highlighted in red: the result variables that have already been calculated Highlighted in green: the result variables that probably need to be calculated.

By default the list of result variables is limited to those which are of interest to you. However,

| you can display the whole list using the tick box Complete List .      |
|------------------------------------------------------------------------|
| Results can be exported to Excel using the <b>Export</b> button.       |
| You can color the rows of the table using the <b>Color</b> button.     |
| Automatically hide part of the calculation table columns I Hide Column |

# 9.5 – Results

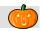

This window displays the results of a study (raw, calculated and clustered results). It also makes it possible to cluster and delete data from the database.

| <u> </u>                                                                                      | e <u>S</u> tudy                                                                                                    | Macro East Processing                                                                                                    | Processing Softw                                                                            | are <u>R</u> eferent                                                                                                    | tial <u>O</u> ption                                                                                                    | is M <u>o</u> dule W                                                                                                    | ∕i <u>n</u> dow <u>H</u> elp                                                                                                    |                                                                                                    | - 8            |
|-----------------------------------------------------------------------------------------------|----------------------------------------------------------------------------------------------------|----------------------------------------------------------------------------------------------------|---------------------------------------------------------------------------------------------|----------------------------------------------------------------------------------------------------|----------------------------------------------------------------------------------------------------|----------------------------------------------------------------------------------------------------|----------------------------------------------------------------------------------------------------|----------------------------------------------------------------------------------------------------|----------------|
| <b>1</b>                                                                                      | <b>&gt; &gt;</b>                                                                                                    | 🛋 💽 💿 💿 😒                                                                                                    | 1 🖌 🗖 🖉                                                                                     | 1 🗷 🗵 🛙                                                                                                    | 9 🙆 🗖                                                                                                    | <b>2</b>                                                                                                    | Disp                                                                                                    | play                                                                                                    |                |
| Search                                                                                        | Criteria (You can                                                                                                    |                                                                                                    |                                                                                             |                                                                                                    |                                                                                                    |                                                                                                    |                                                                                                    |                                                                                                    |                |
| Туре                                                                                          |                                                                                                    | ▼ Name                                                                                                    | Species                                                                                     |                                                                                                    |                                                                                                    | Filter the list                                                                                                    | of images 🤤                                                                                                    | Previous                                                                                                    |                |
| ti∿\‡_C                                                                                       | :_etui∾¦≑                                                                                                    | A01_A_NOM                                                                                                    |                                                                                             | A_LIBELLE                                                                                                    | ୍ ବ୍ୟ <sup>‡</sup> ETଃ                                                                                                    | S_LIB %\ <sup>‡</sup> IND_1                                                                                                    | NAME 🔍 🕅 ND_FIR                                                                                                    | STNAME% <mark></mark> \$07_NUM                                                                                                    | ∿ <b>‡</b> VR1 |
| 4                                                                                             | 17 Compar                                                                                                    | aison Couleur Appareil Photo                                                                                                    | Coloration                                                                                  |                                                                                                    | NAKTUI                                                                                                    | NBOUW MOUTAU                                                                                                    | LT Benjamin                                                                                                    | า 1                                                                                                    |                |
| 4                                                                                             | 12 Couleur                                                                                                    | des Feuilles                                                                                                    | Exemple                                                                                     |                                                                                                    | Groupe d                                                                                                    | Etude et de MOUTAU                                                                                                    | LT Benjamin                                                                                                    | n 1                                                                                                    |                |
| 4                                                                                             | 2 Couleur                                                                                                    | des Fleurs (Orchidées)                                                                                                    | Exemple                                                                                     |                                                                                                    | Groupe d                                                                                                    | 'Etude et de MOUTAU                                                                                                    | ILT Benjamin                                                                                                    | า 1                                                                                                    |                |
| ∢                                                                                             |                                                                                                    | III                                                                                                    |                                                                                             |                                                                                                    |                                                                                                    |                                                                                                    |                                                                                                    |                                                                                                    | •              |
| Materia                                                                                       | al [11] Acquisitio                                                                                                    | on [11] Image [11] Proce                                                                                                    | ess [1] Var_Result [8]                                                                      | Param Stat [7                                                                                                    | 1                                                                                                    |                                                                                                    |                                                                                                    |                                                                                                    |                |
| 52 C C                                                                                        |                                                                                                    |                                                                                                    | 2_N_ORD 02_A_UN                                                                             |                                                                                                    | 2_A_LIB_IMAG                                                                                                    | EJ Q\ <sup>‡</sup>                                                                                                    | A202 CL FOF                                                                                                    | RMULE                                                                                                    | 4              |
| 63                                                                                            | UPOV grp                                                                                                    |                                                                                                    | 63 numéro                                                                                   |                                                                                                    |                                                                                                    |                                                                                                    |                                                                                                    | oupe) par les valeurs R                                                                                                    |                |
| 64                                                                                            | Pixel_%_UP                                                                                                    | vov                                                                                                    | 64 %                                                                                        |                                                                                                    |                                                                                                    |                                                                                                    |                                                                                                    | ouleur_UPOV et par im                                                                                                    |                |
| 65                                                                                            | RHS arp                                                                                                    |                                                                                                    | 65 numéro                                                                                   |                                                                                                    |                                                                                                    | // determine l                                                                                                    | la couleur RHS (grou                                                                                                    | upe) par les valeurs RV                                                                                                    | в              |
| 68                                                                                            | Pixel % RH                                                                                                    | IS                                                                                                    | 66 %                                                                                        |                                                                                                    |                                                                                                    |                                                                                                    |                                                                                                    | ouleur_RHS et par ima                                                                                                    |                |
|                                                                                               |                                                                                                    |                                                                                                    |                                                                                             |                                                                                                    |                                                                                                    |                                                                                                    |                                                                                                    |                                                                                                    |                |
| Tune d                                                                                        | f results Cell - I                                                                                                    | lmage [Aim14]                                                                                                    | 🔹 🚫 Display                                                                                 | 🔽 In colum                                                                                                    | n 🔽 Hide                                                                                                    | Line (if empty) 💻                                                                                                    | Delete                                                                                                    | Regroup                                                                                                    |                |
| Type or                                                                                       |                                                                                                    |                                                                                                    |                                                                                             |                                                                                                    |                                                                                                    |                                                                                                    |                                                                                                    |                                                                                                    | -              |
| Type 0                                                                                        |                                                                                                    |                                                                                                    |                                                                                             |                                                                                                    |                                                                                                    |                                                                                                    |                                                                                                    |                                                                                                    |                |
| iype o                                                                                        |                                                                                                    |                                                                                                    |                                                                                             |                                                                                                    | Color 📿                                                                                                    | Graphic De                                                                                                    | elete lines Ex                                                                                                    | port 🔽 Hide Col                                                                                                    | umn            |
| AIM14_                                                                                        | RESULT_CELLU                                                                                                    | JLE_IMG [235]                                                                                                    |                                                                                             | _                                                                                                    | Color 🧭                                                                                                    |                                                                                                    |                                                                                                    | port 🔽 Hide Col                                                                                                    |                |
| AIM14_<br>T_NUR                                                                               | OBJECT_NAM                                                                                                    | E <sup>Q</sup> <sup>‡</sup> IMAGE_NAME                                                                                                    | a,† Line a,†                                                                                | COLUMN Q                                                                                                    | UPOV_grp 🔍                                                                                                    | * Pixel_%_UPOV                                                                                                    | o∖‡ RHS_grp                                                                                                    |                                                                                                    |                |
| AIM14_<br>T_NU®<br>11                                                                         | CBJECT_NAM                                                                                                    | E® IMAGE_NAME<br>Orchide_extract.bmp                                                                                                    | 1                                                                                           | COLUMN 🖋                                                                                                    | UPOV_gnp 🔍<br>838                                                                                                    | Pixel_%_UPOV<br>13.612726                                                                                                    | ©, <mark>≑ RHS_grp</mark><br>299                                                                                                    |                                                                                                    |                |
| AIM14_<br>I_NUQ<br>11<br>11                                                                   | N <sup>€</sup> OBJECT_NAM<br>Var_Extract<br>Var_Extract                                                                                                    | E IMAGE_NAME<br>Orchide_extract.bmp<br>Orchide_extract.bmp                                                                                                    | 1                                                                                           | COLUMN &                                                                                                    | UPOV_grp %                                                                                                    | Pixel_%_UPOV<br>13.612726<br>17.401373                                                                                                    |                                                                                                    | Pixel_%_RH<br>0.016252<br>4.637793                                                                                                    |                |
| AIM14_<br>[_NU@<br>11<br>11<br>11                                                             | Tar_Extract<br>Var_Extract<br>Var_Extract<br>Var_Extract                                                                                                    | E IMAGE_NAME<br>Orchide_extract.bmp<br>Orchide_extract.bmp<br>Orchide_extract.bmp                                                                                                    | 1<br>1<br>1                                                                                 | COLUMN 🔍 🕈<br>1<br>2<br>4                                                                                                    | UPOV_grp %<br>838<br>859<br>840                                                                                                    | Pixel_%_UPOV<br>13.612726<br>17.401373<br>8.030308                                                                                                    |                                                                                                    | Pixel_%_RH<br>0.016252<br>4.637793<br>5.29395                                                                                                    |                |
| AIM14_<br>[_NU@<br>11<br>11<br>11<br>11                                                       | OBJECT_NAM<br>Var_Extract<br>Var_Extract<br>Var_Extract<br>Var_Extract<br>Var_Extract                                                                                                    | Crchide_extract.bmp<br>Orchide_extract.bmp<br>Orchide_extract.bmp<br>Orchide_extract.bmp<br>Orchide_extract.bmp                                                                                                    | 1<br>1<br>1<br>1                                                                            | COLUMN 🔍 🕈<br>1<br>2<br>4<br>6                                                                                                    | UPOV_grp %<br>838<br>859<br>840<br>852                                                                                                    | Pixel_%_UPOV<br>13.612726<br>17.401373<br>8.030308<br>8.066875                                                                                                    | RHS_grp<br>299<br>770<br>306<br>799                                                                                                    | Pixel_%_RH<br>0.016252<br>4.637793<br>5.29395<br>2.346321                                                                                                    |                |
| AIM14_<br>F_NUQ<br>11<br>11<br>11<br>11<br>11                                                 | Car_Extract<br>Var_Extract<br>Var_Extract<br>Var_Extract<br>Var_Extract<br>Var_Extract<br>Var_Extract                                                                                                    | IMAGE_NAME           Orchide_extract.bmp           Orchide_extract.bmp           Orchide_extract.bmp           Orchide_extract.bmp           Orchide_extract.bmp           Orchide_extract.bmp           Orchide_extract.bmp                                                                                                    | 1<br>1<br>1<br>1<br>1<br>1                                                                  | COLUMN & *<br>1<br>2<br>4<br>6<br>7                                                                                                    | UPOV_grp %<br>838<br>859<br>840<br>852<br>858                                                                                                    | Pixel_%_UPOV<br>13.612726<br>17.401373<br>8.030308<br>8.066875<br>3.213748                                                                                                    | ♥ RHS_grp<br>299<br>770<br>306<br>799<br>806                                                                                                   | Pixel_%_RH<br>0.016252<br>4.637793<br>5.29395<br>2.346321<br>0.450981                                                                                                    |                |
| AIM14_<br>F_NU®<br>11<br>11<br>11<br>11<br>11<br>11<br>11                                     | DBJECT_NAM<br>Var_Extract<br>Var_Extract<br>Var_Extract<br>Var_Extract<br>Var_Extract<br>Var_Extract                                                                                                    | IMAGE_NAME           Orchide_extract.bmp           Orchide_extract.bmp           Orchide_extract.bmp           Orchide_extract.bmp           Orchide_extract.bmp           Orchide_extract.bmp           Orchide_extract.bmp           Orchide_extract.bmp           Orchide_extract.bmp           Orchide_extract.bmp           Orchide_extract.bmp                                                                                                    | 1<br>1<br>1<br>1<br>1<br>1<br>1<br>1                                                        | COLUMN & *<br>1<br>2<br>4<br>6<br>7<br>8                                                                                                    | UPOV_op %<br>838<br>859<br>840<br>852<br>858<br>847                                                                                                    | Pixel_%_UPOV<br>13.612726<br>17.401373<br>8.030308<br>8.066875<br>3.213748<br>0.402226                                                                                                    | ♣ RHS_gp<br>299<br>770<br>306<br>799<br>806<br>450                                                                                             | Pixel_%_RH 0.016252 4.637793 5.29395 2.346321 0.450981 0.402226                                                                                                    |                |
| AIM14_<br><b>F_NUQ</b><br>11<br>11<br>11<br>11<br>11<br>11<br>11<br>11                        | Context<br>Context<br>Con | IMAGE_NAME           Orchide_extract.bmp           Orchide_extract.bmp           Orchide_extract.bmp           Orchide_extract.bmp           Orchide_extract.bmp           Orchide_extract.bmp           Orchide_extract.bmp           Orchide_extract.bmp           Orchide_extract.bmp           Orchide_extract.bmp           Orchide_extract.bmp           Orchide_extract.bmp           Orchide_extract.bmp                                                                                                    | 1<br>1<br>1<br>1<br>1<br>1<br>1<br>1                                                        | COLUMN & *<br>1<br>2<br>4<br>6<br>7<br>8<br>9                                                                                                    | UPOV_grp %<br>838<br>859<br>840<br>852<br>858<br>847<br>828                                                                                            | Pixel_%_UPOV<br>13.612726<br>17.401373<br>8.030308<br>8.066875<br>3.213748<br>0.402226<br>0.633811                                                                                                    | RHS_grp<br>299<br>770<br>306<br>799<br>806<br>450<br>260                                                                                       | Pixel_%_RH 0.016252 4.637793 5.29395 2.346321 0.450981 0.402226 0.223459                                                                                                    |                |
| AIM14_<br>T_NUQ<br>11<br>11<br>11<br>11<br>11<br>11<br>11<br>11<br>11<br>1                    | DBJECT_NAM<br>Var_Extract<br>Var_Extract<br>Var_Extract<br>Var_Extract<br>Var_Extract<br>Var_Extract<br>Var_Extract<br>Var_Extract<br>Var_Extract                                                                                                    | IMAGE_NAME           Orchide_extract.bmp           Orchide_extract.bmp                                                                                                    | 1<br>1<br>1<br>1<br>1<br>1<br>1<br>1<br>1<br>1                                              | COLUMN & *<br>1<br>2<br>4<br>6<br>7<br>8<br>9<br>11                                                                                                    | UPOV_grp % 8<br>838<br>859<br>840<br>852<br>858<br>847<br>828<br>811                                                                                   | Pixel_%_UPOV           13.612726           17.401373           8.006875           3.213748           0.402226           0.633811           0.085321                                                                                                    | RHS_app<br>299<br>770<br>306<br>799<br>806<br>450<br>260<br>619                                                                                | Pixel_*_RH 0.016252 4.637793 5.29395 2.346321 0.450981 0.402226 0.223459 0.085321                                                                                           |                |
| AIM14_<br>F_NUQ<br>11<br>11<br>11<br>11<br>11<br>11<br>11<br>11<br>11<br>1                    | DBJECT_NAM<br>Var_Extract<br>Var_Extract<br>Var_Extract<br>Var_Extract<br>Var_Extract<br>Var_Extract<br>Var_Extract<br>Var_Extract<br>Var_Extract                                                                                                    | IMAGE_NAME           Orchide_extract.bmp           Orchide_extract.bmp                                                                                                    | 1<br>1<br>1<br>1<br>1<br>1<br>1<br>1<br>1<br>1<br>1<br>1                                    | 2<br>2<br>4<br>6<br>7<br>8<br>9<br>11<br>13                                                                                                    | UPOV_grp % 8<br>838<br>859<br>840<br>852<br>858<br>847<br>828<br>847<br>828<br>811<br>829                                                              | Pixel_%_UPOV<br>13.612726<br>17.401373<br>8.030308<br>8.066875<br>3.213748<br>0.402226<br>0.633811<br>0.085321<br>5.94198                                                                                                    | RHS_grp<br>299<br>770<br>306<br>799<br>806<br>450<br>260<br>619<br>290                                                                         | Pixel_%_RH 0.016252 4.637793 5.29395 2.346321 0.450981 0.450981 0.402226 0.223459 0.085321 1.15183                                                                          |                |
| AIM14_<br>NUQ<br>11<br>11<br>11<br>11<br>11<br>11<br>11<br>11<br>11<br>1                      | OBJECT_NAM<br>Var_Extract<br>Var_Extract<br>Var_Extract<br>Var_Extract<br>Var_Extract<br>Var_Extract<br>Var_Extract<br>Var_Extract<br>Var_Extract<br>Var_Extract<br>Var_Extract                                                                                                    | IMAGE_NAME           Orchide_extract.bmp           Orchide_extract.bmp                                                                                                    | 1<br>1<br>1<br>1<br>1<br>1<br>1<br>1<br>1<br>1<br>1<br>1<br>1                               | 2<br>4<br>4<br>7<br>8<br>9<br>11<br>13<br>19                                                                                                    | UPOV_grp %<br>838<br>859<br>840<br>852<br>858<br>847<br>828<br>847<br>828<br>811<br>829<br>839                                                         | Pixel_%_UPOV           13.612726           17.401373           8.030308           8.066875           3.213748           0.402226           0.633811           0.085321           5.94198           17.236826                                                                                                    | RHS_grp<br>299<br>770<br>306<br>799<br>806<br>450<br>260<br>619<br>290<br>318                                                                  | Pixel_%_RH 0.016252 4.637793 5.29395 2.346321 0.450981 0.450981 0.42226 0.223459 0.085321 1.15183 0.008126                                                                  | s a            |
| AIM14_<br>                                                                                    | OBJECT_NAM<br>Var_Extract<br>Var_Extract<br>Var_Extract<br>Var_Extract<br>Var_Extract<br>Var_Extract<br>Var_Extract<br>Var_Extract<br>Var_Extract<br>Var_Extract<br>Var_Extract<br>Var_Extract                                                                                                    | E * IMAGE_NAME<br>Orchide_extract.bmp<br>Orchide_extract.bmp<br>Orchide_extract.bmp<br>Orchide_extract.bmp<br>Orchide_extract.bmp<br>Orchide_extract.bmp<br>Orchide_extract.bmp<br>Orchide_extract.bmp<br>Orchide_extract.bmp<br>Orchide_extract.bmp<br>Orchide_extract.bmp<br>Orchide_extract.bmp<br>Orchide_extract.bmp                                                                                                    |                                                                                             | 2<br>4<br>4<br>6<br>7<br>7<br>8<br>9<br>11<br>13<br>19<br>20                                                                                                    | UPOV_grp %<br>838<br>859<br>840<br>852<br>858<br>847<br>828<br>847<br>828<br>847<br>828<br>811<br>829<br>839<br>833                                    | Pixel_%_UPOV 13.612726 17.401373 8.030308 8.066875 3.213748 0.402226 0.633811 0.085321 5.94198 17.236826 22.075732                                                                                                    | RHS_grp<br>299<br>770<br>306<br>799<br>806<br>450<br>260<br>619<br>290<br>318<br>287                                                           | Pixel_*_ RH 0.016252 4.637793 5.29395 2.346321 0.450981 0.450981 0.42226 0.223459 0.085321 1.15183 0.008126 11.199366                                                       | s a            |
| AIM14_<br><br>11<br>11<br>11<br>11<br>11<br>11<br>11                                          | OBJECT_NAM<br>Var_Extract<br>Var_Extract<br>Var_Extract<br>Var_Extract<br>Var_Extract<br>Var_Extract<br>Var_Extract<br>Var_Extract<br>Var_Extract<br>Var_Extract<br>Var_Extract<br>Var_Extract<br>Var_Extract                                                                                                    | E * IMAGE_NAME Orchide_extract.bmp Orchide_extract.bmp Orchide_ext | 1<br>1<br>1<br>1<br>1<br>1<br>1<br>1<br>1<br>1<br>1<br>1<br>1<br>1<br>1<br>1<br>1<br>1      | 2 COLUMN Q<br>1 2 4 6 7 8 9 11 13 19 20 23                                                                                                    | UPOV_grp %<br>838<br>859<br>840<br>852<br>858<br>847<br>828<br>811<br>829<br>839<br>839<br>837<br>819                                                  | <ul> <li>Pixel *, UPOV</li> <li>13.612726</li> <li>17.401373</li> <li>8.030308</li> <li>8.066875</li> <li>3.213748</li> <li>0.402226</li> <li>0.633811</li> <li>0.085321</li> <li>5.94198</li> <li>17.236826</li> <li>22.075732</li> <li>0.867428</li> </ul>                                                                        | RHS_grp<br>299<br>770<br>306<br>799<br>806<br>450<br>280<br>619<br>290<br>318<br>287<br>777                                                    | Pixel_*RH 0.016252 4.637793 5.23395 2.346321 0.450981 0.402226 0.223459 0.085321 1.15183 0.008126 11.199366 0.867428                                                        | s a            |
| AUM14_10<br>11<br>11<br>11<br>11<br>11<br>11<br>11<br>11<br>11                                | DBJECT_NAM<br>Var_Extract<br>Var_Extract<br>Var_Extract<br>Var_Extract<br>Var_Extract<br>Var_Extract<br>Var_Extract<br>Var_Extract<br>Var_Extract<br>Var_Extract<br>Var_Extract<br>Var_Extract<br>Var_Extract<br>Var_Extract<br>Var_Extract                                                                                                    | E * IMAGE_NAME<br>Orchide_extract.bmp<br>Orchide_extract.bmp                                                                                                    |                                                                                             | COLUMN Q           1           2           4           6           7           8           9           11           13           19           20           23           41 | UPOV_grp %<br>838 859 840 852 858 847 828 811 829 839 837 819 835                                                                                      | Pixel_%_UPOV<br>13.612726<br>17.401373<br>8.030308<br>8.066875<br>3.213748<br>0.402226<br>0.633811<br>0.085321<br>5.94198<br>17.236826<br>22.075732<br>0.867428<br>0.623654                                                                                                    | RHS_grp<br>299<br>2770<br>306<br>799<br>806<br>450<br>280<br>619<br>290<br>318<br>290<br>318<br>287<br>777<br>719                              | Pixel_*_RH 0.016252 4.637793 5.29395 2.346321 0.450981 0.402226 0.223459 0.085321 1.15183 0.08526 11.199366 0.867428 0.036566                                               | s a            |
| AIM14_1<br>11<br>11<br>11<br>11<br>11<br>11<br>11<br>1                                        | OBJECT_NAM<br>Var_Extract<br>Var_Extract<br>Var_Extract<br>Var_Extract<br>Var_Extract<br>Var_Extract<br>Var_Extract<br>Var_Extract<br>Var_Extract<br>Var_Extract<br>Var_Extract<br>Var_Extract<br>Var_Extract<br>Var_Extract<br>Var_Extract                                                                                                    | E * IMAGE_NAME Orchide_extract.bmp Orchide_extract.bmp Orchide_ext | 1<br>1<br>1<br>1<br>1<br>1<br>1<br>1<br>1<br>1<br>1<br>1<br>1<br>1<br>1<br>1<br>1<br>1<br>1 | 2 COLUMN Q↓<br>1<br>2<br>4<br>6<br>7<br>8<br>9<br>11<br>13<br>19<br>20<br>23<br>41<br>42                                                                                   | UPOV_grp %<br>838 859 840 852 858 847 828 811 829 839 837 819 835 854                                                                                  | Pixel_%_UPOV<br>13.612726<br>17.401373<br>8.030308<br>8.066875<br>3.213748<br>0.402226<br>0.633811<br>0.085321<br>5.94198<br>17.236826<br>22.075732<br>0.867428<br>0.623654<br>0.221428                                                                                                    | RHS_grp<br>299<br>770<br>306<br>799<br>806<br>450<br>260<br>619<br>290<br>318<br>287<br>777<br>719<br>674                                      | Pixel_*_RH 0.016252 4.637793 5.29395 2.346321 0.450981 0.402226 0.223459 0.085321 1.15183 0.008126 11.199366 0.0867428 0.036566 0.002031                                    | s a            |
| AIM14_1<br>T_NUQ<br>11<br>11<br>11<br>11<br>11<br>11<br>11<br>11<br>11<br>1                   | OBJECT_NAM<br>Var_Extract<br>Var_Extract<br>Var_Extract<br>Var_Extract<br>Var_Extract<br>Var_Extract<br>Var_Extract<br>Var_Extract<br>Var_Extract<br>Var_Extract<br>Var_Extract<br>Var_Extract<br>Var_Extract<br>Var_Extract<br>Var_Extract<br>Var_Extract                                                                                                    | MAGE_NAME     Orchide_extract.bmp     Orchide_extract.bmp                                                                                                    |                                                                                             | 2 COLUMN № <sup>¢</sup><br>1<br>2<br>4<br>6<br>7<br>8<br>9<br>11<br>13<br>19<br>20<br>23<br>41<br>42<br>43                                                                 | UPOV_grp %<br>838<br>859<br>840<br>852<br>858<br>847<br>828<br>847<br>828<br>811<br>829<br>839<br>837<br>819<br>835<br>854<br>853                      | <ul> <li>Pixel_%_UPOV</li> <li>13.612726</li> <li>17.401373</li> <li>8.030308</li> <li>8.066875</li> <li>3.213748</li> <li>0.402226</li> <li>0.633811</li> <li>0.085321</li> <li>5.94198</li> <li>17.236826</li> <li>22.075732</li> <li>0.867428</li> <li>0.623654</li> <li>0.221428</li> <li>0.282372</li> </ul>                   | RHS_grp<br>239<br>770<br>306<br>779<br>806<br>450<br>260<br>619<br>290<br>318<br>287<br>777<br>779<br>779<br>9<br>674<br>653                   | Pixel_*_RH 0.016252 4.637793 5.29395 2.346321 0.450981 0.402226 0.223459 0.085321 1.15183 0.008126 11.199366 0.867428 0.036566 0.002031 0.016252                            | s a            |
| AIM14_1<br>T_NUQ<br>11<br>11<br>11<br>11<br>11<br>11<br>11<br>11<br>11<br>1                   | OBJECT_NAM<br>Var_Extract<br>Var_Extract<br>Var_Extract<br>Var_Extract<br>Var_Extract<br>Var_Extract<br>Var_Extract<br>Var_Extract<br>Var_Extract<br>Var_Extract<br>Var_Extract<br>Var_Extract<br>Var_Extract<br>Var_Extract<br>Var_Extract                                                                                                    | E * IMAGE_NAME Orchide_extract.bmp Orchide_extract.bmp Orchide_ext | 1<br>1<br>1<br>1<br>1<br>1<br>1<br>1<br>1<br>1<br>1<br>1<br>1<br>1<br>1<br>1<br>1<br>1<br>1 | 2<br>2<br>4<br>6<br>7<br>8<br>9<br>11<br>13<br>19<br>20<br>23<br>41<br>42<br>43<br>46<br>4<br>4<br>6<br>1<br>1<br>1<br>1<br>1<br>1<br>1<br>1<br>1<br>1<br>1<br>1<br>1      | UPOV_grp %<br>838 859 840 852 858 847 828 811 829 839 837 819 835 854                                                                                  | Pixel_%_UPOV<br>13.612726<br>17.401373<br>8.030308<br>8.066875<br>3.213748<br>0.402226<br>0.633811<br>0.085321<br>5.94198<br>17.236826<br>22.075732<br>0.867428<br>0.623654<br>0.221428                                                                                                    | RHS_grp<br>299<br>770<br>306<br>799<br>806<br>450<br>260<br>619<br>290<br>318<br>287<br>777<br>719<br>674                                      | Pixel_*_RH 0.016252 4.637793 5.29395 2.346321 0.450981 0.402226 0.223459 0.085321 1.15183 0.008126 11.199366 0.0867428 0.036566 0.002031                                    | s a            |
| AIM14_<br>T_NUQ<br>11<br>11<br>11<br>11<br>11<br>11<br>11<br>11<br>11<br>11<br>11<br>11<br>11 | OBJECT_NAM<br>Var_Extract<br>Var_Extract<br>Var_Extract<br>Var_Extract<br>Var_Extract<br>Var_Extract<br>Var_Extract<br>Var_Extract<br>Var_Extract<br>Var_Extract<br>Var_Extract<br>Var_Extract<br>Var_Extract<br>Var_Extract<br>Var_Extract<br>Var_Extract                                                                                                    | MAGE_NAME     Orchide_extract.bmp     Orchide_extract.bmp                                                                                                    |                                                                                             | 2<br>2<br>4<br>4<br>6<br>7<br>8<br>9<br>11<br>13<br>19<br>20<br>23<br>41<br>42<br>43<br>46<br>50                                                                           | UPOV_grp %<br>838<br>859<br>840<br>852<br>858<br>847<br>828<br>847<br>828<br>811<br>829<br>839<br>837<br>819<br>835<br>854<br>853                      | <ul> <li>Pixel_%_UPOV</li> <li>13.612726</li> <li>17.401373</li> <li>8.030308</li> <li>8.066875</li> <li>3.213748</li> <li>0.402226</li> <li>0.633811</li> <li>0.085321</li> <li>5.94198</li> <li>17.236826</li> <li>22.075732</li> <li>0.867428</li> <li>0.623654</li> <li>0.221428</li> <li>0.282372</li> </ul>                   | RHS_grp<br>299<br>770<br>306<br>799<br>806<br>450<br>260<br>619<br>260<br>619<br>287<br>779<br>719<br>674<br>653<br>693<br>43                  | Pixel_*_RH 0.016252 4.637793 5.29395 2.346321 0.450981 0.450981 0.402226 0.223459 0.085321 1.15183 0.008126 11.199366 0.867428 0.036566 0.002031 0.016252 0.004063 0.002031 | s a            |
| AIM14_<br>T_NUQ<br>11<br>11<br>11<br>11<br>11<br>11<br>11<br>11<br>11<br>11<br>11<br>11<br>11 | OBJECT_NAM<br>Var_Extract<br>Var_Extract<br>Var_Extract<br>Var_Extract<br>Var_Extract<br>Var_Extract<br>Var_Extract<br>Var_Extract<br>Var_Extract<br>Var_Extract<br>Var_Extract<br>Var_Extract<br>Var_Extract<br>Var_Extract<br>Var_Extract<br>Var_Extract<br>Var_Extract<br>Var_Extract                                                                                                    | MAGE_NAME     Orchide_extract.bmp     Orchide_extract.bmp     Orchide_ext      |                                                                                             | 2<br>2<br>4<br>6<br>7<br>8<br>9<br>11<br>13<br>19<br>20<br>23<br>41<br>42<br>43<br>46<br>4<br>4<br>6<br>1<br>1<br>1<br>1<br>1<br>1<br>1<br>1<br>1<br>1<br>1<br>1<br>1      | UPOV_grp %<br>838<br>859<br>840<br>852<br>858<br>847<br>828<br>847<br>828<br>847<br>828<br>847<br>829<br>839<br>837<br>819<br>835<br>854<br>853<br>850 | <ul> <li>Pixel_%_UPOV</li> <li>13.612726</li> <li>17.401373</li> <li>8.030308</li> <li>8.066875</li> <li>3.213748</li> <li>0.402226</li> <li>0.633811</li> <li>0.085321</li> <li>5.94198</li> <li>17.236826</li> <li>22.075732</li> <li>0.867428</li> <li>0.623654</li> <li>0.221428</li> <li>0.282372</li> <li>0.627717</li> </ul> | RHS_grp<br>299<br>7770<br>306<br>7799<br>806<br>450<br>260<br>619<br>290<br>619<br>290<br>318<br>287<br>777<br>779<br>779<br>674<br>653<br>693 | Pixel_*_RH 0.016252 4.637793 5.29395 2.346321 0.450981 0.402226 0.23459 0.085321 1.15183 0.085321 1.15183 0.085428 0.0857428 0.036566 0.036566 0.002031 0.016252 0.004063   | s a            |

#### 9.5.1 – Display

Select your study; the full details are displayed in the second part of the window. There are six tabs describing the materials, acquisitions, images, processing operations, result variables and statistical parameters which are part of the study.

Everything is pre-selected by default when you open the window, or switch to another study. You have the choice of de-selecting or selecting one row or another from one tab or another in order to refine what is displayed or deleted.

Caution: When you use the Next and Previous buttons to switch windows, AIM pre-selects

the same study and the same acquisitions 😔 Previous

Other available filters include:

|                | Type of results | Cell - Image                       | [Aim 14]             | 💌 🚫 Display 🔽 In column |
|----------------|-----------------|------------------------------------|----------------------|-------------------------|
| - Results type | Type of results | Cell - Image                       | [Aim 14]             | (see § 9.5.2)           |
|                |                 | Cell - Image<br>Cell - Acquisition | [Aim 14]<br>[Aim 19] |                         |
|                |                 | Zone - Image<br>Zone - Acquisition | [Aim21]<br>[Aim20]   |                         |
|                |                 | Object                             | [Aim20]<br>[Aim22]   |                         |

- The tick box "**In column**" governs the layout of the result variables.

Select the elements you wish to display, then click on the Display button.

#### 9.5.2 – Type of result

**Cell – Image [Aim14]**: raw and calculated results defining the cells, zones, images and acquisitions in your study.

The following types are all results obtained from clustering operations (A19, A21, A20 and A22).

**Cell– Acquisition [Aim19]**: defining cells, zones and acquisitions. In this case, the image feature has been removed (image series).

**Zone – Image [Aim21]**: defining zones, images and acquisitions. In this case, the cell feature has been removed.

**Zone – Acquisition [Aim20]**: defining zones and acquisitions. In this case the cell and image features have been removed.

**Object** [Aim22]: defining objects. In this case everything has been removed and only objects are clustered.

| 9.5.3 –Clustering                  |   |         |         |
|------------------------------------|---|---------|---------|
| Select your study and click on the | 2 | Regroup | button. |

| 🎃 Parame    | ters Statistics                                          |            | -                | _              |                                 | -         |                          | x   |
|-------------|----------------------------------------------------------|------------|------------------|----------------|---------------------------------|-----------|--------------------------|-----|
| Material [1 | 1] Acquisition [11]                                      | Image [11] | Process [1]      | Var_Result [8] | Param_Stat [7]                  |           |                          |     |
| 06_C_C0[0   |                                                          | A_LIBELLE  | \$               |                | A206_A_T                        | EXTE_SQL  |                          | ۹ 🖬 |
| COUN        | Compte                                                   |            | CC               | DUNT           |                                 |           |                          | ~   |
| ECAT        | Ecart-type                                               |            | ST               | DDEV           |                                 |           |                          |     |
| MAXI        | Maximum                                                  |            | M                | AX             |                                 |           |                          |     |
| MEDI        | Médiane                                                  |            | M                | EDIAN          |                                 |           |                          |     |
| MINI        | Minimum                                                  |            | M                | N              |                                 |           |                          |     |
| MOYA        | Moyenne Arithmétiq                                       | ue         | A۱               | /G             |                                 |           |                          |     |
| NDEF        | Non défini                                               |            | A۱               | /G             |                                 |           |                          |     |
|             |                                                          |            |                  |                |                                 |           |                          | -   |
| 0.1.1.1/17  |                                                          |            |                  |                |                                 |           |                          |     |
|             | erent types of groupin<br>LL<br>II - Acquisition [Aim19] | -          | GE<br>e-Image [/ | Aim21] ॉ Zi    | CQUISITION<br>one - Acquisition | [Aim20] 😡 | MATERIAL<br>Object [Aim2 | 2]  |
|             |                                                          |            |                  | ОК             |                                 | Close     |                          |     |

A window will open and you will be able to select the material(s), acquisitions, images and processing operations covered by the clustering function, as well as the type/types of statistical parameters and clusters desired. Then confirm using the OK button.

# *Example\_1*: For an overview of this clustering step, we will look at the example of a study involving four varieties. I have measured a "Volume" for a series of images using image-processing software ("Analysis" window).

| AIM14  | RES | ULT_CEL | LULE_IMG [7267] |            |     |                      |          |        |               |         |
|--------|-----|---------|-----------------|------------|-----|----------------------|----------|--------|---------------|---------|
| SBJE 🔍 | 2   | JET_NU  | OBJET_NOM       | <b>t</b> < | ONE | _NOP IMAGE_NOM       | ⊂¶GNE    | ALONIA | 🕈 Volume 🔍    | Temps 🍳 |
| NDEF   | 9   | 1       | Variété_1       | 1          | HG  | NB_Mais_0902161545_1 | 1000.; 1 | 1      | 11.855113264  | 0       |
| NDEF   | 9   | 1       | Variété_1       | 1          | HG  | NB_Mais_0902161545_1 | 1000.; 1 | 2      | 11.690723059  | 0       |
| NDEF   | 9   | 1       | Variété_1       | 1          | HG  | NB_Mais_0902161545_1 | 1000.; 1 | 3      | 12.3190327472 | 0       |
| NDEF   | 9   | 1       | Variété_1       | 1          | HG  | NB_Mais_0902161545_1 | 1000.; 1 | 4      | 11.8348133728 | 0       |
| NDEF   | 9   | 1       | Variété_1       | 1          | HG  | NB_Mais_0902161545_1 | 1000.; 2 | 1      | 11.5429905162 | 0       |

I integrated these results into the database, giving a total of over 7,000 measurements, as I have several cells (seeds) per image and have around 50 or so images.

I have calculated a "Time" based on the frequency of images in my series. I wish to cluster my results by variety and by time.

I wish to cluster my results by variety and by time. I select my study (in the "**Result**" window) and click on the

Regroup button.

This action opens the statistical parameters window. I only select the "Volume" and "Time" result variables in the "**Var\_Result'** tab.

| Matéri | el [4] Acquisition [1] Image [50] Traitement [1] Var | Result [17] Param_St | at [7] |          |                   |    |          |
|--------|------------------------------------------------------|----------------------|--------|----------|-------------------|----|----------|
|        | OP A202_A_LIBELLE                                    | ALZ_N_ORDO           |        | A CAP    | A202_A_LIB_IMAGEJ | 4. | ĩ        |
| 16     | Image                                                | 16                   | numéro | Num_In   | hage              |    |          |
| 7      | Volume                                               | 17                   | mm3    |          |                   | // | = 4/3*[  |
| 8      | Distance                                             | 18                   | mm     | <b>V</b> |                   | 11 | Ecat du  |
| 9      | Temps                                                | 19                   | heure  |          |                   | // | = Fréque |
| 1      | Germée (H)                                           | 21                   | heure  | V        |                   | 11 | Compare  |
| 3      | Longueur Courbe Radicule                             | 23                   | pixel  | <b>V</b> |                   | 11 | = Longu  |
|        |                                                      |                      |        | FT       |                   | 11 | - Tomor  |

| Material [11 | 1] Acquisition [11] Image [11] | Process [1] Var_Result [8] | Param_Stat [7]  |
|--------------|--------------------------------|----------------------------|-----------------|
| 06_C_C0[0    | A206_A_LIBELLE                 | a\‡                        | A206_A_TEXTE_S0 |
| COUN         | Compte                         | COUNT                      |                 |
| ECAT         | Ecart-type                     | STDDEV                     |                 |
| MAXI         | Maximum                        | MAX                        |                 |
| MEDI         | Médiane                        | MEDIAN                     |                 |
| MINI         | Minimum                        | MIN                        |                 |
| MOYA         | Moyenne Arithmétique           | AVG                        |                 |
| NDEF         | Non défini                     | AVG                        |                 |

Then, in the "Param\_Stat" tab I choose to calculate an "average".

I then select the type of clustering required: by **zones and images**.

| That means I want to remove the cell feature (in order to have on | ly a single volum | ie      |
|-------------------------------------------------------------------|-------------------|---------|
| measurement per variety and time). I confirm by clicking on the   | ОК                | button. |
|                                                                   |                   |         |

I call up a display by selecting "Image-Zone"

| Type of results Zone | - Image [Aim21] | 💌 🚫 Display | In column |
|----------------------|-----------------|-------------|-----------|
|----------------------|-----------------|-------------|-----------|

I then locate the clustered averages for volume and time, with a measurement per variety and per image.

| ÷ _<br>E_OBJET_ª | ÷_0 | ⊊ –<br>BJET_NU� | OBJET_NOM @ | REPETITION A | ¢<br>DNE_NO� | ♥<br>IMAGE_NOM              | ♦ Volume<br>Moyenne<br>Arithmétique | Temps<br>Moyenne<br>Arithmétique |
|------------------|-----|-----------------|-------------|--------------|--------------|-----------------------------|-------------------------------------|----------------------------------|
| Non défini       | 9   | 1               | Variété_1   | 1            | HG           | NB_Mais_0902161545_1000.png | 11.7588                             | 0                                |
| Non défini       | 9   | 2               | Variété_2   | 1            | HD           | NB_Mais_0902161545_1000.png | 11.443                              | 0                                |
| Non défini       | 9   | 3               | Variété_3   | 1            | BG           | NB_Mais_0902161545_1000.png | 12.1913                             | 0                                |
| Non défini       | 9   | 4               | Variété_4   | 1            | BD           | NB_Mais_0902161545_1000.png | 11.9116                             | 0                                |
| Non défini       | 9   | 1               | Variété_1   | 1            | HG           | NB_Mais_0902161743_1001.png | 11.9045                             | 2                                |
| Non défini       | 9   | 2               | Variété_2   |              | HD           | NB_Mais_0902161743_1001.png | 11.6382                             | 2                                |
| Non défini       | 9   | 3               | Variété_3   |              | BG           | NB_Mais_0902161743_1001.png | 12.3901                             | 2                                |
| Non défini       | 9   | 4               | Variété_4   |              | BD           | NB_Mais_0902161743_1001.png | 12.0828                             | 2                                |
| Non défini       | 9   | 1               | Variété_1   | 1            | HG           | NB_Mais_0902161943_1002.png | 11.984                              | 4                                |
| Non défini       | 9   | 2               | Variété_2   | 1            | HD           | NB_Mais_0902161943_1002.png | 11.719                              | 4                                |
| Non défini       | a   | 2               | Voriálá 2   | 1            | PC .         | NR Mais 0002161942 1002 ppg | 12 5007                             | А                                |

*Example\_2*: We wish to measure the surface of leaves.

We have two varieties (v1 and v2) and our study contains two replications (r1, r2). We have three plants per variety/replication (p1, p2, p3), and we use two leaves per plant (f1, f2).

In our images we arrange the leaves in two zones, so that each image contains two varieties.

Transposing these elements into AIM; the varieties are the zones, the replications are the acquisitions, the plants are the images and the leaves are the cells.

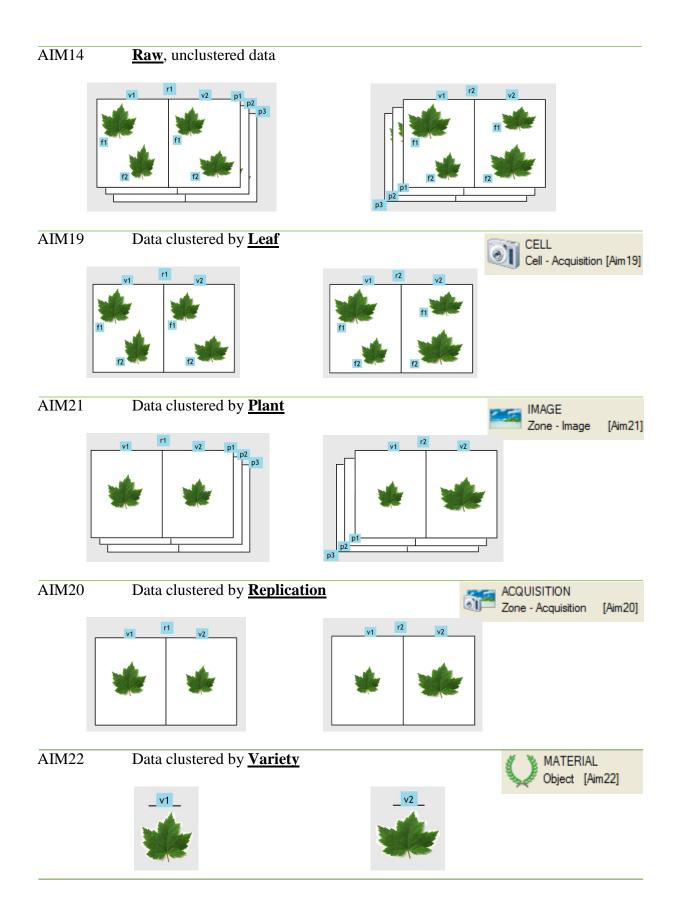

#### 9.5.4 – Deletion

The deletion step is similar to the display step, as you need to select the study, the

detail (image, material, etc.) and the results type before clicking on **Delete** and confirming your selection.

- *Caution*: the process does not involve cascade deletion. If you delete the [Aim14] results, this action will not delete clustered data in [Aim22]. You have to perform the operation for each result type.
- *Comment*: However, relaunching the clustering function automatically enables you to delete previous clusters in the destination table.

#### 9.5.5 – Graph

This is a feature that enables you to view AIM application data. To do that, you need to display and select (all or part of) the results (see § 9.5.1) (particular attention should be paid to the selection order) and then click on the Graphic button.

| 1 |   |
|---|---|
| 1 |   |
|   |   |
| * |   |
|   | Ŷ |
|   | Ţ |
|   |   |
| Ŧ |   |
|   |   |
| 1 |   |
| * |   |
|   |   |
|   |   |
|   |   |
| Ŧ |   |
|   |   |
| 1 |   |
| * |   |
|   |   |
|   |   |
|   |   |
| Ŧ |   |
|   |   |
|   |   |
|   |   |
|   |   |

A selection window opens, with a list of usable column labels on the left side of the window ("Column" table).

You must select the series (one or more columns) ("Series" table), the x- value (column) ("X-axis" table) and the y-axis value (one column) ("Y-axis" table).

Use the  $\bigcirc$  and  $\bigcirc$  buttons to move the "column" labels.

| ;            |         |    |   | Serie      |         |     |     |
|--------------|---------|----|---|------------|---------|-----|-----|
|              | Caption | 21 |   | ·          | Caption | ্ শ |     |
| TYPE_OBJET_I | NOM     | *  |   | OBJET_NOM  |         | -   | •   |
| DBJET_SERV   |         |    | 0 | ZONE_NOM   |         |     |     |
| DBJET_NUM    |         |    | 0 |            |         |     |     |
| REPETITION   |         |    |   |            |         |     |     |
| MAGE_NOM     |         |    |   |            |         |     | -   |
|              |         |    |   | X-axis     |         |     |     |
|              |         |    |   | •          | Caption | ٩.1 | 1   |
|              |         |    |   | Temps      |         |     | -   |
|              |         |    | 0 |            |         |     |     |
|              |         |    | 0 |            |         |     |     |
|              |         |    |   |            |         |     |     |
|              |         |    |   |            |         |     | 2   |
|              |         |    |   | Y-axis     |         |     |     |
|              |         |    |   | ¢          | Caption | ্বা | i I |
|              |         |    |   | Germée (%) |         | -   | -   |
|              |         |    | 0 |            |         |     |     |
|              |         |    | 0 |            |         |     |     |
|              |         |    |   |            |         |     |     |
|              |         | -  |   |            |         |     |     |

Confirm your choice using the

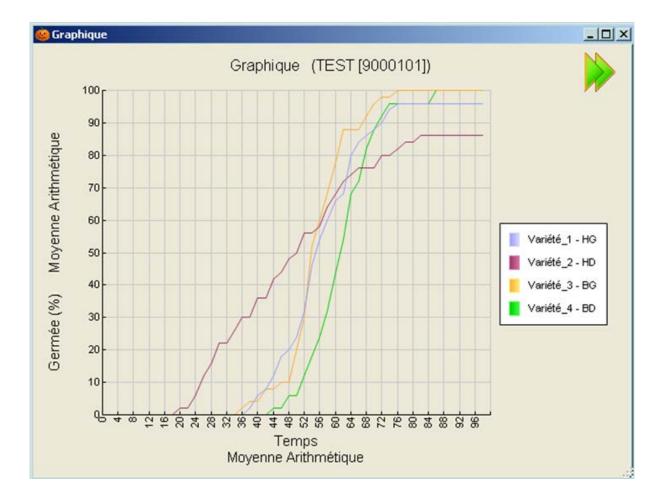

By default, the application:

- recalculates the axes boundaries as accurately as possible;
- concatenates the labels of the various series (columnA columnB columnC);
- indicates the name of the study in the title;
- places the key to the right of the graph;
- retrieves the labels of the x- and y-axes as they are.

You can change certain features of this graph using the following options:

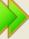

On the right-hand side of the window, the *miniparticle button* is used to open and close the options panel. Right click on the graph to open the contextual menu.

| Title      | Graphique (TEST (900010            |   | ۲   | Chart <u>T</u> ype | ۲ |
|------------|------------------------------------|---|-----|--------------------|---|
| X-axis     | Temps                              |   | Т   | <u>F</u> onts      | × |
| A data     | Moyenne Arithmétique               |   |     | <u>L</u> egend     | × |
|            |                                    |   | ₩   | <u>G</u> ridlines  | × |
| Y-axis     | Germée (%)<br>Moyenne Arithmétique |   | بلا | <u>A</u> xes       | × |
|            |                                    |   |     | <u>S</u> tyle      | • |
| Min Y-axis | 0                                  | - |     | <u>Z</u> oom       | • |
| Max Y-axis | 100                                |   |     | C                  |   |
|            |                                    |   |     | Save <u>A</u> s    |   |
|            | S Display                          | - | 5   | <u>P</u> rint      |   |

This enables you to change the axis labels and boundaries, move the key, save the graph or print it.

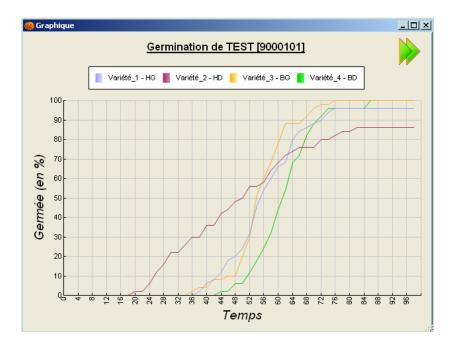

# 10 - "Windows" Menu

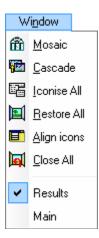

# 10.1 – How to use this feature

This feature enables you to manage Aim windows with a single click.

#### 1. Tile

Shows all open windows arranged symmetrically.

2. Cascade

Cascades all open windows.

3. Iconize All

Reduces all windows to icons.

#### 4. Restore All

Enlarges all windows.

- 5. *Align icons* Aligns the icons of reduced windows.
- 6. Close all

Closes all your windows.

After the separate line, AIM listed open windows. To switch from one to another with a simple click.

| ~ | Results | < active                      |
|---|---------|-------------------------------|
|   | Main    | <inactive< th=""></inactive<> |

# 11 – "Help" Menu

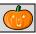

| <u>H</u>   | elp                             |
|------------|---------------------------------|
| <b>)</b> ® | User Manual                     |
| 3          | Help on automatic functionality |
| 3          | Mod <u>u</u> les                |
| *          | Did you know ?                  |
|            | Data Dictionary                 |
| ¥          | Data model                      |
| 2          | Query                           |
| ۲          | Dysfunction, Suggestion,        |
| ۵          | <u>A</u> bout                   |

# 11.1 – How to use this feature

The "*Help*" menu enables you to find information on the AIM application.

You have access to the "User manual", "Help with automatic functions", "Did you know?", "Data Dictionary", "Data model", "Request", "Software issues, Suggestions,..." and "About ..." to obtain a response to your questions and problems.

| "User manual   | <b>(</b> ??                           | The AIM user guide, in .Pdf format.                                                                |
|----------------|---------------------------------------|----------------------------------------------------------------------------------------------------|
| "Help with au  | tomatic function                      | <i>s</i> "                                                                                         |
| "Did you knov  | v?"                                   |                                                                                                    |
| "Data dictiond | ury"                                  | description of <b>AIM</b> tables, in .Htm. format or for <b>Other</b> applications.                |
| "Data model"   |                                       | the graphic representation of <b>AIM</b> tables, in .Pdf format, or for <b>Other</b> applications. |
| "Query"        |                                       | SQL text based on the tables in the application.                                                   |
| "Dysfunction,  | Suggestion,"                          | automatically opens the SOS application and a new record.                                          |
| "About"        | range of informa<br>address for IT su | tion on AIM, including the version number and the email apport.                                    |

| 🎃 About                                                                                                    | and some a summer of |                                              |
|----------------------------------------------------------------------------------------------------|----------------------|----------------------------------------------|
|                                                                                                    | Application Name :   | AIM.exe                                      |
|                                                                                                    | Version :            | 1.Dh                                         |
|                                                                                                    | Copyright:           | Copyright © Gip-GEVES 2014                   |
|                                                                                                    | Company:             | PC SOFT                                      |
|                                                                                                    | Description:         | AIM - Managing image processing and analysis |
|                                                                                                    | RAM:                 | 1 Mo                                         |
|                                                                                                    | Support :            | Benjamin.Moutault@Geves.Fr                   |
|                                                                                                    |                      | Christophe.Chevalier@Geves.Fr                |
| Waming: This software is protected by copyright laws and<br>international conventions. To use this product, you<br>accepted the license agreement. | Goto debug mode      | ОК                                           |

# 12 – Frequently-asked questions

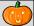

Question

My list of macros is empty (incomplete) in the Analysis window, even though the macros have been declared properly at the study level (study declaration window).

Answer

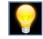

?

Only 'active' macros are visible in the Analysis window. Return to the Macro-Management window and validate the macros that you want to see and use in your

|        |            | Validity | <b>V</b> |
|--------|------------|----------|----------|
| study. | (§ 6.1.2.) | fouillo  |          |

====== END OF DOCUMENT =======